# Einsteigen - Verstehen - Beherrschen DM 3,80 6S 30 sfr 3,80 **Heft**

Textverarbeitung im Büro Digitales Meßgerät **Vielseitige Video-Chips** Serv

 $\overline{\phantom{a}}$ 

D

**COMPANY** 

Gh

My,

~ with the control of

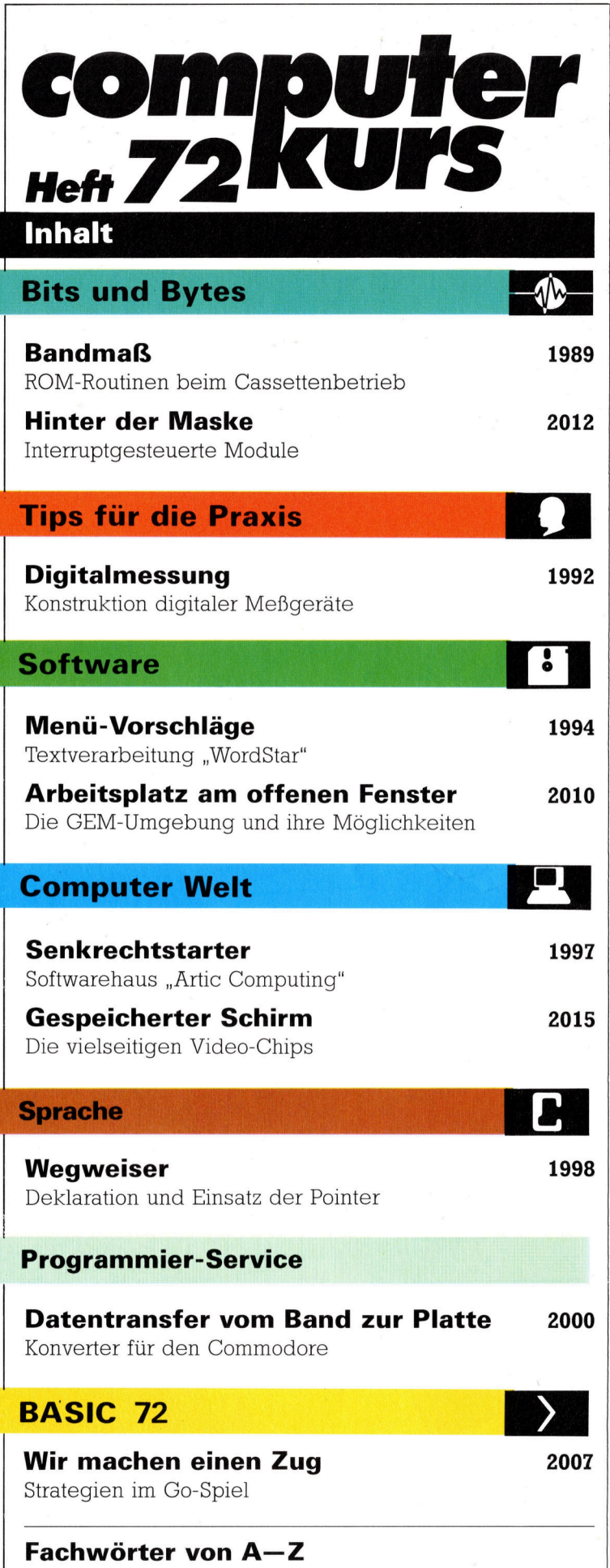

### <sup>W</sup>I<sup>E</sup> <sup>S</sup>I<sup>E</sup> JEDE WOCHE <sup>I</sup>H<sup>R</sup> HEFT BEKOMMEN

Computer Kurs ist <sup>e</sup>i<sup>n</sup> wöchentlich erscheinendes Sammelwerk. <sup>D</sup>i<sup>e</sup> Gesamtzahl der Hefte ergibt ein vollständiges Computer-Nachschlagewerk. Damit <sup>S</sup>i<sup>e</sup> jede Woche Ihr Heft erhalten, <sup>b</sup>itte<sup>n</sup> <sup>S</sup>i<sup>e</sup> <sup>I</sup>hre<sup>n</sup> Zeitschriftenhändler, Computer Kurs für Sie zu reservieren.

#### Zurückliegende Hefte

Ihr Zeitschriftenhändler besorgt Ihnen gerne zurückliegende Hefte. Sie können sie aber auch direkt beim Verlag bestellen.

Deutschland: Das einzelne Heft kostet DM 3,80. Bitte füllen Sie eine Postzahlkarte aus <sup>a</sup>n: Marshall Cavendish <sup>I</sup>nt. <sup>L</sup>td. (MCI), Sammelwerk-Service, Postgiroamt Hamburg 48064-202, Postfach 105703, 2000 Hamburg 1, Kennwort: Computer Kurs

Österreich: Das einzelne Heft kostet öS 30. Bitte füllen Sie eine Zahlkarte aus <sup>a</sup>n: Computer Kurs, Wollzeile <sup>11</sup>, <sup>1</sup>0<sup>11</sup> Wien, Postscheckkonto Wien 7857201 oder legen <sup>S</sup>i<sup>e</sup> <sup>I</sup>hre<sup>r</sup> Bestellung einen Verrechnungsscheck <sup>b</sup>ei. Kennwort: Computer Kurs.

Schweiz: Das einzelne Heft kostet sfr 3,80. Bitte wenden Sie sich an Ihren Kiosk; dort werden <sup>S</sup>i<sup>e</sup> jederzeit <sup>d</sup>i<sup>e</sup> gewünschten Exemplare erhalten.

#### Abonnement

<sup>S</sup>i<sup>e</sup> können Computer Kurs auch <sup>a</sup>ll<sup>e</sup> <sup>2</sup> Wochen (j<sup>e</sup> <sup>2</sup> Ausgaben) <sup>p</sup>e<sup>r</sup> Post zum gleichen <sup>P</sup>rei<sup>s</sup> <sup>i</sup><sup>m</sup> Abonnement beziehen. Der Abopreis für 12 Ausgaben <sup>b</sup>e<sup>t</sup>räg<sup>t</sup> DM 45,60 inkl. Mwst., den wir Ihnen nach Eingang der Bestellung <sup>b</sup>erechnen. Bitte senden Sie Ihre Bestellung an: Marshall Cavendish Int. Ltd.<br>(MCI), Sammelwerk Service, Postgiroamt Hamburg 86853-201, Postfach 105703,<br>2000 Hamburg 1, Kennwort: Abo Computer Kurs. Bitte geben Sie an, ab wel<sup>c</sup>he<sup>r</sup> Nummer <sup>d</sup>a<sup>s</sup> Abo beginnen soll <sup>u</sup>n<sup>d</sup> <sup>o</sup><sup>b</sup> <sup>S</sup>i<sup>e</sup> regelmäßig für <sup>j</sup>eweil<sup>s</sup> 12 Folgen einen Sammelordner wünschen.

WICHTIG: <sup>B</sup>e<sup>i</sup> Ihren Bestellungen muß der linke Abschnitt der Zahlkarte Ihre vollständige Adresse enthalten, damit Sie <sup>d</sup>i<sup>e</sup> Hefte schnell und sicher erhalten. Überweisen Sie durch Ihre Bank, so muß die Uberweisungskopie Ihre vollständige Anschrift gut leserlich enthalten.

#### SAMMELORDNER

<sup>S</sup>i<sup>e</sup> können <sup>d</sup>i<sup>e</sup> Sammelordner entweder direkt <sup>b</sup>e<sup>i</sup> Ihrem Zeitschriftenhändler kaufen (fall<sup>s</sup> nicht vorrätig, bestellt <sup>e</sup><sup>r</sup> sie gerne <sup>f</sup>ü<sup>r</sup> Sie) oder aber Sie bestellen <sup>d</sup>i<sup>e</sup> Sammelordner <sup>f</sup>ü<sup>r</sup> den gleichen <sup>P</sup>rei<sup>s</sup> beim Verlag wie <sup>f</sup>olgt:

Deutschland: <sup>D</sup>e<sup>r</sup> Sammelordner kostet DM 12. <sup>B</sup>itt<sup>e</sup> <sup>f</sup>ülle<sup>n</sup> <sup>S</sup>i<sup>e</sup> <sup>e</sup>in<sup>e</sup> <sup>Z</sup>ahl<sup>k</sup>art<sup>e</sup> aus an: Marshall Cavendish International Ltd. (MCI), Sammelwerk-Ser<sup>v</sup>ice, Postgiroamt Hamburg 48064-202, Postfach 105703, 2000 Hamburg <sup>1</sup>, Kennwort: Sammelordner Computer <sup>K</sup>urs.

Österreich: Der Sammelordner kostet öS 98. Bitte füllen Sie eine Zahlkarte aus <sup>a</sup>n: Computer Kurs Wollzeile <sup>11</sup>, <sup>1</sup>0<sup>11</sup> Wien, Postscheckkonto Wien 7857201 oder legen <sup>S</sup>i<sup>e</sup> <sup>I</sup>hre<sup>r</sup> Bestellung einen Verrechnungsscheck <sup>b</sup>ei. Kennwort: Sammelordner Computer <sup>K</sup>urs.

Schweiz: Der Sammelordner kostet sfr 15. Bitte wenden Sie sich an Ihren Kiosk; <sup>d</sup>or<sup>t</sup> werden <sup>S</sup>i<sup>e</sup> jederzeit <sup>d</sup>i<sup>e</sup> gewünschten Exemplare erhalten.

#### INHALTSVERZEICHNIS

<sup>A</sup>ll<sup>e</sup> <sup>1</sup><sup>2</sup> Hefte erscheint <sup>e</sup>i<sup>n</sup> Teilindex. Die <sup>l</sup>etzt<sup>e</sup> Ausgabe von Computer Kurs enthält den Gesamtindex - darin einbezogen sind Kreuzverweise auf die Artikel, <sup>d</sup>i<sup>e</sup> mit dem gesuchten Stichwort <sup>i</sup><sup>n</sup> Verbindung stehen.

Redaktion: Winfried Schmidt (verantw. f. d. Inhalt), Peter Aldick, Holger Neuhaus, Uta Brandl (Layout), Sammelwerk Redaktions-Service GmbH, Paul-straße <sup>3</sup>, 2000 Hamburg <sup>1</sup>

Vertrieb: Marshall Cavendish International Ltd., Heidenkampsweg 74, 2000 Hamburg <sup>1</sup>

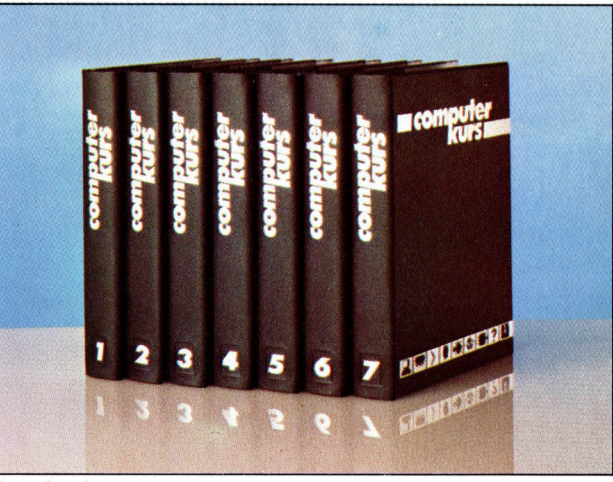

© APSIF, Copenhagen, 1982, 1983; © Orbis Publishing Ltd., 1982, 1983<br>© Marshall Cavendish Ltd., 1984, 1985, 1986; **Druck:** E. Schwend GmbH Schmollerstraße 31, 7170 Schwäbisch Hall

**Bits und Bytes** 

## **Bandmaß**

Wir untersuchen, wie das Betriebssystem des Spectrum die Cassetten mit Hilfe von ROM-Routinen anspricht und zeigen, wie sich diese Routinen auch vom Maschinencode aus einsetzen lassen.

er Standard Sinclair Spectrum besitzt nur eine Cassettenrecorder-schnittstelle, über <sup>d</sup>i<sup>e</sup> <sup>a</sup>ll<sup>e</sup> Programme und Daten geladen und gesichert werden. Erst der Einbau eines Interface 1 eröffnet den Zugang <sup>z</sup><sup>u</sup> Microdrives, <sup>s</sup>erieller Datenübertragung und lokalen Netzwerken (die - wie die alternativen Kanäle des  $A_{\text{com}}$  B  $-$  als zusätzliche Dateisysteme angesehen werden). Während der Acorn <sup>B</sup> seine Dateisysteme mit dem \*-Befehl anwählt, arbeltet der Spectrum jedoch mit einer völlig andersartigen Syntax, um zwischen Befehlen, die für das Cassettensystem gedacht sind und alternativen Dateisystemen unterscheiden <sup>z</sup><sup>u</sup> können. So sichert beispielsweise der Befehl SAVE "fred1" LINE 1

<sup>e</sup>i<sup>n</sup> BASIC-Programm <sup>a</sup>u<sup>f</sup> Cassette, das beim Zurückladen automatisch auf Leitung 1 ausgeführt wird. Der gleiche Befehl <sup>f</sup>ü<sup>r</sup> Microdrives <sup>i</sup>s<sup>t</sup> weit umständlicher:

SAVE \*"m";1;"fred1" LINE 1

Das "m" gibt an, daß Microdrives angesprochen werden, während die darauffolgende l <sup>d</sup>i<sup>e</sup> Nummer des Laufwerks <sup>f</sup>estlegt. <sup>M</sup>i<sup>t</sup> <sup>d</sup>e<sup>r</sup> Funktionsweise des Microdrivesystems wollen wir uns jedoch erst spater beschaftigen. Zunächst wird demonstriert, wie der Maschinencode das Cassettensystem steuern kann.

## Leerzeichen füllen auf

Alle Cassettendaten werden auf die gleiche Art gespeichert - unabhängig von ihrer Struk<sup>t</sup>u<sup>r</sup> (siehe Bild). Die ersten <sup>1</sup><sup>9</sup> Bytes bilden den Kopfsatz mit Informationen über den darauffolgenden Datenblock. Die jeweils ersten und letzten Bytes des Kopfsatzes werden von Betriebssystemroutinen definiert und auf das Band geschrieben. Die anderen Bytes müssen vor Aufruf des Schreibmoduls definiert werden. Beim Laden zeigt das "Typbyte" dem OS <sup>a</sup>n, welche Art Daten der Block enthält. Darauf folgen zehn Bytes <sup>m</sup>i<sup>t</sup> dem Dateinamen. Enthält <sup>e</sup>i<sup>n</sup> Dateiname weniger als zehn Zeichen, werden die restlichen Positionen mit Leerzeichen (ASCII-Code <sup>3</sup>2) <sup>g</sup>efüllt. Von Byte <sup>11</sup> an <sup>l</sup>iefer<sup>t</sup> der Kopfsatz dem OS weitere Informationen <sup>4</sup> beispielsweise <sup>i</sup><sup>n</sup> welchen Speicherbereich die Daten geladen werden sollen. Das letzte

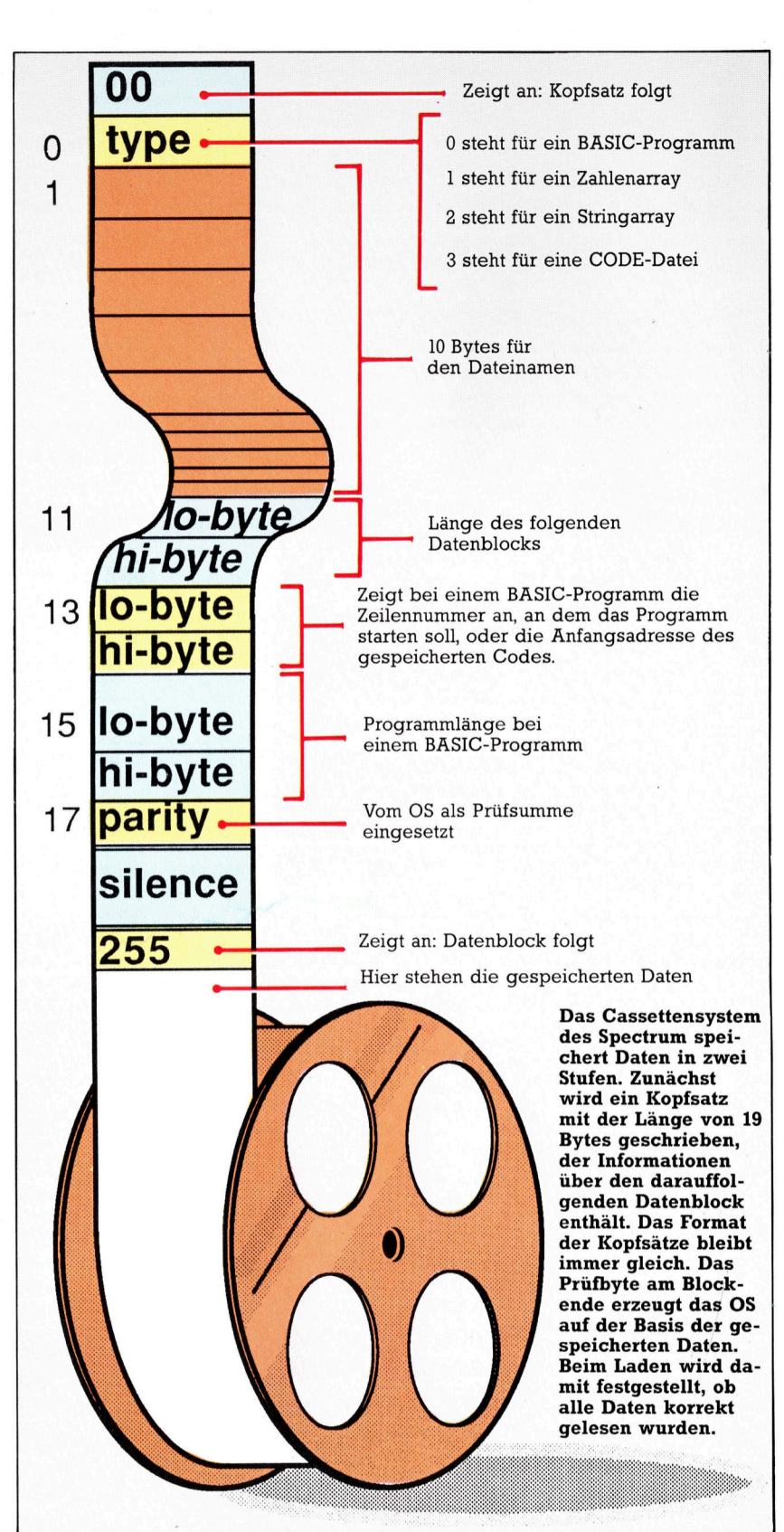

Byte des Kopfsatzes <sup>i</sup>s<sup>t</sup> <sup>e</sup>i<sup>n</sup> Prüfbyte, <sup>m</sup>i<sup>t</sup> dem getestet wird, ob beim Lesen Fehler aufgetreten sind. In diesem <sup>F</sup>all erscheint eine entsprechende Meldung <sup>a</sup>u<sup>f</sup> dem Bildschirm.

Am Anfang des Hauptdatenblockes steht immer ein Byte mit dem Wert 255, das ebenfalls vom Schreibmodul eingesetzt wird. Danach kommen Daten, <sup>d</sup>i<sup>e</sup> <sup>m</sup>i<sup>t</sup> einem weiteren, vom schreibmodul erzeugten Prüfbyte abschließen. Der Inhalt der Prüfbytes hängt von den Daten des davorstehenden Blockes <sup>a</sup>b.

Wie werden die Cassettenroutinen nun von Maschinencodeprogrammen eingesetzt? <sup>D</sup>i<sup>e</sup> Routinen <sup>f</sup>ü<sup>r</sup> die Cassettensteuerung liegen im ROM des Spectrum zwischen &04C2 und &O9F'3. Sie sind recht umfangreich, da die Zeitabläufe und <sup>d</sup>i<sup>e</sup> Tonerzeugung für das Beschreiben des Bandes per Software erzeugt werden.

Zwar gibt es keine speziellen Systemvariablen <sup>f</sup>ü<sup>r</sup> Cassettenfunktionen, doch zeigt die folgende Tabelle einige Variablen, die <sup>f</sup>ü<sup>r</sup> diese Aufgabe eingesetzt werden.

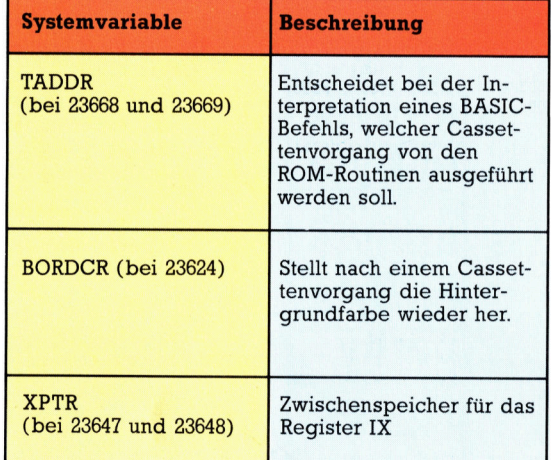

Auch die Systemvariablen VARS, ELINE und PROG werden vom Spectrum für <sup>d</sup>i<sup>e</sup> Cassettenspeicherung verwandt.

## Die Einsprungbedingungen

sehen wir uns zunächst <sup>a</sup>n, wie Daten auf Band gespeichert werden (die Routine <sup>l</sup>ieg<sup>t</sup> bei &04C2). Im Normalfall wird diese Routine zweimal aufgerufen - einmal zur Speicherung des Kopfsatzes und ein zweites Mal zum Schreiben des Datenblocks. Unsere zweite Tabelle gibt <sup>d</sup>i<sup>e</sup> Einsprungbedingungen <sup>a</sup>n.

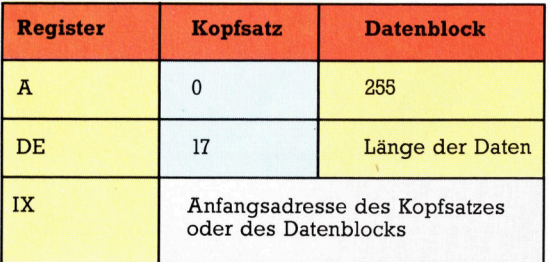

Dabei zeigt das IX-Register auf die Daten, die geschrieben werden sollen. <sup>I</sup><sup>n</sup> dem folgenden Programmbeispiel schreiben wir einen Datenblock von <sup>1</sup><sup>00</sup> Bytes (Anfang <sup>b</sup>e<sup>i</sup> ROM-Adresse 0000) auf die Cassette.

1rautine <sup>t</sup><sup>o</sup> save 188 bytes, starting address G08, <sup>t</sup><sup>o</sup> tape

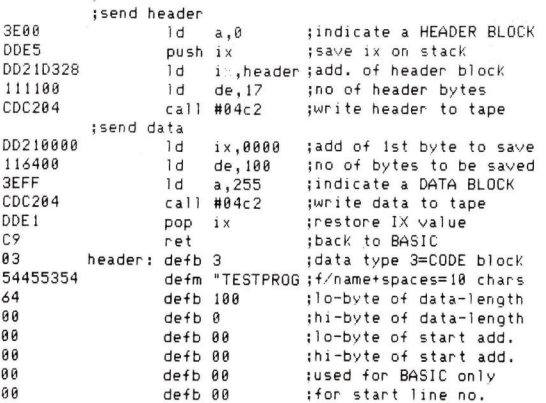

Der Aufruf dieser Routine sichert den angegebenen speicherbereich. Im Gegensatz <sup>z</sup><sup>u</sup> den BASIC-Bandroutinen gibt diese Routine keine Meldung auf dem Schirm aus. Da die Banddaten verschiebbar sind, bietet die Verifizierung keine Schwierigkeiten.

Laden <sup>S</sup>i<sup>e</sup> <sup>m</sup>i<sup>t</sup> dem Befehl

## LOAD "TESTPROG" CODE 40000

das Programm wieder, und vergleichen <sup>S</sup>i<sup>e</sup> <sup>d</sup>i<sup>e</sup> geladenen Bytes mit den Speicherstellen des ROM <sup>v</sup>o<sup>n</sup> <sup>0</sup> <sup>b</sup>i<sup>s</sup> <sup>99</sup>. Bedenken <sup>S</sup>i<sup>e</sup> <sup>a</sup>ber, daß <sup>d</sup>e<sup>r</sup> Kopfsatz zwar <sup>m</sup>i<sup>t</sup> dem Typbyte anfangt, das erste auf Band geschriebene Byte jedoch vom Betriebssystem geliefert wird (<sup>0</sup> <sup>f</sup>ü<sup>r</sup> Kopfsatz und 255 <sup>f</sup>ü<sup>r</sup> Datenblock).

Durch eine kleine Veränderung lassen sich auch BASIC-Programme vom Maschinencode aus sichern. Der Kopfsatz am Ende des vorigen Listings muß dann lauten:

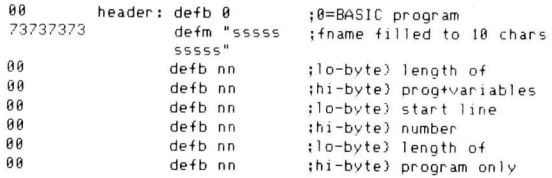

Die Länge von Programm und Variablen erhal<sup>t</sup>e<sup>n</sup> <sup>S</sup>ie, wenn <sup>S</sup>i<sup>e</sup> den Wert PROG von ELINE abziehen. Die Programmlänge ergibt <sup>s</sup>ich, wenn <sup>S</sup>i<sup>e</sup> PROG von VARS subtrahieren. <sup>F</sup>all<sup>s</sup> das Programm nicht <sup>s</sup>ofor<sup>t</sup> nach dem Laden starten <sup>s</sup>oll, brauchen <sup>S</sup>i<sup>e</sup> im Listing nur die Zeilennummer des Programmanfangs <sup>a</sup>u<sup>f</sup> 32768 <sup>z</sup><sup>u</sup> setzen. Auf ahnliche Weise kann man auch den Befehl SAVE SCREENS vom Maschinencode aus simulieren. Zu diesem Zweck muß man <sup>d</sup>i<sup>e</sup> Anfangsadresse des Codes, der gesichert werden <sup>s</sup>oll, auf %4000 setzen und die Länge mit & 1B00 angeben.

Mit den Techniken, die wir früher im Kurs behandelt haben, läßt sich die Routine leicht ausbauen. <sup>S</sup><sup>o</sup> können <sup>S</sup>i<sup>e</sup> beispielsweise einen Prompt erzeugen und die Routine mit einem einfachen Zusatzmodul auf einen folgenden

Tastendruck warten lassen.

Auch die ROM-Routine (be1&0556), die Daten vom Band <sup>l</sup>ädt, wird zweimal aufgerufen: einmal <sup>f</sup>ü<sup>r</sup> den Kopfsatz und ein zweites Mal <sup>f</sup>ü<sup>r</sup> den Datenblock. Die folgende Tabelle zeigt <sup>d</sup>i<sup>e</sup> Bedingungen <sup>f</sup>ü<sup>r</sup> den Einsprung und <sup>d</sup>i<sup>e</sup> Codeverifizierung:

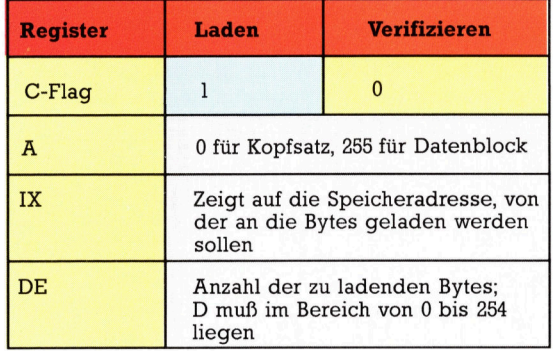

Die Routine belegt im Arbeitsspeicher 34 Bytes - den Platz für zwei Kopfsätze. Um eine Datei an eine bestimmte RAM-Adresse laden zu können, muß zunächst ein zweiter Kopfsatz mit den Steuerdaten der Banddatei angelegt werden. Dieser zweite Kopfsatz wird dann mit dem vom Band gelesenen Kopfsatz verglichen und so festgestellt, ob dies überhaupt die gewünschten Daten sind.

## C-Flag auf Wert setzen

Beim Aufruf der Routine (bei &0556) muß das C-Flag auf den <sup>i</sup><sup>n</sup> der Tabelle aufgeführten Wert gesetzt werden. Codeabschnitte, die man verifizieren möchte, sollten bei der Adresse anfangen, auf die das IX-Register zeigt. Beim Verlassen der ROM-Laderoutine enthält das C-Flag das Ergebnis des Ladevorgangs. Steht <sup>C</sup> <sup>a</sup>u<sup>f</sup> <sup>E</sup>ins, war das Laden erfolgreich. Wenn Sie jedoch einen Kopfsatz laden wollen und auf dem Band zuerst einen Datenblock finden, wird das C-Flag auf Null gesetzt. (Ladefehler werden vom OS abgefangen.) Hier ein Beispiel <sup>f</sup>ü<sup>r</sup> das Laden eines Kopfsatzes:

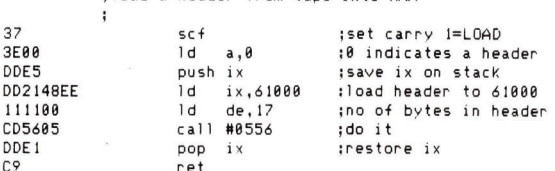

:load a header from tape into RAM

C9 ret

Unmittelbar nach dem Laden wird der Kopfsatz mit dem im RAM angelegten Kopfsatz verglichen und überprüft, ob Dateiname, Dateityp und - falls nötig - die Länge des Blocks übereinstimmen. Das folgende Programm <sup>p</sup>rüf<sup>t</sup> nur den Namen. <sup>F</sup>all<sup>s</sup> <sup>e</sup><sup>r</sup> <sup>m</sup>i<sup>t</sup> dem angegebenen identisch ist, wird der darauffolgende Datenblock bei der zuvor definierten Adresse <sup>i</sup>n<sup>s</sup> RAM geladen.

#### ;locate and load TESTPROG

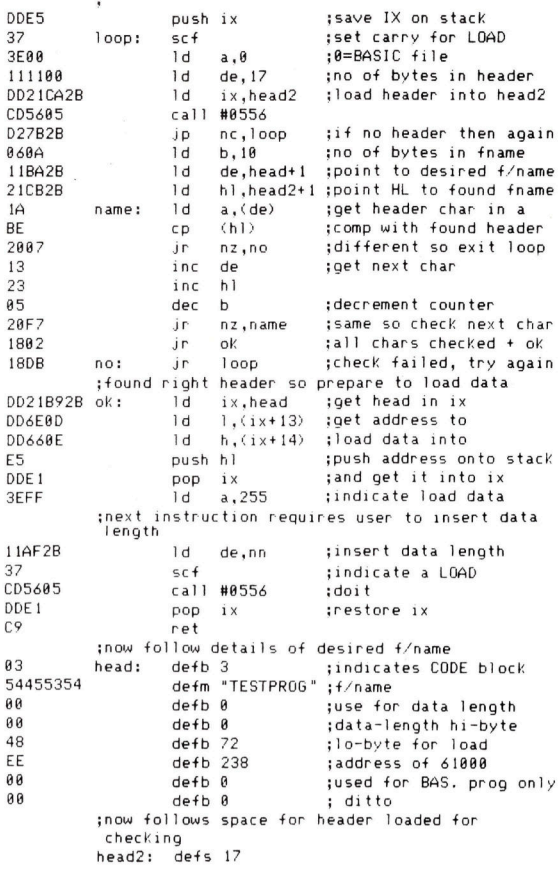

Auch <sup>h</sup>ie<sup>r</sup> werden keine Meldungen <sup>a</sup><sup>n</sup> den Schirm ausgegeben. Die Routine <sup>l</sup>ad<sup>t</sup> einen Datenblock namens TESTPROG <sup>i</sup><sup>n</sup> den <sup>i</sup><sup>n</sup> HEAD angegebenen Speicherbereich. Zusatz<sup>l</sup>ic<sup>h</sup> <sup>s</sup>ollt<sup>e</sup> man prufen, ob auch der Dateityp stimmt. Ahnlich wie <sup>b</sup>e<sup>i</sup> LOAD und SAVE (i<sup>n</sup> BASIC) können auch diese ROM-Routinen durch Drücken der Break-Taste einfach beendet werden.

Wir haben am Schluf dieser Folge ein kurzes Programm abgedruckt, das einen Kopfsatz vom Band liest und Informationen über die Datei auf dem Bildschirm ausgibt - Dateilänge, Anfangsadresse <sup>e</sup>tc. Der Maschinencode <sup>i</sup>s<sup>t</sup> <sup>i</sup><sup>n</sup> DATA-Befehlen untergebracht. <sup>E</sup><sup>r</sup> <sup>l</sup>äd<sup>t</sup> einen Kopfsatz und untersucht ihn ohne weitere Zwischenschritte von BASIC aus.

 CLEAR 59999 <sup>8</sup> FOR I=8 TO 19 20 READ A:POKE (60000+1),A<br>30 NEXT I <sup>8</sup> RANDOMIZE USR 68888 <sup>8</sup> LET type=PEEK 68828 <sup>8</sup> LET length=PEEK 68031+256XPEEK 66632 <sup>6</sup> LET start=PEEK 48833+256XPEEK 68834 6 LET L\$="" FOR 1=68821 <sup>T</sup><sup>O</sup> 68838: LET L\$=L\$+CHRS<PEEK <sup>I</sup>): NEXT <sup>I</sup> 188 PRINT "Name: ";L\$ 118 IF type=8 THEN LET f\$="BASIC"<br>126 IF type=1 THEN LET f\$="Number Array"<br>130 IF type=2 THEN LET f\$="String Array"<br>140 IF type=3 THEN LET f\$="CODE"<br>150 PRINT "Type: ":f\$ 6@ <sup>I</sup><sup>F</sup> type=@ THEN PRINT "Auto Run line number: ";start 176 <sup>I</sup><sup>F</sup> type<>@ THEN PRINT "Start address: ";start 86 PRINT "Length: ";length

- 
- <sup>2</sup><sup>88</sup> DATA 221,229,62,8,55,221,33,114,234,17,17,8,285,86, 5,48,241,221,225,261

<sup>1</sup>98 GOTO 48

## Digitalmessung

Mit dieser Folge starten wir einen neuen Abschnitt im Selbstbau-Kurs, bei dem <sup>e</sup><sup>s</sup> um die Konstruktion und Arbeitsweise digitaler Vielfach-Meßgeräte gehen wird.

**N** formalerweise arbeitet ein Computer voll standig digital. Auch die Tastatur und der Videoausgang als "Schnittstelle" zum Menschen funktionieren nur durch Digitalschaltungen. Die Nutzbarkeit eines Computers jedoch wächst entsprechend seinen Fähigkeiten, <sup>m</sup>i<sup>t</sup> der Außenwelt in Verbindung zu treten – einer Außenwelt, die größtenteils nicht dem Funktionskonzept der Maschine entspricht, sondern analog strukturiert ist: Spannungen sind <sup>i</sup>mmens varlabel, ebenso wie Temperaturen, Höhen, Gewichte usw. Zum Erfassen von Daten oder zur Steuerung externer Geräte muß daher eine Umwandlung <sup>d</sup>igitale<sup>r</sup> <sup>i</sup><sup>n</sup> analoge Werte und umgekehrt vorgenommen werden.

Ein Computer, der mit einem Temperaturfühler verbunden ist, muß beispielsweise Digitalzahlen erzeugen, die der gemessenen Temperatur entsprechen - andernfalls können die Meßdaten nicht vernünftig ausgewertet werden. Dazu wird ein "Analog-Digitalwandler (A/D-Wandler)" eingesetzt.

Das Gegenstück dazu, eine Einheit zur Ver-

### Multimeter-Marktübersicht

Hier sollen am Beispiel dreier Digitalmultimeter <sup>d</sup>i<sup>e</sup> Leistungsmerkmale der verschiedenen Geräteklassen dargestellt werden:

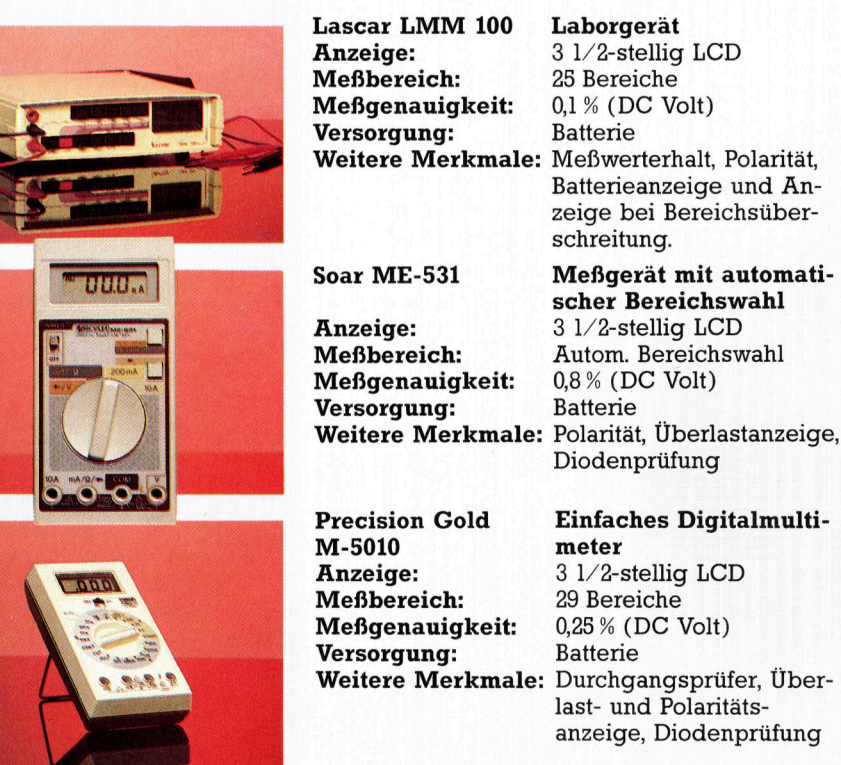

wandlung digitaler Werte <sup>i</sup><sup>n</sup> analoge Signale, wird immer dann eingesetzt, wenn ein digitales Gerät ein analoges Gerät steuern <sup>s</sup>oll. Als Beispiel kann uns ein Rechner dienen, der <sup>f</sup>ü<sup>r</sup> die Erzeugung von Musik programmiert wurde. Der Computer selbst erzeugt dabei nur einen digitalen (binären) Wert, der in entsprechende akustische (analoge) Signale umgesetzt werden muß. Das besorgt ein D/ A-Wand<sup>l</sup>er, der binäre Werte <sup>i</sup><sup>n</sup> Klänge verwandelt.

## >Do <sup>i</sup><sup>t</sup> Yourselfer< gefordert

<sup>E</sup>i<sup>n</sup> Multimeter <sup>i</sup>s<sup>t</sup> <sup>e</sup>i<sup>n</sup> Gerät zum Messen von Widerständen (in Ohm), Stromstärke (in Ampere) oder elektrische Spannung (i<sup>n</sup> <sup>V</sup>olt). <sup>I</sup><sup>n</sup> dieser Folge wollen wir ein digitales Multimeter bauen, das diese Werte sehr exakt feststellen und die Ergebnisse digital auf einem LEDoder LCD-Display darstellen kann. Ein solches Vorhaben würde die Fähigkeiten der meisten >Do-1t-Yourselfer< übersteigen, wenn nicht <sup>i</sup><sup>n</sup> den letzten Jahren die Entwicklung hochintegrierter Chips hier vieles erleichtert hätte. Un<sup>s</sup>e<sup>r</sup> DVM (DigitalVoltMeter) <sup>s</sup>oll <sup>s</sup><sup>o</sup> aufgebaut sein, daß es nicht nur allein funktionsfähig <sup>i</sup>st, sondern seine Meßergebnisse zur Weiterverarbeitung auch <sup>a</sup><sup>n</sup> den Computer übergibt.

<sup>B</sup>e<sup>l</sup> einem herkömmlichen Voltmeter wird ein beweglich über einer Skala aufgehängter Zeiger verwendet, der durch seinen Ausschlag <sup>d</sup>i<sup>e</sup> gemessene Spannung, Stromstärke oder den Widerstand anzeigt. Ein Netzwerk aus <sup>V</sup>or- und Nebenwiderständen sorgt <sup>d</sup>afür, daß die Anzeige den unterschiedlichen Meßbereichen (Volt, Ampere und Ohm) entspricht, <sup>o</sup>bwohl die Grundfunktion des Meßwerkes immer die gleiche <sup>i</sup>st: Strom durchfließt eine Spule, die sich <sup>i</sup><sup>n</sup> einem Magnetfeld befindet. Die Stärke des fließenden Stromes bestimmt, wieweit sich die Spule aus ihrer Ruhelage entgegen der Kraft einer Feder bewegt. Ein mit der Spule verbundener Zeiger macht diese Abweichung aus der Ruhelage sichtbar.

Wenn eine unbekannte Spannung <sup>d</sup>igita<sup>l</sup> gemessen werden soll, <sup>g</sup>ib<sup>t</sup> <sup>e</sup><sup>s</sup> sehr <sup>v</sup>ie<sup>l</sup> <sup>g</sup>rö-Bere Schwierigkeiten. Bevor wir uns näher mit diesem Problem auseinandersetzen, müssen wir genauer analysieren, wie ein digitaler Wert in einen analogen umgewandelt wird:

Digital/Analogwandlung <sup>i</sup>s<sup>t</sup> eigentlich <sup>e</sup>i<sup>n</sup> recht einfacher Vorgang. Stellen Sie sich <sup>v</sup>or, sie wollten ein Acht-Bit-Wort (eine Reihe von <sup>a</sup>ch<sup>t</sup> <sup>B</sup>inärziffern) in <sup>e</sup>in<sup>e</sup> analoge Spannung

**Tips für die Praxis** 

zwischen 0 und 1 Volt umwandeln. Ein Acht-Bit-Wort kann einen Wert zwischen O und 255 darstellen (binar 00000000 bis 11111111). Der 1-Volt-Bereich <sup>l</sup>äß<sup>t</sup> sich also <sup>i</sup><sup>n</sup> 256 Spannungschnitte oder Schritte von 0,0039 Volt auflösen.

Binäre Werte lassen sich "analogisieren", indem man <sup>s</sup>i<sup>e</sup> zum Schalten von Spannungen nutzt. Die Zeichnungen stellen zwei Grundschaltungen für diese Funktion dar. In beiden Fallen werden <sup>d</sup>i<sup>e</sup> mechanischen Schalter elektronisch durch binare Logikwerte besta<sup>t</sup>igt. Eins bedeutet dabei ,geschlossen", Null >offen<. Jede Binärziffer schließt einen der Schalter und vergrößert so den Stromfluß.

Die Analog/Digitalwandlung ist schwien<sup>g</sup>er. Wie <sup>b</sup>e<sup>i</sup> der D/A-Wandlung bestimmt auch hier die Bitzahl die Genauigkeit (Auflösung) <sup>d</sup>e<sup>r</sup> Umwandlung oder Messung. Für unser Digitalvoltmeter <sup>i</sup>s<sup>t</sup> eine Genauigkeit von acht <sup>B</sup>i<sup>t</sup> völlig ausreichend.

Die Schaltung <sup>s</sup>oll in einem Basis-Arbeitsbereich von <sup>O</sup> bis 2 Volt funktionieren. Acht-Bit-Auflösung erlaubt dann Spannungsstufen von 0,0078 <sup>V</sup>olt. Der Meßbereich <sup>l</sup>äß<sup>t</sup> sich durch <sup>e</sup>i<sup>n</sup> einfaches Widerstandsnetzwerk auf <sup>O</sup> <sup>b</sup>i<sup>s</sup> <sup>2</sup><sup>0</sup> Volt bzw. <sup>O</sup> bis 200 Volt erweitern.

Analog/Digitalwandlung <sup>i</sup>s<sup>t</sup> erheblich schwienger und damit auch teuerer <sup>a</sup>l<sup>s</sup> der <sup>|</sup> umgekehrte Vorgang. Der Aufwand hängt davon <sup>a</sup>b, wie groß die Auflösung sein <sup>s</sup>oll und <sup>|</sup> wie schnell die Wandlung durchgeführt werden muß. Falls man Audio-Signale <sup>i</sup><sup>n</sup> einem! Frequenzbereich von bis zu 15 kHz in digitale Signale umwandeln will, müssen in jeder <sup>S</sup>ekunde <sup>b</sup>i<sup>s</sup> <sup>z</sup><sup>u</sup> 30000 Meßwerte genommen werden. Noch größer ist diese "Abtastrate" bei der Digitalisierung von Videosignalen. Zum Glück muß ein Digitalvoltmeter nur Gleichund Wechselspannungen <sup>m</sup>i<sup>t</sup> vergleichsweise niedriger Frequenz messen.

## Integrierte Komparator-ICs

Die am häufigsten verwendete Methode <sup>i</sup>s<sup>t</sup> der Vergleich einer bekannten Spannung (Referenzspannung) mit der unbekannten Spannung (Meßspannung). Integrierte Komparator-ICs sind für diesen Zweck ideal – bei entsprechender Beschaltung erzeugen sie bei Übereinstimmung der beiden angelegten Spannungen ein Ausgangssignal. Ein Binärzähler wird auf den Anfangswert <sup>O</sup> gesetzt und zählt von dort aufwärts, wobei er (durch die oben besprochene D/A-Technik) eine Spannung am Ausgang erzeugt, die irgendwann einmal zu<sup>f</sup>älli<sup>g</sup> <sup>m</sup>i<sup>t</sup> der Meßspannung übereinstimmt. Das Ausgangssignal des Komparators <sup>h</sup>äl<sup>t</sup> dann den Zähler <sup>a</sup>n, und <sup>d</sup>i<sup>e</sup> Meßspannung kann berechnet werden.

Es gibt zwar eine ganze Reihe integrierter Multimeter-Schaltungen, <sup>s</sup>i<sup>e</sup> lassen sich aber im allgemeinen nur schwer mit einem Computer verbinden - ihre Ausgangsleitungen sind nur <sup>f</sup>ü<sup>r</sup> eine LED- bzw. LCD-Anzeige geeignet.

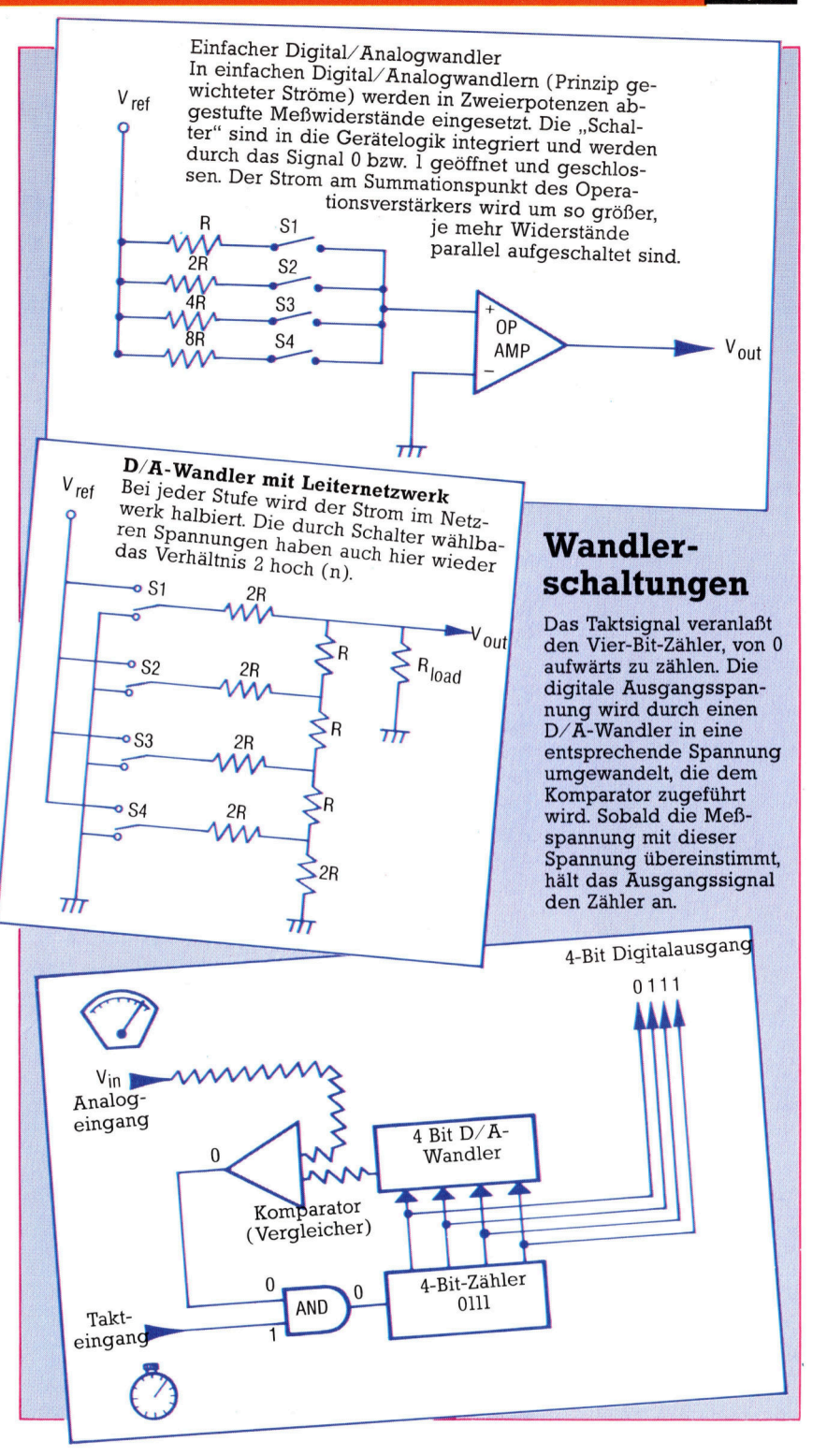

Wir haben uns daher für den Einsatz des ICL 7135 von der Firma Analog Systems entschieden. Der binar-codierte dezimale Ausgangswert dieses ICs eignet sich nicht nur für die Ansteuerung eines Sieben-Segment-Displays, sondern auch für die Rechner-Kopplung.

Das IC hat einen sehr hohen Eingangswiderstand. Der Differenzeingang erlaubt die Messung sowohl positiver als auch negativer Spannungen. Außerdem gibt es einen automatischen Nullabgleich. Bereichsüber- und -unterschreitung sowie die Polarität der angelegten Spannung werden angezeigt.

# Menü-Vorschläge

:WordStar8 <sup>4</sup> <sup>e</sup>i<sup>n</sup> Programm von MicroPro aus den siebziger Jahren, das aber <sup>i</sup><sup>n</sup> seiner Klasse immer noch <sup>a</sup>l<sup>s</sup> führend <sup>g</sup>ilt. WordStar <sup>i</sup>s<sup>t</sup> stark CP/M-orientiert und <sup>s</sup>tell<sup>t</sup> mit seinem vielseitigen Leistungsangebot <sup>e</sup>i<sup>n</sup> außerordentlich wirkungsvolles Werkzeug <sup>d</sup>ar.

<sup>n</sup> den letzten zehn Jahren wurden hunderte von Textverarbeitungsprogrammen ge  $schrieben - jedes angeblich besser als alle$ Vorgänger. Das bekannteste Programm in <sup>d</sup>iesem Bereich ist aber nach wie vor eins der ältesten Angebote: Wordstar von MicroPro. Es wurde ursprünglich für CP/M-Rechner entwikkelt und 1978 kurz nach der Gründung von MicroPro erstmals vorgestellt. Später wurde das Programm für PC-DOS und MS-DOS umgeschrieben, um den großen Markt der IBM PCs und zahlloser Kompatible <sup>z</sup><sup>u</sup> erreichen. Der Grund für den langjährigen Erfolg von Word<sup>s</sup>ta<sup>r</sup> ist in den vielfältigen Textgestaltungsmöglichkeiten <sup>z</sup><sup>u</sup> sehen, denn das Programm <sup>i</sup>s<sup>t</sup> <sup>f</sup>ü<sup>r</sup> heutige Verhältnisse nicht einmal besonders benutzerfreundlich. Damals war <sup>e</sup><sup>s</sup> das erste, das <sup>a</sup>u<sup>f</sup> dem Bildschirm <sup>d</sup>i<sup>e</sup> Unterstützung durch ,Help'-Menüs anbot.

## , Preliminary Commands<sup>"</sup>

Wie schon erwähnt hat WordStar seine Wur<sup>z</sup>el<sup>n</sup> <sup>i</sup><sup>n</sup> CP/M und <sup>h</sup>a<sup>t</sup> dessen starke <sup>w</sup>i<sup>e</sup> auch schwache Seite geerbt. WordStar wird nach dem Laden auf der Liste der transienten' CP/

M-Segmente geführt, <sup>p</sup>rofitier<sup>t</sup> <sup>a</sup>ls<sup>o</sup> von <sup>a</sup>lle<sup>n</sup> Vorteilen des CP/M-Diskettenbetriebs. Und wie CP/M macht auch WordStar ausgiebig Gebrauch von Steuerzeichen.

Nach Laden und Programmstart erscheint auf dem Bildschirm das Eröffnungsmenü (Opening Menu). Es enthält eine Liste von Wahlmöglichkeiten und das Dateiverzeichnis der gerade angesprochenen Diskette <sup>m</sup>i<sup>t</sup> sämtlichen darauf gespeicherten Files. Word-Star-Dateinamen haben das gleiche Format wie bei CP/M, nämlich acht Zeichen mit nachfolgendem Punkt und maximal drei Ergänzungsbuchstaben. Das Eröffnungsmenü enthält 13 Befehle. Unter ,Preliminary Commands' (Vorbereitungen) finden S1e Befehle zum Wechseln des Laufwerks (Change Logged Disk Drive), zum Ein- und Ausschalten des Inhaltsverzeichnisses (File Directory On/Off), zur Wahl der Hilfsinformations-Stufe (Help Le<sup>v</sup>el) usw. Nach dem Booten <sup>i</sup>s<sup>t</sup> automatisch Stufe 2 eingestellt. Der Anwender hat dabei die Möglichkeit, zwischen vier Hilfsstufen <sup>z</sup><sup>u</sup> wählen (von 0 - alle Menüs und Erklärungen werden angezeigt bis  $3 -$  alle Erklärungen werden unterdrückt).

## **Wesentliche Merkmale**

Als Maßstab für einen Vergleich verschiedener Textverarbeitungspakete sind unten elf Punkte zusammengestellt. Anhand dieser Kriterien lassen sich die vorgestellten Systeme dann einheitlich bewerten.

#### Zeilenumbruch

Das Programm schaltet am Zeilenende, wenn ein Wort über den Rand stehen würde, automatisch auf den Beginn einer neuen Zeile um. **Blockbearbeitung** 

Der Benutzer kann im Text ,Blöcke' definieren, mit denen er unabhängig vom übrigen Schriftsatz beliebig hantieren kann.

#### **Rildschirmhilfe**

Der Benutzer wird mittels Bildschirm-Informationen angeleitet, wie die verfügbaren Befehle einzusetzen sind.

#### 80-Zeichen-Bildschirm

Das Textverarbeitungsprogramm sollte möglichst große Textausschnitte auf dem Schirm sichtbar machen können  $-80$  Zeichen pro Zeile sind Minimum.

#### Wortzähler

Am Wortzähler ist abzulesen, wieviel Text bisher eingegeben wurde.

#### **Suchen und Ersetzen**

Vorgegebene Zeichen, Wörter oder Sätze werden gesucht und auf Wunsch ausgewechselt. **Druckgetreues Textbild** 

Der Schriftsatz kann auf dem Bildschirm formatiert und genauso dargestellt werden, wie er später auf dem Papier erscheint.

### **Serienbriefe**

Serienbriefprogramme gibt es als integralen Bestandteil oder als Zusatz zur Textverarbeitung. Sie ermöglichen Standardtexte mit individueller Anschrift und Anrede zu versehen. **Rechtschreibkontrolle** 

Ähnlich wie für die Serienbrief-Gestaltung werden auch Zusatzprogramme zur Prüfung der Orthografie angeboten. Dabei wird jedes Wort des Textes anhand eines gespeicherten Lexikons kontrolliert.

### **Schriftarten**

Typenauswahl ist mehr eine Sache des Drukkers. Viele Textverarbeitungssysteme unterstützen zumindest Fett- und Kursivschrift. **Dateikettung** 

Die Länge von Textdateien ist durch die Speicherkapazität begrenzt. Daher ist es bei der Erstellung umfangreicher Schriftstücke vorteilhaft, wenn Dateien verbunden werden können.

**Software** 

## **Wandlungen eines Stars**

Angesichts der großen Beliebtheit von Word-Star hat MicroPro die ursprüngliche CP/M-Fassung mehrfach für unterschiedliche Bedürfnisse umgeschrieben. In den letzten Jahren fand vor allem die Version , WordStar Professional' große Verbreitung, die unter MS-DOS läuft und somit beispielsweise für die Apricot-Rechner und den IBM PC in Frage kommt.

Für gehobenere Ansprüche hat MicroPro für IBM-kompatible PCs den , WordStar 2000' herausgebracht - ein Programm, das äußerlich noch eine gewisse Ähnlichkeit mit seinen Vorfahren hat, aber im übrigen als ,Rolls Royce der Textverarbeitung' gelten kann. Es umfaßt fünf Disketten mit insgesamt zwei Megabyte an Programmen und Dateien. Das neuste Programm von MicroPro trägt die Bezeichnung "Easy" und ist vornehmlich für Einsteiger in die Textverarbeitung gedacht.

Aber auch die CP/M-Version hat durchaus noch Zukunft: MicroPro hat unter der Bezeichnung ,Pocket WordStar' eine "Taschenausgabe" geschaffen, die für die Schneider-Modelle CPC 464 und 664 gedacht ist. Da diese Rechner für hochauflösende Grafik eingerichtet sind, bleibt von ihrem 64K-RAM zu wenig Platz frei, um mit dem vollständigen Word-Star-Paket sinnvoll arbeiten zu können.

Sie können nun nach Wunsch eine -Textda<sup>t</sup>e<sup>i</sup> (Document <sup>F</sup>ile) eröffnen bzw. bearbeiten oder eine Programm-Datei, je nachdem, ob Sie einen Text oder ein Programm erstellen wollen. Weiterhin enthält das Menii eine Anzahl von Dateibefehlen zum Ausdrucken, Umbenennen, Kopieren und Löschen von Dateien.

Zum Schluß werden noch systemkommandos und ,WordStar Options' angeboten. Die .System Commands' bilden die Brücke zu CP/ M; man kann damit WordStar verlassen und <sup>e</sup>i<sup>n</sup> <sup>a</sup>u<sup>f</sup> der Diskette gespeichertes Programm starten oder auf <sup>d</sup>i<sup>e</sup> Betriebssystem-Ebene übergehen. Die verfügbaren Optionen hängen von der Software-Ausstattung <sup>a</sup>b. Vom Menü lassen sich die Programme "Mail Merge" oder >Spell Star< aufrufen. Mail Merge dient zum Erstellen von Serienbriefen mit individuellen Anreden und Adressen und "SpellStar' zur Kontrolle der Schreibweise aller Wörter in einer Textdatei anhand eines gespeicherten Lexikons. Jedes Wort, das nicht buchstabengetreu in diesem ,Duden' wiederzufinden ist, wird dem Benutzer <sup>z</sup>u<sup>r</sup> Überprüfung präsentiert.

## Textdatei eroffnen

Nachdem Sie mittels des Kommandos ,D' eine Textdatei neu oder wieder eröffnet haben, wird <sup>a</sup>u<sup>f</sup> das Hauptmenü umgeschaltet. Dies zeigt <sup>i</sup><sup>n</sup> der Statuszeile das aktivierte Laufwerk und den Namen der gerade bearbeiteten Datei, ferner die aktuelle Cursorposition sowie

eine Information, ob die Einfügungsfunktion tatsächlich eingeschaltet <sup>i</sup>s<sup>t</sup> oder nicht (Insert On/ <sup>O</sup>ff).

<sup>I</sup><sup>n</sup> der Hilfsstufe 3 erscheint zudem eine umfangreiche Befehlsliste. Aus der im Menü erklarten Cursorsteuerung <sup>l</sup>äß<sup>t</sup> <sup>s</sup>ic<sup>h</sup> wiederum die CP/M-Herkunft ablesen. Die alten CP/M-Rechner hatten nämlich keine speziellen Cursortasten, und die Steuerung erfolgte, indem man gleichzeitig Gontrol' und eine zweite Taste drückte - für links/rechts/oben/unten wurde durch die Tasten S/D/E/X ein Cursorkreuz simuliert.

## Mit "CTRL B" formatieren

Des weiteren enthält die Befehlsliste unter anderem das Kommando "CTRL B" zum Formatieren. Damit läßt sich ein Absatz auf dem Bildschirm wunschgemäß ausrichten. <sup>B</sup>e<sup>i</sup> diesem Vorgang <sup>g</sup>ib<sup>t</sup> das Programm Trennvorschläge. Die Schirmdarstellung entspricht dem Ausdruck, der später erstellt wird, es sei denn, der Drucker akzeptiert die Formatierung nicht.

Zusätzlich erscheinen <sup>i</sup><sup>m</sup> Hauptmenü <sup>d</sup>i<sup>e</sup> <sup>T</sup>1 tel der Untermenüs. Das "Help'-Menü unter<sup>s</sup>tütz<sup>t</sup> <sup>S</sup>i<sup>e</sup> mit einer ausführlichen Beschreibung von Anwendung und Funktion einzelner Word-Star-Befehle. Das ,Quick'-Menü bietet u.a. Kommandos zum Suchen und Ersetzen von Texten (Find and Replace) sowie <sup>f</sup>ü<sup>r</sup> schnelle Lösch- und Wiederholfunktionen.

Das ,Onscreen'-Menü enthält vielseitige Befehle für die Wahl des Textformats am Bildschirm durch Setzen von Randstellern, Tabulatorstopps, Zeilenabstand usw. Sehr nützlich <sup>i</sup>s<sup>t</sup> auch die Seitenumbruch-Anzeige: Das Seitenende wird durch eine punktierte Linie markiert. Ferner gibt es eine , Wordwrap'-Funktion <sup>f</sup>ü<sup>r</sup> den automatischen Zeilenumbruch. Sie sorgt dafür, daß am Zeilenende bei einem Wort, das über den Rand stehen würde, ein Wagenrücklauf <sup>m</sup>i<sup>t</sup> Zeilenschaltung <sup>e</sup>rfolgt.

Das dritte Untermenü, das Block-Menü, enthält mit einer Reihe von "Block Operations' die nützlichsten und leistungsfahigsten Wordstar-Kommandos und <sup>b</sup>iete<sup>t</sup> <sup>d</sup>i<sup>e</sup> Möglichkeit, ganze Textblöcke innerhalb eines Schnftstückes neu <sup>z</sup><sup>u</sup> positionieren. Die Blöcke werden einfach durch Control-Kommandos <sup>z</sup><sup>u</sup> Beginn und Ende eines Abschnitts definiert und <sup>a</sup>u<sup>f</sup> dem Bildschirm durch eine negative Darstellung kenntlich gemacht (,Reverse Video'). Nach dem Abgrenzen können Sie einen Block beliebig verschieben, löschen, an eine andere Stelle der Textdatei kopieren oder sogar <sup>i</sup><sup>n</sup> eine andere Datei auf der Diskette übertragen. Und diese Freizügigkeit <sup>g</sup>il<sup>t</sup> bei WordStar nicht nur für Zeilenblöcke, sondern genauso für Kolumnen, z.B. bei senkrechten Tabellen oder mehrspaltigen Schniftsätzen.

Im Block-Menü stehen auch die Save-Kommandos zum Sichern von <sup>T</sup>ext, wahlweise <sup>m</sup>i<sup>t</sup> anschließender Rückkehr <sup>z</sup>u<sup>r</sup> Eingabe, zum

#### **ZEILENUMBRUCH**

WordStar bietet Zeilenumbruch bei der Texteingabe an, formatiert den bereits eingegebenen Text nach Verändern der Randbreiten nicht automatisch

#### **BLOCKBEARBEI-TUNG**

WordStar erlaubt die Definition von Blöcken beliebiger Größe und freizügigen Umgang damit.

#### <sup>|</sup> BILDSCHIRMHILFE

Die Hilfsmenüs sind ein typisches WordStar-Kennzeichen und mit ausschlaggebend <sup>f</sup>ü<sup>r</sup> die große Beliebtheit.

#### 80-ZEICHEN-BILDSCHIRM

WordStar unterstützt nicht nur das 80-Zeichen-Format, sondern läßt sogar eine Gesamtzeilenlänge von 255 Anschlägen <sup>z</sup>u.

WORTZÄHLER

<sup>I</sup>s<sup>t</sup> nicht vorgesehen.

#### SUCHEN UND ERSETZEN

Bei WordStar gibt <sup>e</sup><sup>s</sup> verschiedene, Find and Replace'-Befehle; es sind Strings mit bis zu <sup>3</sup><sup>0</sup> Zeichen lokalisierbar.

#### DRUCKGETREUES TEXTBILD

Wegen der Formatierungsmöglichkeiten am Bildschirm hat WordStar viel Beifall geerntet.

#### **SERIENBRIEFE**

WordStar war eins der ersten Textverarbeitungssysteme, das die Gestaltung von Serienbriefen ermöglichte. <sup>|</sup>

#### RECHTSCHREIBKON-**TROLLE**

Fir die Prüfung der Or- : thografie sind im ,Spell-Star'-Lexikon rund 20 000 Wörter gespeichert.

#### **SCHRIFTARTEN**

Zu den <sup>S</sup>chriftvariante<sup>n</sup> gehören Fett- und Kursivdruck.

## DATEIKETTUNG<br>Einzeldateien können

enzedeuter konten,<br>ausgedruckt werden,<br>Suchen und Ersetzen<br>ist nicht vorgesehen. Suchen und Ersetzen über mehrere Dateien

## A <sup>l</sup><sup>a</sup> Carte

Charakteristisch <sup>f</sup>ii<sup>r</sup> WordStar sind Hilfsmenüs im oberen Teil des Bildschirms. Erfahrene Benutzer verzichten meist darauf, fiir Neulinge aber bedeuten sie eine grofie Erleichterung, da standig eine Liste verfiigbarer Befehle im Blickfeld liegt.

Jedes der hier abgebildeten Meniis zeigt einen andern Befehlsvorrat. Das Eroffnungsmenii (links oben), das unmittelbar nach dem Laden von Word-Star präsentiert wird, enthält überwiegend Systemkommandos für <sup>d</sup>i<sup>e</sup> Dateiorganisation. <sup>I</sup><sup>m</sup> Hauptmenü (rechts) <sup>s</sup>in<sup>d</sup> <sup>v</sup>o<sup>r</sup> allem Kommandos <sup>f</sup>ü<sup>r</sup> <sup>d</sup>i<sup>e</sup> Texteingabe aufgeführt.

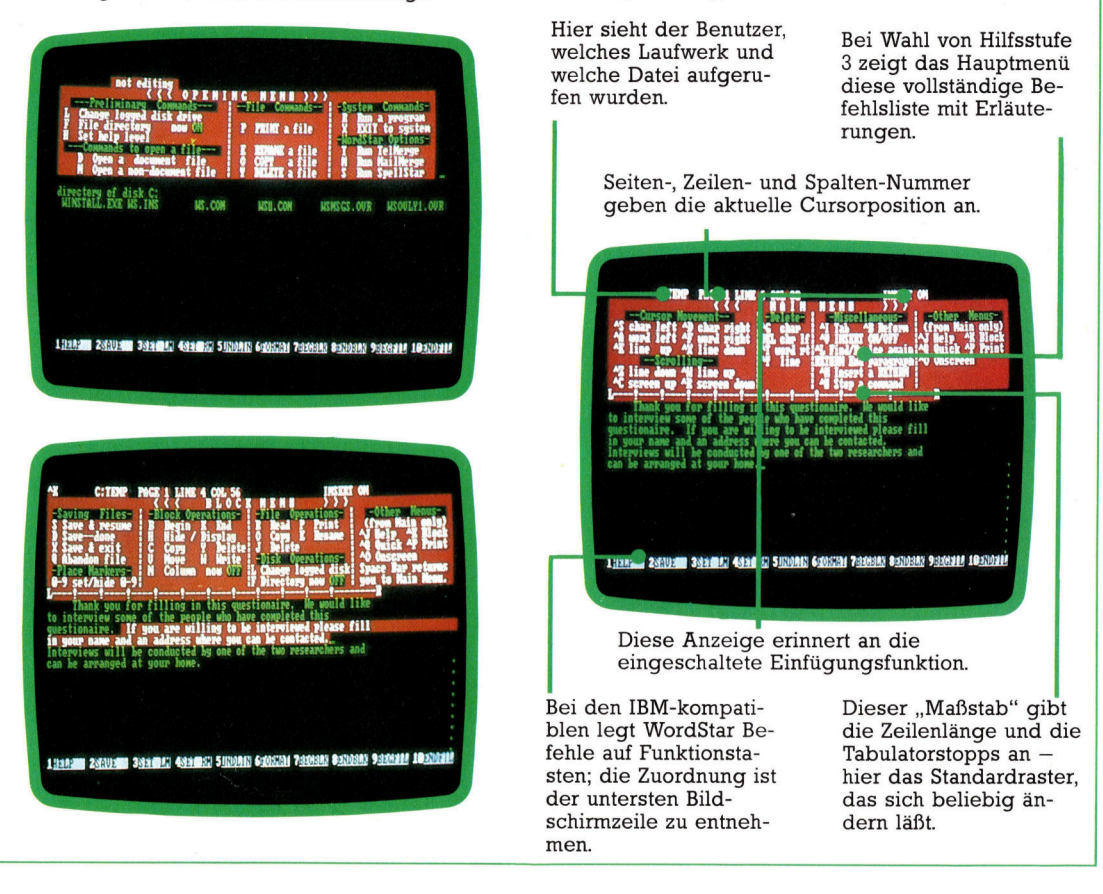

Hauptmenü oder zum Betriebssystem. Wenn sie einen Befehl aufrufen wollen, der nicht im **Popularitätseffekte** gerade angezeigten Menü <sup>s</sup>teht, ist das jeder<sup>z</sup>ei<sup>t</sup> auch ohne Wechsel der Menüdarstellung möglich. Mit dem Befehl "CTRL KX" beispielsweise wird die gerade bearbeitete Datei gespeichert und anschließend das Betriebssystem aufgerufen.

Zum Abschluß noch ein Blick auf die Punktkommandos, die zwischen Textzeilen eingeschoben werden und mit einem Punkt beginnen – daher der Name. Sie betreffen die Formatsteuerung beim Ausdrucken und Details wie Seitenzahlen, obere und untere Randbreite usw. Der Befehl ".pl" mit nachfolgender Zahlenangabe <sup>l</sup>eg<sup>t</sup> beispielsweise <sup>d</sup>i<sup>e</sup> Anzahl der Zeilen <sup>p</sup>r<sup>o</sup> <sup>S</sup>eit<sup>e</sup> <sup>f</sup>est. <sup>D</sup>i<sup>e</sup> Punktkommandos sind eigentlich nur Steuerzeichen <sup>f</sup>ü<sup>r</sup> den Drucker; WordsStar kümmert <sup>s</sup>ic<sup>h</sup> allerdings <sup>b</sup>i<sup>s</sup> zum Druckbeginn nicht um <sup>d</sup>i<sup>e</sup> Steuerzeichen.

Mit seiner Leistungsfähigkeit hat WordStar <sup>f</sup>as<sup>t</sup> ein Jahrzehnt <sup>i</sup><sup>n</sup> der Textverarbeitung den ersten Platz gehalten. Und seit dem "Abstieg" von CP/M <sup>a</sup>u<sup>s</sup> den professionellen Höhen <sup>i</sup><sup>n</sup> den Bereich von Heimcomputern (wie den Schneider-Rechnern) übernimmt WordStar auch hier eine dominierende Rolle.

WordStar ist ein interessantes Beispiel für ein Softwarepaket, das Eigendynamik entfalten kann, wenn es erst einmal allgemeine Anerkennung gefunden <sup>h</sup>at. Nachdem WordStar sich <sup>a</sup>l<sup>s</sup> führendes Textverarbeitungssystem <sup>f</sup>ü<sup>r</sup> CP/M-Rechner etabliert <sup>h</sup>atte, wurde <sup>e</sup><sup>s</sup> von vielen Computerherstellern als Bestand<sup>t</sup>ei<sup>l</sup> von Komplettpaketen übernommen, so daß der Benutzerkreis immer mehr wuchs.

Einen etwas anderen Verbreitungseffekt 1ö<sup>s</sup>t<sup>e</sup> der Osborne <sup>1</sup> <sup>a</sup>us, bei dem nicht nur WordStar, sondern auch das Tabellenprogramm SuperCalc zum Lieferumfang gehörte greifen. Dies Konzept fand soviel Anklang, anfreundeten. Daraus entstanden schließlich. integrierte Softwarepakete wie Lotus 1-2-3. Der Rahmen reicht dabei von aufwendigen Software' von Thorn EMI bis zu Sparversionen wie ,Tasword II'. - und beide liefen unter CP/M. Daher konnten auch beide auf die gleichen Dateien zu-<sup>|</sup> <sup>d</sup>a<sup>ß</sup> <sup>a</sup>nder<sup>e</sup> Softwarehersteller sich ebenfalls mit dem Prinzip der ,gemeinsamen' Dateien Heute werden <sup>f</sup>as<sup>t</sup> <sup>a</sup>ll<sup>e</sup> Micros <sup>m</sup>i<sup>t</sup> Software- : paketen inklusiv Textverarbeitung angeboten. und extrem teuren Systemen wie der "Perfect

**Computer Welt** 

# Senkrechtstarter

:Artic Computing8 wurde mit hundert Mark Anfangskapital gegründet. Inzwischen hat sich daraus ein Softwarehaus mit einem Jahresumsatz von über drei Millionen Mark entwickelt.

ichard Turner schrieb 1980 seine ersten Programme, "Battleship" und "Star Trek", für den ZX80. Er hatte sich für Strategiespiele anstelle der verbreiteten Arcadespiele entschieden: "Beim ZX80 wurde jedesmal der Bildschirm gelöscht, wenn sich irgendwas bewegte. Deshalb waren Denkspiele die einzige Möglichkeit – Arcadespiele kamen erst später <sup>f</sup>ü<sup>r</sup> den Spectrum <sup>i</sup><sup>n</sup> Frage."

Der erste große Erfolg war das ZX-Schach, das Turner auf der ersten ZX-Messe im Sommer <sup>1</sup>98<sup>1</sup> vorstellte. Der Jungunternehmer hatte dafür die letzten Kräfte mobilisiert: "Noch in der Nacht vorher kopierten wir wie wild mit sieben ZX8l-Rechnern <sup>d</sup>i<sup>e</sup> Cassetten und stopften <sup>s</sup>i<sup>e</sup> <sup>i</sup><sup>n</sup> Plastiktüten, zusammen <sup>m</sup>i<sup>t</sup> den Anleitungen, die wir in der Schule kopiert hat<sup>t</sup>en.<sup>&</sup>lt; Das ZX-Schach war sehr erfolgreich, und Turner behauptet, <sup>e</sup><sup>r</sup> habe <sup>a</sup>u<sup>f</sup> der Messe über fünftausend Mark kassiert.

Wenig später wurde die Firma Artic Computing aus der Taufe gehoben. Die Aktivitäten kamen aber erstmal zum Stillstand, da Turner <sup>~</sup> <sup>e</sup>i<sup>n</sup> Ford-Stipendium annahm und begann, am Imperial College <sup>i</sup><sup>n</sup> London Elektrotechnik <sup>z</sup><sup>u</sup> studieren. Dieses Studium hielt <sup>e</sup><sup>r</sup> ein Jahr durch, bis er eine kurzfristige Beurlaubung beantragte, um sich seiner Firma anzunehmen. Seine Professoren sahen ihn nie wieder.

## Beginn im Schlafzimmer

Firmenresidenz der Artic war ursprünglich Richard Turners Schlafzimmer im elterlichen Haus <sup>i</sup><sup>n</sup> Hull, aber <sup>a</sup>l<sup>s</sup> die Produktpalette auf <sup>9</sup><sup>3</sup> Softwaretitel angewachsen <sup>w</sup>ar, <sup>h</sup>iel<sup>t</sup> der Chef angemessene Geschäftsräume doch für unumgänglich. <sup>S</sup><sup>o</sup> bezog das Unternehmen <sup>i</sup><sup>m</sup> <sup>J</sup>un<sup>i</sup> 1983 die Büros in Brandesburton/Humberside. Das Lieferprogramm wurde gestrafft und mehr Personal eingestellt.

Artic bereitet eine eigene Vertriebskette <sup>f</sup>ü<sup>r</sup> Großbritannien vor; die ,Artic Software Stationen' sollen dann nicht nur die Spiele von Artic, sondern auch Fremdprodukte verkaufen. Das erste Geschäft wurde im <sup>J</sup>ul<sup>i</sup> 1984 <sup>1</sup><sup>n</sup> Acton/ West London eröffnet und dient gleichzeitig <sup>a</sup>l<sup>s</sup> Londoner Zweigniederlassung. Auffällig <sup>i</sup>st, daß dieser Laden weder in einem ausgesprochenen Geschäftsviertel noch <sup>1</sup><sup>n</sup> der Nähe des West End-Einkaufszentrums <sup>l</sup>iegt. Zu dieser Standortwahl sagt Jeff Raggett, Londoner Vertriebsleiter: "So ein Laden kostet in einer Hauptstraße pro Woche weit über tausend Mark, und hier natürlich viel weniger  $-$  sonst müßten wir einen Haufen Cassetten allein <sup>f</sup>ü<sup>r</sup> die Miete umsetzen. Viele Leute halten eigene Läden sowieso <sup>f</sup>ü<sup>r</sup> Blödsinn. Wir sehen aber <sup>j</sup>etzt, was <sup>s</sup>ic<sup>h</sup> <sup>a</sup><sup>n</sup> den Mann bringen <sup>l</sup>äß<sup>t</sup> und kriegen <sup>m</sup>it, was die Kunden <sup>a</sup><sup>n</sup> den Spielen hauptsächlich <sup>r</sup>eizt.<sup>&</sup>lt;

Ein anderer Verkaufsgag sind die Artic-Thekenständer, die bis zu 64 Cassetten aufnehmen können. <sup>S</sup>i<sup>e</sup> werden bei Zeitungshändlern

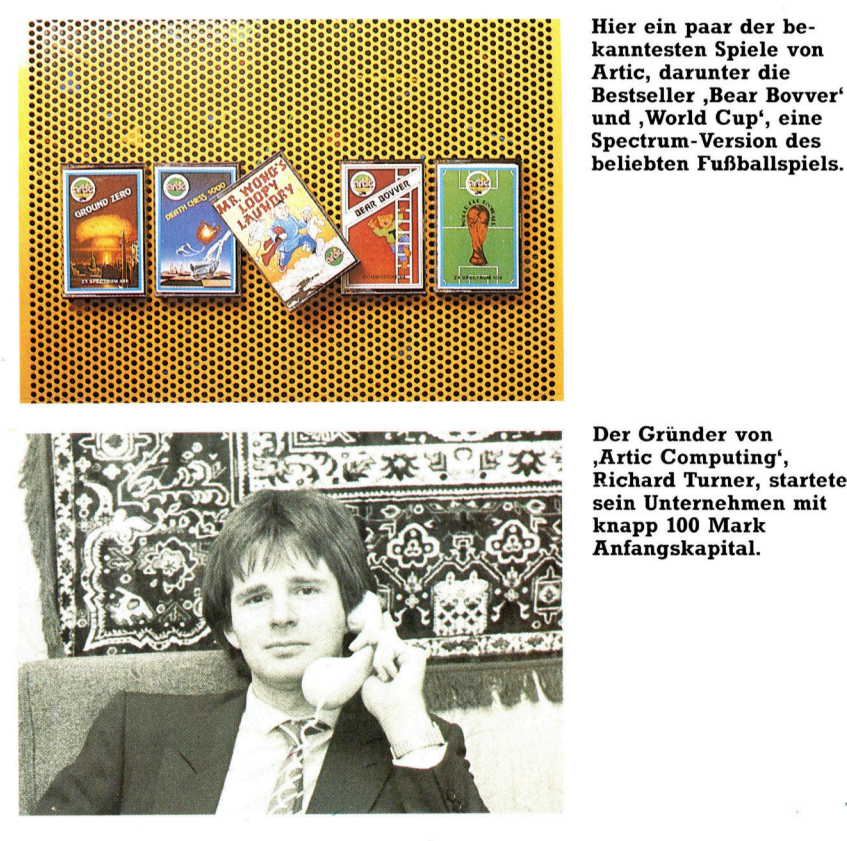

und , World Cup', eine

Der Gründer von ,Artic Computing', Richard Turner, startete sein Unternehmen mit knapp <sup>1</sup><sup>00</sup> Mark Anfangskapital.

aufgestellt, um den Kunden weite Wege <sup>z</sup><sup>u</sup> den größeren Geschäften <sup>z</sup><sup>u</sup> ersparen.

Artic möchte auch die Exportmärkte möglichst selbst in die Hand nehmen, wobei zunächst das europäische Festland angestrebt wird. Für die USA hat Artic eine wechselseitige Vertriebsvereinbarung mit den etablierten Softwarehäusern Softsync und International Publishing Corporation getroffen.

Bestseller von Artic waren "Bear Bovver", (mit über 40 000 verkauften Cassetten), "Galaxians" und "Gobbleman". Etwas neueren Datums ist das Spiel "World Cup", von dem binnen drei Wochen über fünftausend Kopien umgesetzt wurden.

## **Sprache**

## **Funktionen** zur Stringbearbeitung

strcmp(s1,s2)  $-$  s1 und s2 sind Pointer auf char (strings) Zurückgeliefert wird ein Ganzzahlenwert. Bei  $sl<$ s2 ist er unter, bei sl=s2 gleich und bei sl>s2 über Null.

 $strncmp(s1,s2,n) -$ Wie strcmp, nur werden höchstens n Zeichen verglichen.  $strlen(s) - s$  ist ein Pointer auf char. Die **Funktion liefert die** Stringlänge als Ganzzahl.

 $index(s, c) - s$  ist ein Pointer auf char und c ist char. Liefert Pointer auf erstes Vorkommen von c in s; oder NULL, falls es c in s nicht gibt.  $\mathsf{rindex}(s, c) - \mathsf{ähnlich}$ wie index, nur wird die Suche vom rechtsaußen stehenden Zeichen aus durchgeführt.

 $strcat(s1,s2) - Hänct$ eine Kopie von s2 an das Ende von sl und liefert sl. Es wird vorausgesetzt, daß Länge von s1 für alle Zeichen ausreicht

 $strncat(s1,s2) -$ Hängt maximal n Zeichen an das Ende von S1 und liefert s1. strcpy(s1,s2) –  $K_0$ piert Inhalt von s2 bis<br>zu dem '/' in s1. Vorausgesetzt wird, daß Länge von s1 ausreicht. Der alte Inhalt von sl wird gelöscht. Zurück kommt der Wert von sl.  $strnopy(s1,s2,n)$ Kopiert maximal n Zeichen von  $s2$  in  $sl$  und hängt ein ,/' an, außer n ist größer als s2.

# Wegweiser

Mit dem Variablentyp "Pointer" lassen sich in der Programmiersprache <sup>C</sup> absolute Speicheradressen ansprechen. Wir sehen uns Deklaration und Einsatz der Pointer genauer an und untersuchen dann Methoden der Stringverarbeitung.

a C als Ersatz für Assembler entwickelt Wurde, bietet diese Programmiersprache Möglichkeiten, <sup>d</sup>i<sup>e</sup> andere Hochsprachen nicht haben. So kann sich C beispielsweise direkt <sup>a</sup>u<sup>f</sup> Maschinenadressen beziehen. Zwar kennt auch PASCAL den Variablentyp "Pointer", doch <sup>i</sup>s<sup>t</sup> der Bezug <sup>z</sup><sup>u</sup> Maschinenadressen <sup>d</sup>or<sup>t</sup> nicht genau definiert. In <sup>C</sup> enthalten die Pointertypen direkte Maschinenadressen, <sup>d</sup>i<sup>e</sup> auf einer Multitasking-Maschine jedoch kaum praktischen Nutzen haben.

Pointervarlablen können aber Hardware direkt steuern. Jede Vaniable, egal welchen Typs, besitzt eine Adresse, die einem Pointer zugeordnet werden kann. Speziell bei Strings <sup>i</sup>s<sup>t</sup> <sup>e</sup><sup>s</sup> oft praktischer, mit Pointern auf einzelne Elemente zuzugreifen, statt sie mit Arraysubscripts anzusprechen.

Pointervariablen werden <sup>m</sup>i<sup>t</sup> dem Zeichen \* deklariert.

## int \*p;

deklariert die Pointervariable <sup>p</sup>. Beachten <sup>S</sup>ie, daß die mit int deklarierten Pointer nur auf einen bestimmten Variablentyp (den "Basis<sup>t</sup>yp") zeigen können. Wenn <sup>S</sup>i<sup>e</sup> einen Pointer auf den Varlablentyp char setzen wollen, müssen Sie daher

char \*p;

eingeben <sup>e</sup>tc. Da der \* hier nur <sup>d</sup>i<sup>e</sup> Bedeutung >einen Pointer anlegen" <sup>h</sup>at, zeigt der Pointer noch auf keine Adresse.

Mit dem Zeichen & werden Pointer <sup>m</sup>i<sup>t</sup> bestimmten Werten <sup>i</sup>nitialisiert. Steht & vor einer Variablen, liefert <sup>s</sup>i<sup>e</sup> die Adresse der Variablen und nicht deren Wert.  $P = 8i$ 

initialisiert <sup>p</sup> <sup>a</sup>l<sup>s</sup> Pointer auf <sup>i</sup>. Doch auch \* kann den Wert anzeigen, auf den eine Pointervariable zeigt.

 $i = *p$ ;

speichert den Wert, auf den <sup>p</sup> zeigt <sup>i</sup><sup>n</sup> <sup>i</sup>,  $i=p$ ;

dagegen die Adresse, auf die p zeigt. Für die Bearbeitung absoluter Adressen brauchen <sup>S</sup>i<sup>e</sup> jedoch eine "cast" (Formatierung), um Fehlermeldungen des Compilers <sup>z</sup><sup>u</sup> vermeiden: p=(int\*) 1000;

Pointervariablen lassen sich auch mit den Operatoren <sup>f</sup>ü<sup>r</sup> <sup>I</sup>n- und Dekrementierung (++  $und - -$ ) einsetzen. Sie berücksichtigen dabei automatisch den Typ der Varlablen, auf die der Pointer zeigt. Bei einem System mit Ganzzahlen im Vier-Byte-Format zeigt <sup>p</sup> daher auf das <sup>e</sup>rst<sup>e</sup> Element eines Ganzzahlenarrays, p++ inkrementiert die Adresse <sup>i</sup><sup>n</sup> <sup>p</sup> um Vier und zeigt so auf das nächste Element. Das gleiche würde passieren, wenn wir  $p=p+1$  verwenden: Hier wird bei der Inkrementierung die Größe des angesprochenen Elementes berücksichtigt und nicht nur Eins addiert. Damit wird klar, daß Pointer nicht mit Ganzzahlen identisch sind, selbst wenn sie Ganzzahlen enthalten.

Pointer können bei Funktionsaufrufen als <sup>P</sup>arameter übergeben werden. Dies schafft <sup>d</sup>i<sup>e</sup> Möglichkeit, Werte oder Bezug (reference) anzusprechen – das heißt, der Wert des Pointers wird innerhalb der Funktion zwar an eine lokale Variable übergeben, doch zeigt der Poin-

## Der Bubblesort <sup>i</sup><sup>n</sup> C

bubble(a,n) int a[], n, putinorder(); /\* <sup>a</sup> istein Array mit <sup>n</sup> Ganzzahlen, die sortiert werden sollen \*/  $int$  i,j; for  $(i=0; i \leq n-1;++i)$ for  $(i=n-1;i< j;+ -j)$ putinorder(&a[j-1],&a[j]); /\* Die Adressen der Arrayelemente als Parameter uebergeben \*/ putinorder(x,y) int  $*x,*y,swap()$ ; /\* <sup>x</sup> und <sup>y</sup> sind Ganzzahlenpointer \*/ {

 $if$ (\*x $>>$ \*y) swap(x,y); swap(x,y) int  $*x,*y;$ 

- <sup>i</sup>n<sup>t</sup> temp;  $temp, temp, temp, temp;$ <br> $*_{n}$
- 
- $*<sub>q</sub>=$ temp;
- /\* beachten <sup>S</sup>ie, daß <sup>d</sup>i<sup>e</sup> Adressen der beiden Ganzzahlen zwar als Wert uebergeben werden, die Funktion sich darueber aber auf die Variablen beziehen kann, die sonst ausserhalb ihres Bereiches liegen wuerden \*/

Zahlenpointer Unser Programm <sup>z</sup>eigt, welch enge Beziehung <sup>i</sup><sup>n</sup> <sup>C</sup> zwischen Pointern und Arrays bestehen. Der traditionelle >Bubble Sort Algorithmus< arbeitet mit einem Ganzzahlenarray. C-Pointer sind für den Zugriff auf Arrayelemente oft besser geeignet als Subscripts.

## **Sprache**

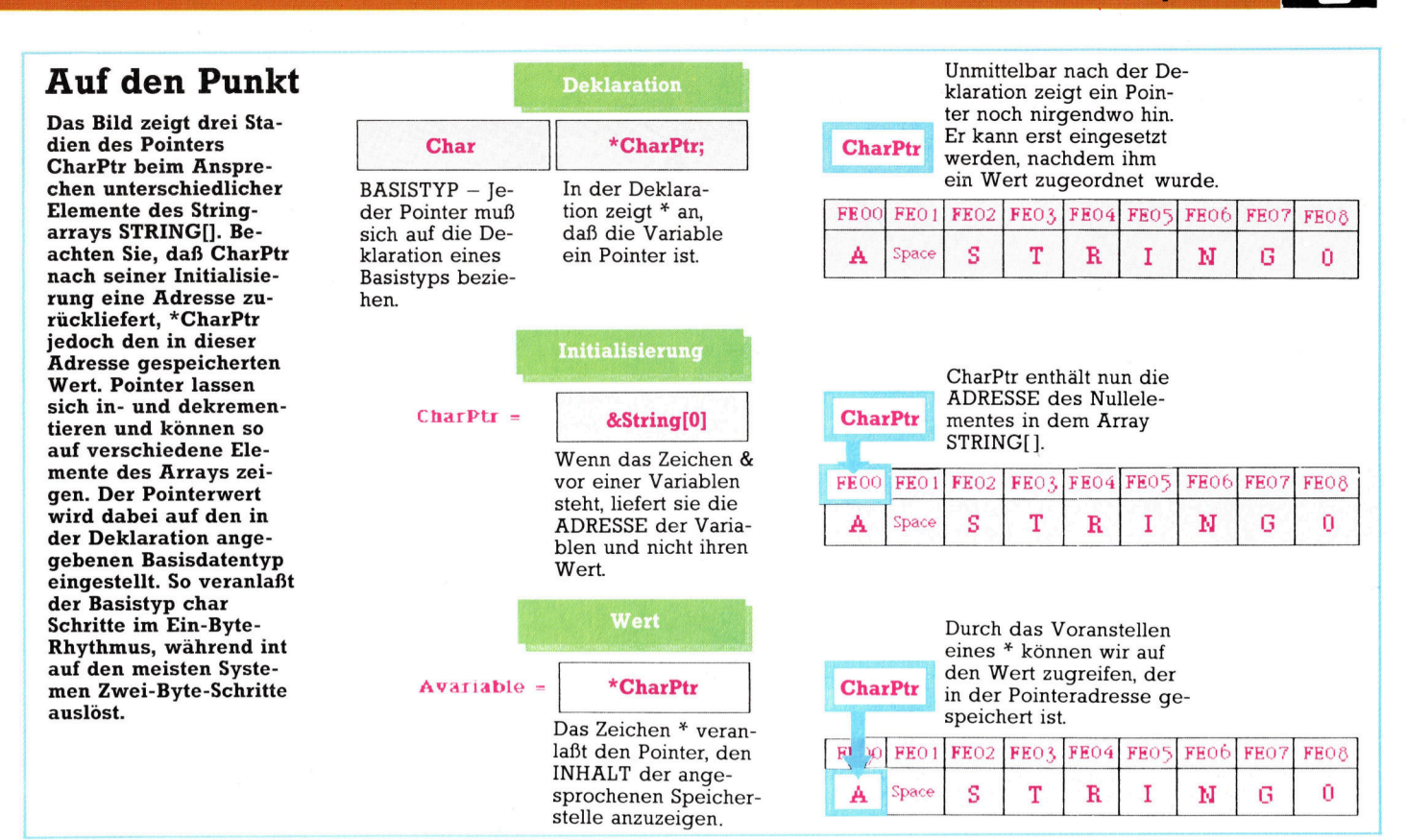

<sup>t</sup>e<sup>r</sup> immer noch auf das gleiche Datenelement, wie in dem aufrufenden Programm. Änderungen des gespeicherten Wertes bleiben auch nach dem Rücksprung erhalten.

Zwischen Pointern und Arrays besteht eine enge Beziehung. Bei der Deklaration eines Arrays <sup>i</sup>s<sup>t</sup> der Arrayname (ohne Subscript) <sup>e</sup>i<sup>n</sup> Pointer auf das erste Arrayelement. Bei int a[ $100$ ], \*p ist daher p=a; das gleiche wie p=&a[O]. Der Zugriff auf Elemente eines Arrays oder Subarrays läßt sich mit Pointern <sup>o</sup>f<sup>t</sup> schneller ausführen <sup>a</sup>l<sup>s</sup> mit Subscripts.

Strings sind eindimensionale Arrays von char. Da sie <sup>d</sup>i<sup>e</sup> Grundlage vieler Anwendungen bilden, wurde <sup>C</sup> mit Spezialmöglichkeiten und Standardfunktionen ausgerüstet, die die Stringbearbeitung sehr erleichtern. So steht in <sup>C</sup> hinter einem Array von char (mit einem String) immer das Zeichen /0 (ASCII-Code <sup>f</sup>ü<sup>r</sup> Null). Da dies an jeder Arrayposition auftreten kann, entsteht selbst bei den auf feste Längen programmierten Arrays der Eindruck dynamischer Stringverwaltung. Bedenken <sup>S</sup>i<sup>e</sup> jedoch, daß auch das Zeichen /0 eine Stelle des Arrays belegt. Die Arraylänge muß daher um Eins höher sein <sup>a</sup>l<sup>s</sup> <sup>d</sup>i<sup>e</sup> maximal vorgesehene Zeichenzahl.

In doppelte Anführungszeichen eingeschlossene Stringkonstanten können jedem Array von char mit ausreichender Länge zugeordnet werden. /0 wird automatisch ergänzt. Die Vanablenzuordnung geschieht über das Array selbst oder mit einem Pointer auf char.

```
char *s; 
*_{S}="abc"
```
veranlaßt, daß die vier Zeichen a, b, c und /0 in vier aufeinanderfolgenden Speicherstellen abgelegt werden, die bei der <sup>i</sup><sup>n</sup> <sup>s</sup> gespeicherten Adresse anfangen (<sup>S</sup> zeigt auf das Zeichen <sup>a</sup>). Nach  $++s$  zeigt s auf b etc.

Pointer sind normale Variablen und belegen ebenfalls eine Speicherstelle mit Adresse. Es ist daher möglich, Pointer auf Pointer zeigen zu lassen. Die Programmierung kann sich dadurch zwar schwieriger gestalten, doch g1bt es einige Bereiche, in denen Pointerarrays praktisch sind.

Es gibt zwei Spezialparameter, die an die Hauptfunktion übergeben werden können und Zugang <sup>z</sup><sup>u</sup> den Befehlsparametern geben: argc liefert die Zahl der <sup>i</sup><sup>n</sup> der Befehlszeile enthaltenen Argumente (durch Leerzeichen voneinander getrennt) und argv ein Array von Pointern auf die Strings mit argc-Elementen. Jedes Element in argv zeigt auf das erste Zeichen dieses Befehlsstrings. Das folgende Programmbeispiel verdeutlicht diesen Vorgana <sup>e</sup><sup>s</sup> <sup>s</sup>tell<sup>t</sup> <sup>i</sup><sup>n</sup> diesem <sup>F</sup>all die Befehlsargumente zeilenweise dar:

```
main(argc,argv) 
int argc;
char *argv{]; 
/* Deklaration erzeugt Pointerarray */ 
\left\{\begin{array}{c} 1 & 1 \\ 1 & 1 \end{array}\right.int i;for (i=1;i<argc;i++)printf("%s/n",argv[i]);
/* Beachten Sie, daß das % Format einen 
Pointer auf einen String erfordert */
```
# **Floppy-Konver**

Commodore-Cassetten-Programme können auch mit einer Diskettenstation benutzt werden. Dazu brauchen <sup>S</sup>i<sup>e</sup> nur dieses Konverterprogramm <sup>i</sup><sup>n</sup> Maschinensprache. <sup>|</sup>

<sup>i</sup><sup>s</sup> <sup>j</sup>etz<sup>t</sup> wurde bei den meisten hier veröffentlichten Programmen davon ausgegangen, daß Sie zum Laden<br>und Speichern von Daten einen Cas-<br>settenrecorder benutzen. Inzwischen und Speichern von Daten einen Casverfügen jedoch die meisten Anwender über eine Diskettenstation.

Wenn Sie <sup>e</sup>in<sup>e</sup> Floppy besitzen, können Sie Ihre Programme natürlich Schreibvorgang auf Floppy oder Casvon Hand umschreiben. Aber warum sette gibt es Unterschiede: Bei einer sollte der Rechner das nicht für Sie Cassette kann man ein Programm eintun? Das folgende Maschinenpro- fach überschreiben, oder unter gleigramm modifiziert die Cassettenbefehle der Commodore 64- und VC 20-Programme automatisch.

Für den Acorn B ist ein solches Programm <sup>n</sup>ich<sup>t</sup> <sup>n</sup>ötig, <sup>w</sup>ei<sup>l</sup> er eine even<sup>t</sup>uell vorhandene Floppy automatisch <sup>a</sup>nspricht. Electron und ZX <sup>8</sup><sup>1</sup> haben keine Floppys. Beim Dragon gibt es drei mögliche Konfigurationen,die verschieden behandelt werden müßten. <sup>Ä</sup>hnliche<sup>s</sup> <sup>g</sup>il<sup>t</sup> <sup>f</sup>ü<sup>r</sup> <sup>d</sup>e<sup>n</sup> Spectrum und Schneider-Computer.

## Commodore

einmal jedem Cassettenbefehl ein "8" angefügt werden. Aber das Programm geht noch weiter, denn zwischen dem fach überschreiben, oder unter gleichem Namen beliebig häufig abspeichern. Bei der Floppy ist das anders: Jeder Versuch dieser Art führt zu einer Fehlermeldung.

Umgehen können Sie das Problem dadurch, daß jedem Programmnamen ein "@ :<sup>[16]</sup> vorangestellt wird. Dann

wird die alte Version überschrieben. 4 Unser Konversionsprogramm stellt <sup>j</sup>edem Programmnamen automatisch das  $\mathcal{Q}$  : $\Box$ " voran.

das "@ :□" voran.<br>Manchmal sind Programmnamen<br>auch als Strings gespeichert. Die Fä-Manchmal sind Programmnamen . higkeit zum Suchen und Modifizieren dieser Strings hätte die Länge des Maschinenprogramms verdoppelt und wurde daher nicht vorgesehen. Falls Das folgende Programm wandelt alle arbeitet, müssen Sie selbst in die Ta-Commodore-Cassettenprogramme so sten greifen und jedem Namen ein "@  $T''$  voranstellen

 $-B$ 

 $\overline{34}$ 

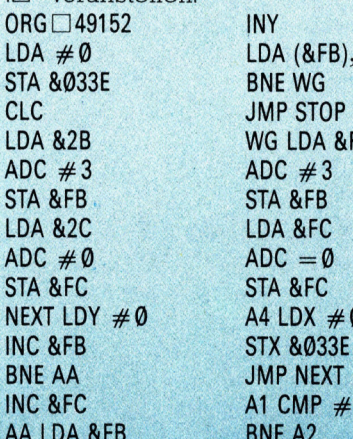

<sup>b</sup>in<sup>e</sup> he <ay

 $\Omega$ 

 $\mathbf{C}$ 

 $S^{\cdot}$ 

**SERVER** 

INY JSR INSERT  $CPY \neq 8$  JSR INSERT<br>BNE CC LDA  $\neq 44$ 

JMP NEXT STA (&FB), Y KK LDA (&FB), Y INY  $CMP \neq 34$  LDA  $\neq 56$ BEQ LL STA (&FB), Y JMP NEXT<br>KK LDA (&FB),Y INY<br>CMP #34 LDA #56<br>BEQ LL STA (&FB),Y<br>CMP #36 STA (&FB),Y KK LDA (&FB),Y<br>CMP #34 LDA #56<br>BEO LL STA (&FB),Y<br>CMP #36 STA (&FB),Y

BEQ LL<br>QUOTES LDY #1 TT CMP #34<br>RR LDA (&FB),Y BEQ UU

 $RR$  LDA  $(&FB),Y$ 

 $LDA \#44$ 

sl" **ANILE** 

SI

## den Commodore

INY

CMP &2D BNE BB LDA &FC CMP &2E BNE BB JMP STOP BB LDA (&FB),Y  $CMP \neq \emptyset$ BNE At LDA (&FB),Y BNE WG CMP  $#147$ BEQ LOOP  $CMP \neq 148$ BEQ LOOP  $CMP \neq 149$ BEQ LOOP  $CMP \neq 159$ BEQ LOOP JMP NEXT LOOP INY LDX &033E LDA (&FB), Y CPY  $\#0$  $CPX \neq 0$  CMP  $\neq 32$  BNE KK BNE A4 BEQ LOOP INY LDX  $\#1$  CMP  $\#0$  CC JSR INSERT STX 3033E BEQ COLINE JMP NEXT CMP #58 A2 LDX &O33E BEQ COLINE  $CPX \neq 1$ <br>  $BEO NEXT$ <br>  $BEO COMM$ **BEQ COMMA** JMP LOOP COMMA <sup>I</sup>N<sup>Y</sup> LDA (&FB),Y  $CMP \neq 49$  LDA LABEL  $-1, Y$  JMP NEXT BEO CG STA (&FB), Y LL INY JMP NEXT CG LDA  $#56$  $STA (&FB), Y$ JMP QUOTES **COLINE DEY** UMP QUOTES<br>COLINE DEY<br>LDA (&FB),Y COLINE DEY<br>LDA (&FB),Y<br>CMP #32  $CMP \neq 32$ <br>BEQ COLINE

## **Programmier-Service**

 $CMP \neq \emptyset$ **INY BEQ SS IMP RR** CMP  $#58$ UU INY **BNE TT SS JMP NEXT** LDA (&FB), Y STA &FE CMP  $#32$ **SUB DEC &FD BEQ UU** LDA  $#255$ CMP  $#64$ CMP &FD BNE VV. BNE DD JMP NEXT DEC &FE VV JSR INSERT DD LDY  $\#$ 0 JSR INSERT LDA (&FD),Y  $JSR INSERT$  LDY  $\neq 1$  $LDA \neq 64$ <sup>S</sup>T<sup>A</sup> (&FB),<sup>Y</sup> ee  $INY$ CMP &FD  $LDA \neq 58$  BNE SUB STA (&FB),Y LDA &033D INY CMP &FE  $LDA \neq 32$  BNE SUB STA (&FB),Y INC &2D JMP NEXT BNE EE INSERT STY &FF INC &2E CLC EE LDY &FF LDA &FC RTS STA &033D STOP JSR &A533 PP TYA RTS ADC &FB LABEL BYT &22 BCC OO BYT &40 INC &033D BYT &3A 00 STA &033C BYT &20 LDA &2D BYT &22 STA &FD BYT &2C LDA &2E BYT &38

## Funktionsbeschreibung

Durch das Programm wird zuerst eine Oin den Akkumulator geladen und bei Adresse 033E gespeichert. Damit wird ein Byte gelöscht, das später als Flag gebraucht wird.

Die Zeiger für den Anfang des BA-SIC stehen bei <sup>4</sup><sup>3</sup> und <sup>44</sup> (2B/2C hex), Die ersten vier Befehle speichern diese Zeiger <sup>i</sup><sup>n</sup> FB/FC, einem freien Bereich der Speicherseite Null (Zero-Page), wo sie Veränderungen zugänglich sind.

Danach wird das Y-Register <sup>m</sup>i<sup>t</sup> <sup>O</sup> geladen. Der Befehl INC &FB erhöht den Inhalt von FB um Eins, das heißt,

der Zeiger zeigt nun auf das nächste Byte des BASIC-Programms. <sup>I</sup>s<sup>t</sup> das Ergebnis dieser Operation <sup>N</sup>ull, dann bleibt der folgende Sprungbefehl inaktiv, und auch das höherwertige Byte des Zeigers wird inkrementiert.

Als nächstes lädt der Akkumulator das niederwertige Byte des Zeigers, das <sup>m</sup>i<sup>t</sup> dem niederwertigen Byte <sup>i</sup><sup>n</sup> <sup>4</sup><sup>5</sup> und <sup>4</sup><sup>6</sup> (2D/2E hex) verglichen wird. Bei Übereinstimmung werden die höherwertigen Bytes verglichen. Stimmen auch <sup>s</sup>i<sup>e</sup> überein, ist offensicht<sup>l</sup>ic<sup>h</sup> das Programmende <sup>e</sup>rreicht. Dann erfolgt ein Sprung auf STOP am Ende der Routine.

Solange diese Bedingung nicht er<sup>f</sup>üll<sup>t</sup> <sup>i</sup>st, wird durch den Befehl LDA (&FB),Y das Byte geladen und auf das FB/FC zeigen. Da <sup>Y</sup> immer noch <sup>a</sup>u<sup>f</sup> Null gesetzt ist, wäre der indizierte Befehl eigentlich unnötig. Wir benötigen <sup>i</sup><sup>n</sup> diesem <sup>F</sup>all jedoch eine indirekte Adressierung, und jede indirekte Adressierung muß indiziert sein.

Bei Commodore können zwei Grafik-Symbole, die von der Tastatur aus erreichbar sind, nämlich CLEAR SCREEN und INSERT, mit den Recorder-Befehlen LOAD und SAVE verwechselt werden. Die ASCII-Codes <sup>f</sup>ü<sup>r</sup> die Grafikzeichen sind nämlich identisch mit den Token der Befehle. Sie lassen sich dadurch auseinanderhalten, daß die Grafikzeichen immer in Anführungszeichen stehen, Befehle dagegen nie. Selbst wenn <sup>d</sup>i<sup>e</sup> Ausdrücke SAVE oder LOAD in Anführungszeichen auftauchen, kann es keine Verwirrung geben, denn dann bleiben sie als Text in ASCII stehen bleiben sie als Text in ASCII stehen<br>und werden nicht in Befehls-Token und werden nicht in Befehls-Token<br>verwandelt.

## Die Speicheradresse 033E

Unsere Routine muß daher prüfen, ob das Byte, das wir untersuchen, in Anführungszeichen steht oder <sup>n</sup>icht. Das geschieht, indem man ein Flag <sup>s</sup>etzt, <sup>i</sup><sup>n</sup> diesem <sup>F</sup>all die Speicheradresse O33E, die anfangs mit Null definiert wurde. Das Flag sollte gesetzt sein, bevor das Programm auf das erste Anführungszeichen <sup>i</sup><sup>n</sup> einer Zeile stößt. Kommt das zweite Anführungszeichen, wird es wieder zurückgesetzt. <sup>I</sup><sup>n</sup> den späteren Programmteilen kann dieses Flag bei Bedarf geprüft werden. Die Routine, die nach Anführungszeichen <sup>s</sup>ucht, beginnt <sup>m</sup>i<sup>t</sup> CMP #0. Dabei kennzeichnet <sup>0</sup> das Ende einer Zeile. Man berücksichtigt dadurch den Fall, daß nur ein Anführungszeichen innerhalb einer Zeile steht. Wird eine <sup>O</sup> gefunden, dann wird BNE AB nicht ausgeführt und Oin das X-Register sowie nach 033E geladen, wodurch das Flag zurückgesetzt <sup>i</sup>st. JMP NEXT <sup>p</sup>rüf<sup>t</sup> dann das nächste Byte des BASIC-Programms.

Wird keine 0 gefunden, dann verzweigt der Prozessor nach AB und vergleicht das Byte <sup>m</sup>i<sup>t</sup> 34, dem ASCII-

## Index Band <sup>6</sup>

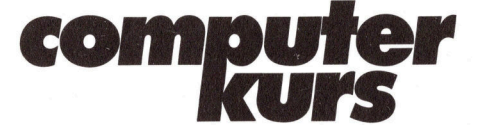

## <sup>|</sup> Computer Welt

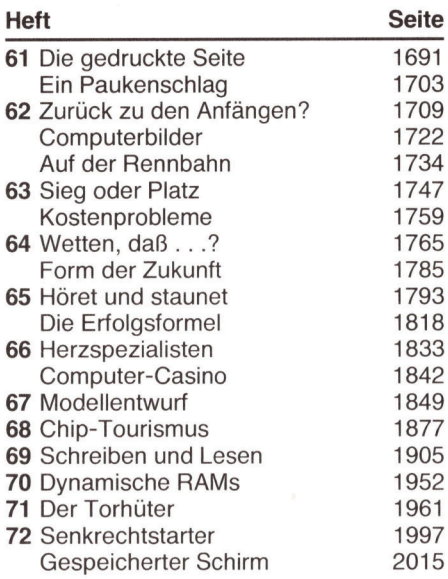

## **Basic**

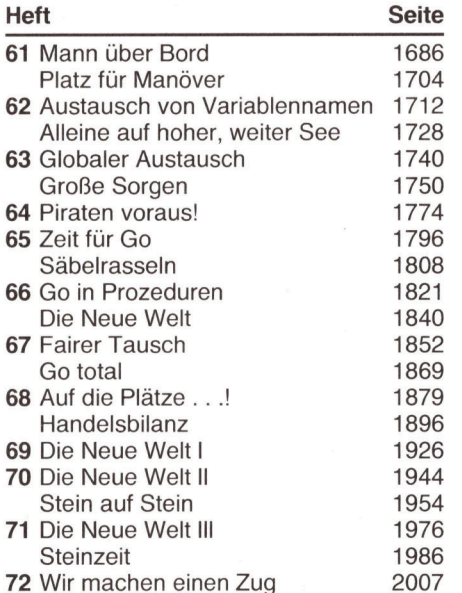

## **Software**

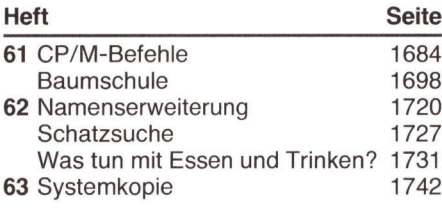

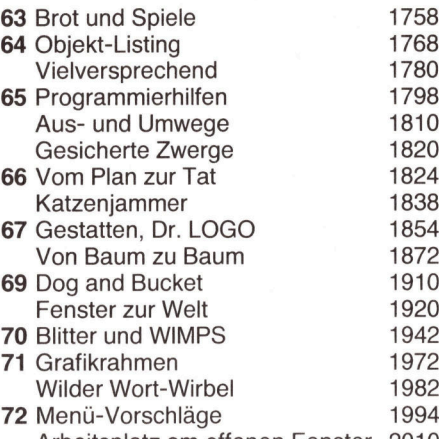

Arbeitsplatz am offenen Fenster 2010

## **Hardware**

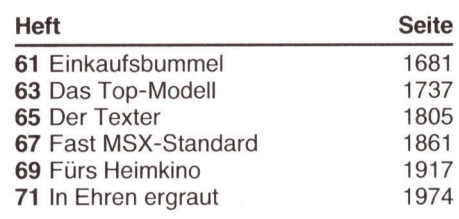

## Tips für die Praxis

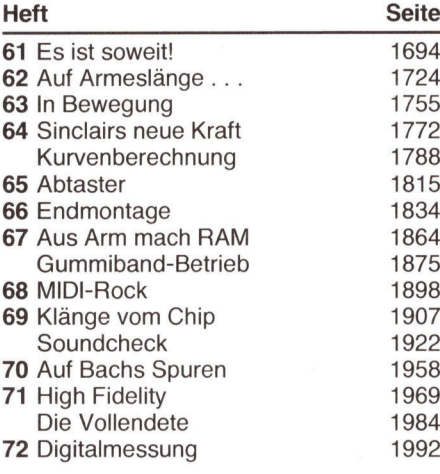

## Bits und Bytes

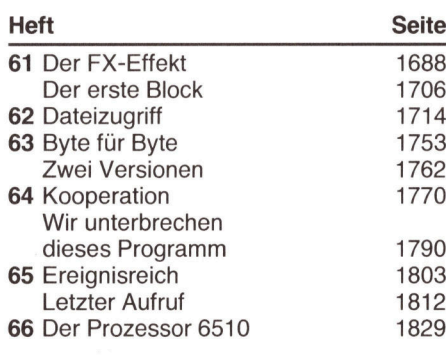

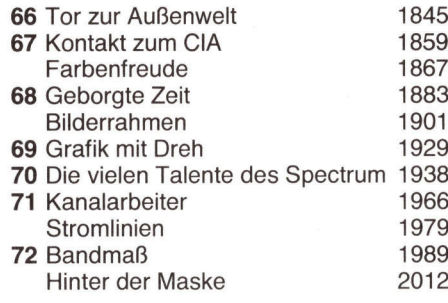

## Peripherie

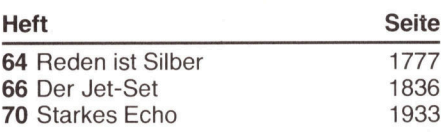

## Forth

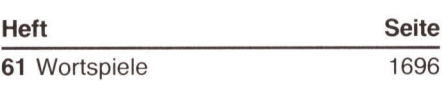

## Fortran

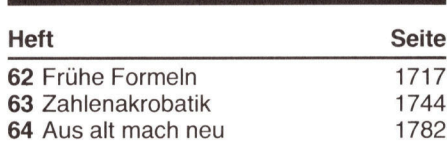

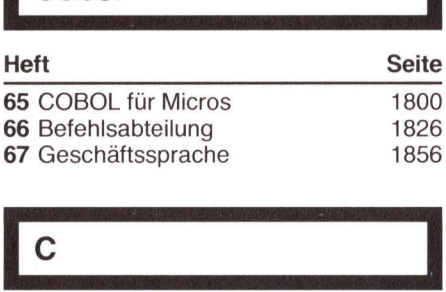

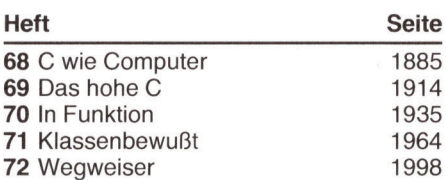

## Programmier-Service

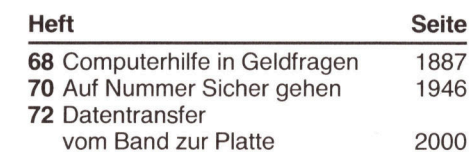

## Index Band <sup>6</sup>

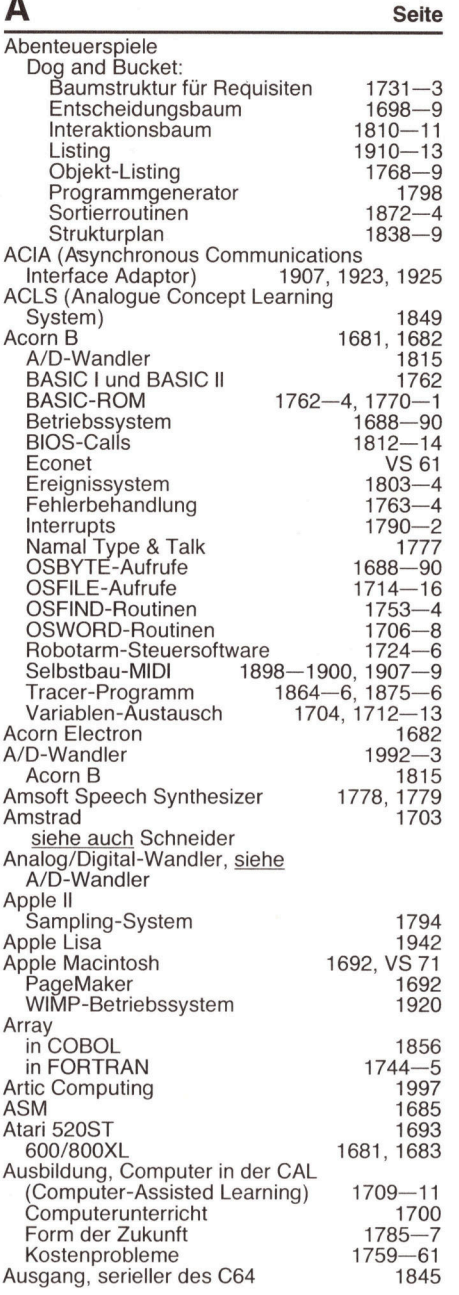

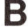

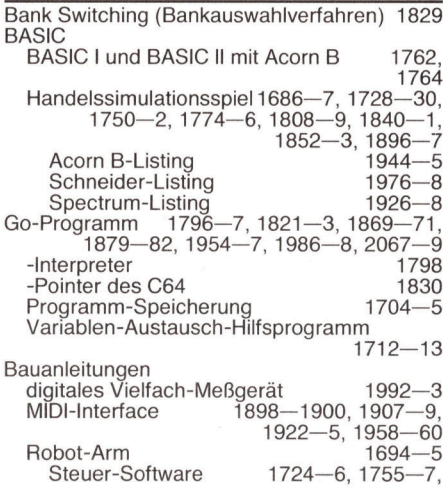

Seite

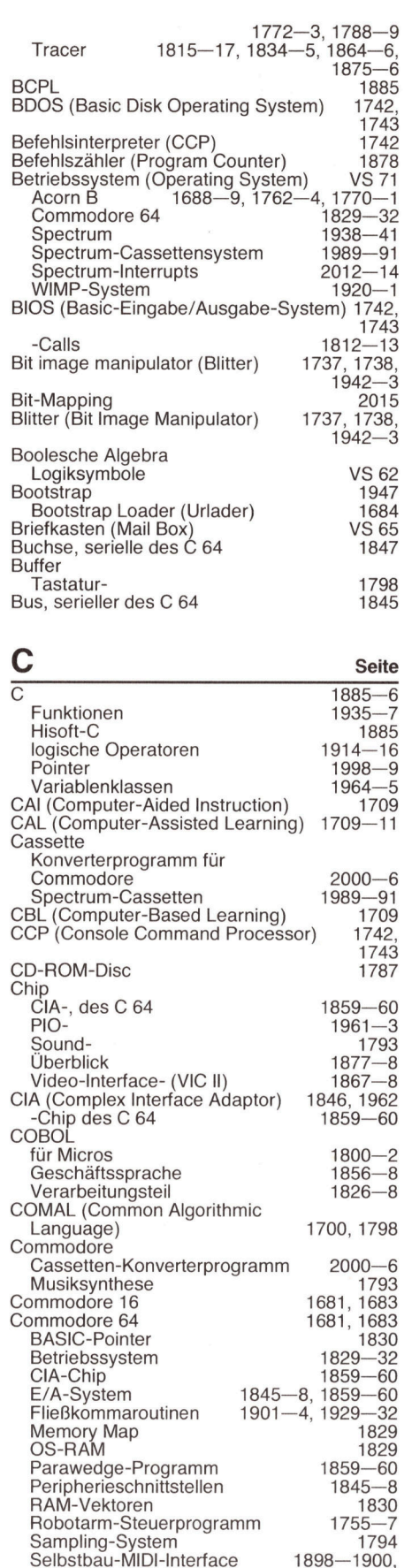

 $1907 - 9$ 

1704, 1712—13<br>1867—8, 1883—4<br>1737—9, 1943<br>1974—5

Splitscreen-Programm 1883-4<br>
Variablen-Austausch 1704, 1712-13<br>
VIC Il 1867-8, 1883-4<br>
Commodore PET 1974-5<br>
Commodore PET 1974-5

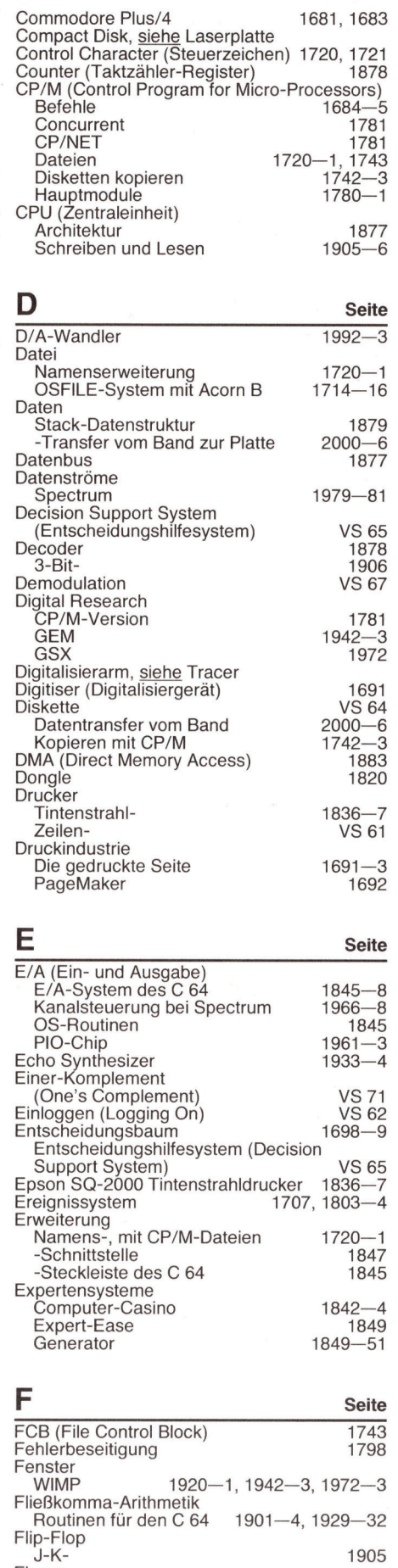

J-K- 1905 Floppy assetten-Konverterprogramm <sup>f</sup>ü<sup>r</sup>

ï

## Index Band <sup>6</sup>

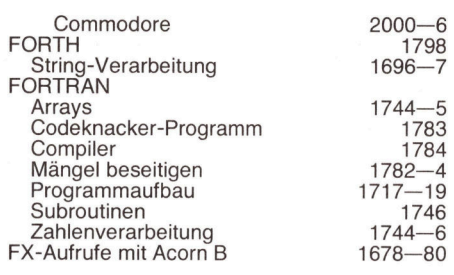

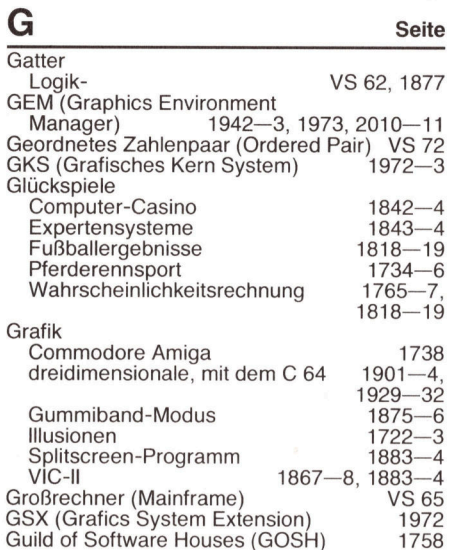

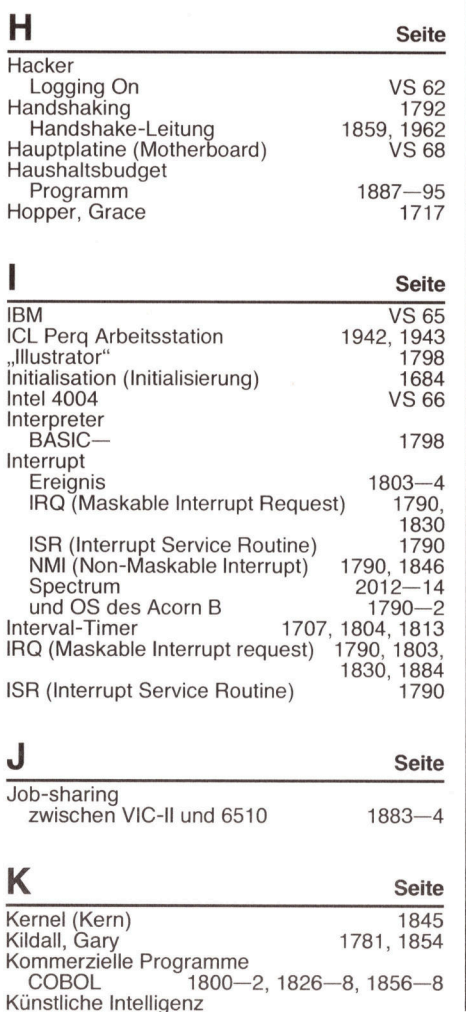

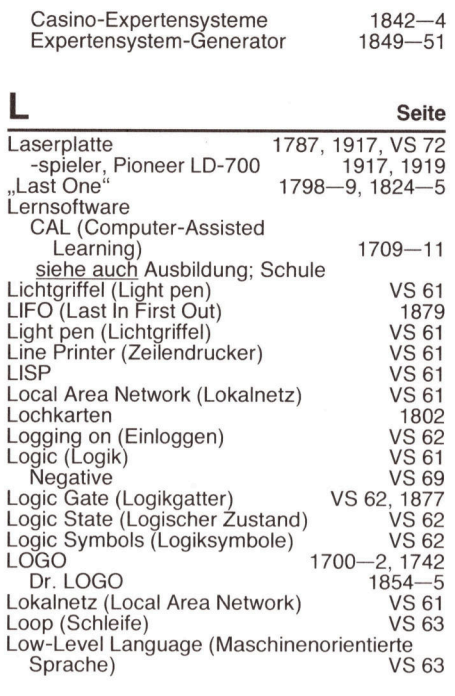

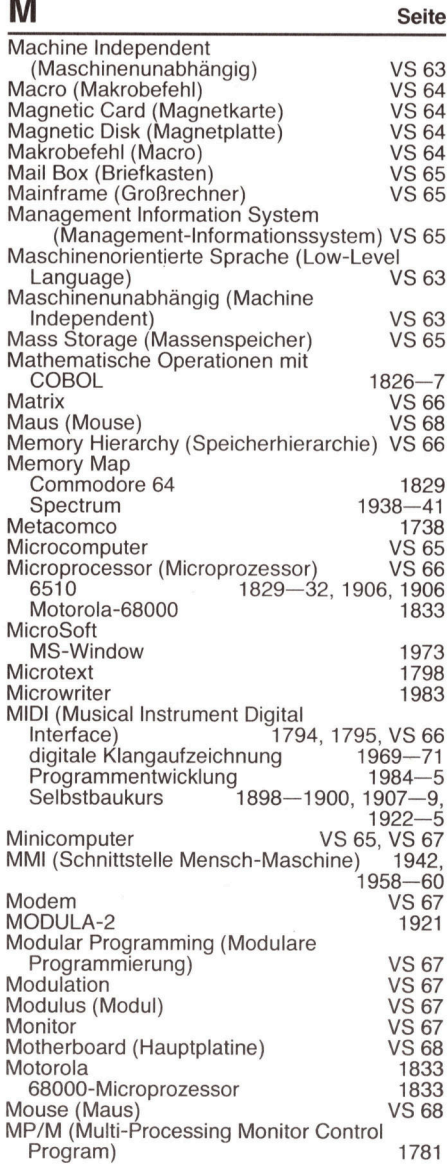

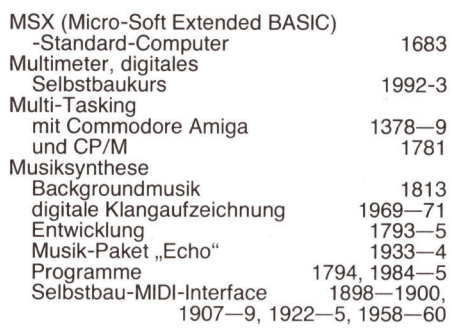

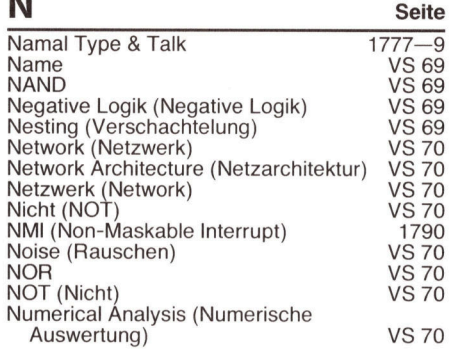

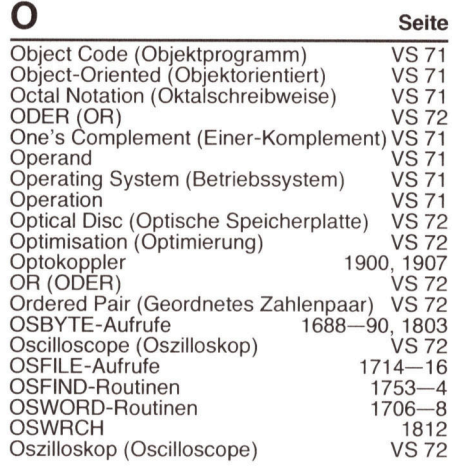

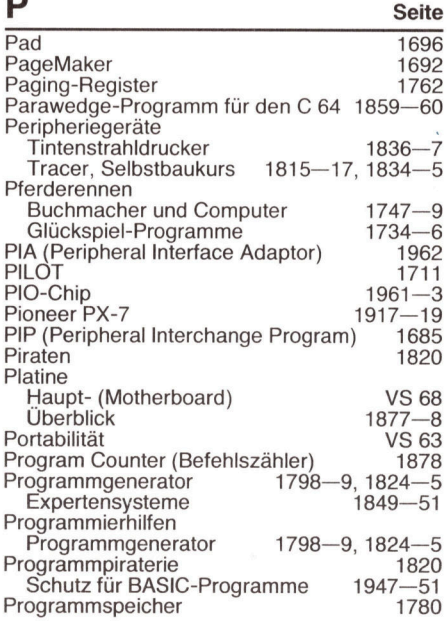

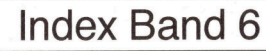

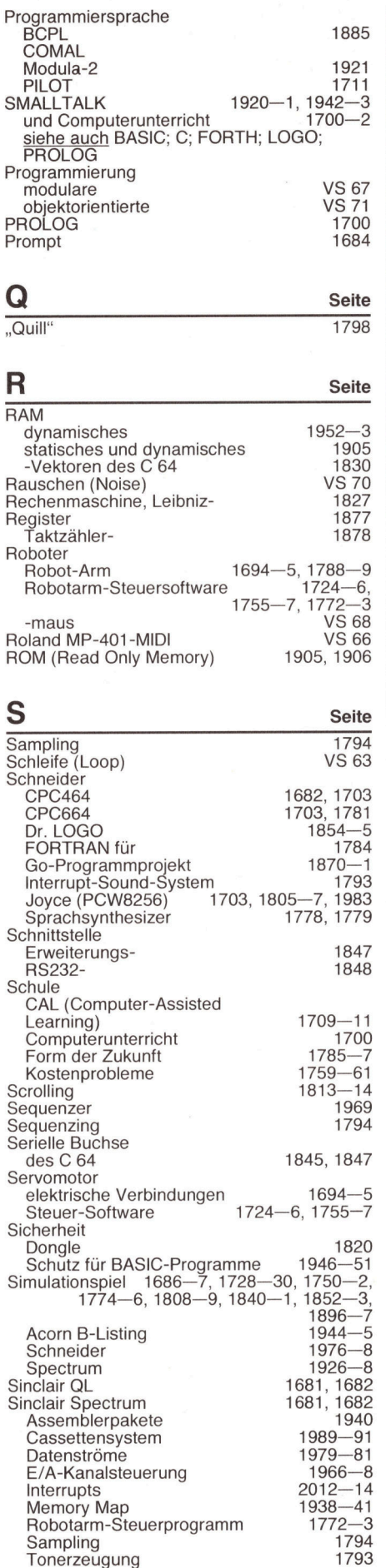

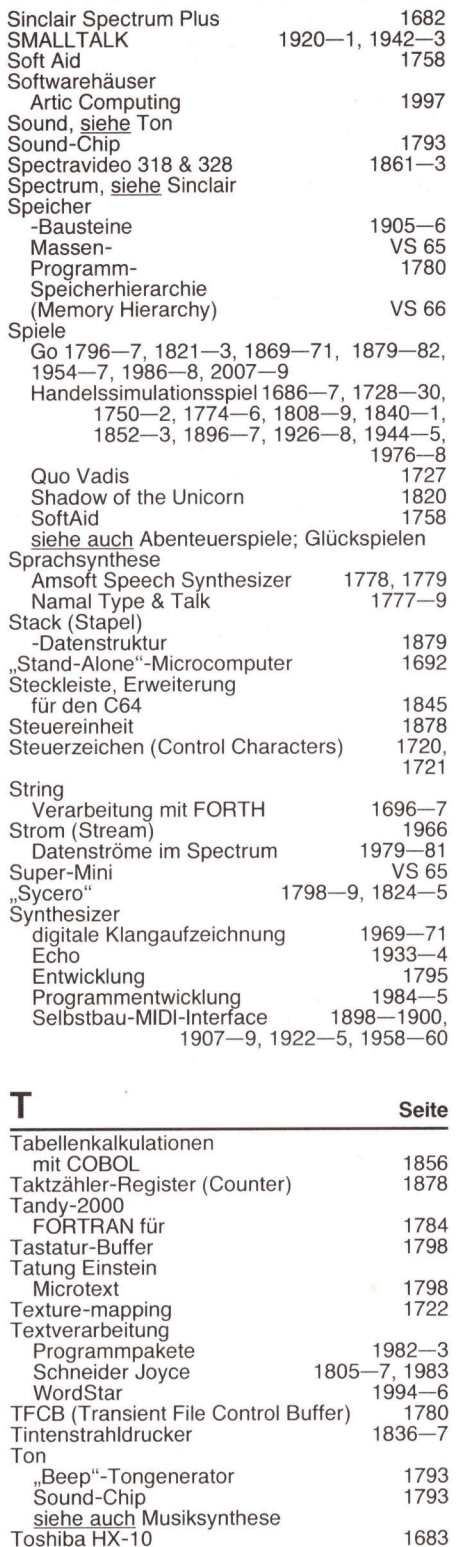

TPA (Transient Program Area) 1780

Tragbarer Computer (Portable)<br>Transistor 1982<br>1952

U Seite

Bildschirm-Uhr für den C 64 1831<br>Interval-Timer 1707 Interval-Timer 1707<br>
1707<br>
1885 Unix 1885<br>Unterbrechung, <u>siehe</u> Interrupt<br>Urlader (Bootstrap Loader) 1684

1864—6, 1875—6<br>1815—17, 1834—5

Tracer, Digital

Transistor

Uhr, interne

Programmentwicklung Selbstbauprojekt

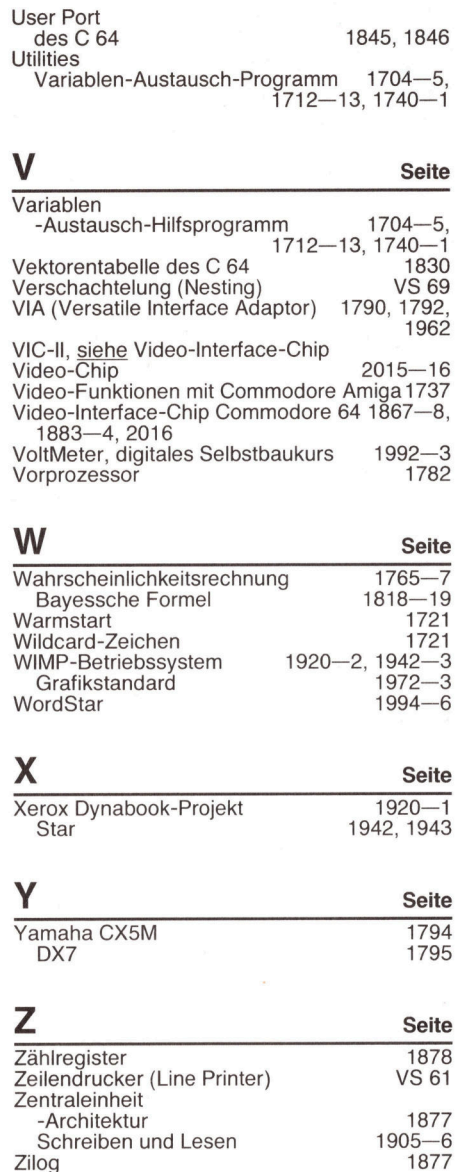

1845, 1846

Alle zwolf Hefte erscheint ein solcher Teilindex. Der Gesamtindex erscheint mit dem letzten  $H$ eft  $-$  darin einbezogen sind Kreuzverweise auf die Artikel, die mit dem gesuchten Stichwort <sup>i</sup><sup>n</sup> Verbindung stehen.

Stichwörter, die auf die vorletzte Heftseite hinweisen, sind als VS und mit der betreffenden Heftnummer gekennzeichnet.

2 T <sup>n</sup> E

<sup>5</sup> <sup>b</sup>a<sup>s</sup> <sup>i</sup> <sup>p</sup><sup>y</sup> site<sup>i</sup> tU<sup>R</sup> <sup>E</sup> i elimente<br>1980 - Santo Santo Santo II<br>1980 - Santo Santo Santo II

geh, fk

Will in 1980

Im Provided a provided a material control of the control of the control of the control of the control of the control of the control of the control of the control of the control of the control of the control of the control i <sup>i</sup><sup>y</sup> <sup>i</sup>) Mn <sup>&</sup>lt; <sup>M</sup><sup>i</sup> <sup>M</sup><sup>l</sup> <sup>i</sup> <sup>I</sup>l<sup>i</sup> ) <sup>8</sup><sup>i</sup> <sup>i</sup>)I

N <sup>o</sup><sup>e</sup> <sup>a</sup><sup>n</sup> Se <sup>i</sup><sup>R</sup> <sup>N</sup> <sup>M</sup><sup>i</sup> <sup>I</sup> Code für

ae<sup>D</sup> <sup>i</sup><sup>e</sup> <sup>K</sup>oH<sup>s</sup> <sup>M</sup> <sup>m</sup>i<sup>y</sup> <sup>M</sup>

a

Anführungszeichen.  $\frac{1}{\sqrt{2}}$ bei BNE keine Verzweigung. Stattdessen wird der Inhalt von 033E ins X-Register geladen und mit 0 verglichen. Ist er Null, wird 1 ins X-Register geladen und zurück nach 033E geschrieben. Im anderen Fall führt BNE AD zur Reset-Routine. In beiden Fällen folgt aber ein IMP NEXT, das uns zur Prüfung des näch-<br>sten Bytes führt.

Wird kein Anführungszeichen gefunden, dann führt BNE AC auf ein<br>LDX &033E, das heißt, der Inhalt von<br>033E wird ins X-Register geladen.<br>Dann wird X mit 1 verglichen, um herauszufinden, ob das Flag gesetzt ist. INY inkrementiert das Y-Register, so auszufinden, ob das Flag gesetzt ist. INY inkrementiert das Y-Register, so Zeilenende erreic<br>Wenn ja, führt BEQ NEXT auf die Prüft daß durch LDA (&FB),Y das nächste ist. Wenn ein Zeil<br>fung des nächsten Bytes. Wenn nein, By Wenn ja, führt BEO NEXT auf die Prü- daß durch LDA (&FB). Y das nächste fung des nächsten Bytes. Wenn nein, Byte nach dem Cassettenbefehl in wird nach einem Cassetten-Befehl ge- den Akkumulator geladen wird. Die

149 (VERIFY) und 159 (OPEN). Wird keins dieser Token gefunden, führt ein JMP NEXT auf den Anfang der Routine, um das nächste Byte zu untersuchen. Andernfalls durchläuft der Prozessor die LOOP-Routine.

### **Das Programm verzweigt**

eht.<br>Da das nächste Byte des BASIC-Pro- das folgende Zeichen ein Leerzeichen Liegt weder ein Leerzeichen noch nen wir es durch the New Moutine print dann mit CMP #32, ob<br>Da das nächste Byte des BASIC-Pro- das folgende Zeichen ein Leerzeichen Liegt weder ein Leerzeichen noch<br>gramms noch im Akkumulator ist, kön- ist. In ASCII ist da

<sup>g</sup>leic<sup>h</sup> <sup>1</sup>47, dann <sup>f</sup>ühr<sup>t</sup> <sup>d</sup>i<sup>e</sup> folgende gramm durch BEQ LOOP <sup>a</sup>u<sup>f</sup> den An- punkt <sup>i</sup><sup>m</sup> BASIC-Text <sup>s</sup>teht. Auch in Verzweigung, <sup>B</sup>E<sup>Q</sup> LOOP, auf <sup>d</sup>a<sup>s</sup> <sup>L</sup>a- fang der LOOP- Routine, um zu <sup>p</sup>rüfen, diesem Fall <sup>w</sup>ir<sup>d</sup> nach COLINE <sup>v</sup>erbel LOOP. Ist es ungleich 147, verglei- ob auch das nächste Zeichen ein zweigt.<br>Chen wir mit 148, dem Token für SAVE, Leerzeichen ist. Andernfalls wird Als nächstes vergleicht #CMP 44

durch CMP #0 geprüft, ob das

gramms noch im Akkumulator ist, kön- ist. In ASCII ist das Leerzeichen durch Zeilenende vor, wird durch Vergleich chen, dem Token für LOAD. Ist es In diesem Fall verzweigt das Pro- punktes – überprüft, ob ein Doppelchen, dem Token für LOAD. Ist es Undiesem Fall verzweigt das Pro- punktes — überprüft, ob ein Doppel-<br>gleich 147, dann führt die folgende Ungramm durch BEQ LOOP auf den An- punkt im BASIC-Text steht. Auch in Verzweigung, B

## **Programmier-Service**

das vorliegende Byte mit 44 (ASCII-<sup>V</sup>er<sup>t</sup> des Komma). Wenn das <sup>B</sup>yt<sup>e</sup> <sup>a</sup>l<sup>s</sup> Komma <sup>i</sup>dentifizier<sup>t</sup> <sup>w</sup>ird, <sup>v</sup>erzweig<sup>t</sup> <sup>d</sup>a<sup>s</sup> Programm <sup>d</sup>urc<sup>h</sup> <sup>B</sup>E<sup>Q</sup> COMMA LOOP-Routine zurückspringen. auf die Routine COMMA. Damit sind die wesentlichen Tests abgeschlosen, und das Programm kann durch <sup>e</sup>i<sup>n</sup> JMP LOOP <sup>a</sup><sup>n</sup> <sup>d</sup>e<sup>n</sup> Anfang <sup>d</sup>e<sup>r</sup> Danach verzweigt der Prozessor dann schließlich <sup>z</sup>u<sup>r</sup> Routine QUOTES (An führungszeichen).

Der Sinn der Übung <sup>i</sup>st, hier eine "8" einzufügen, so daß aus den Cassettenbefehlen SAVE "NAME" oder SAVE PS die Diskettenbefehle SAVE >NAME"<,8 oder SAVE PS,8 werden.

Zu diesem Zweck wird der Akku <sup>m</sup>i<sup>t</sup>

<sup>44</sup>, <sup>a</sup>ls<sup>o</sup> ASCII <sup>f</sup>ü<sup>r</sup> Komma geladen, und das Komma <sup>m</sup>i<sup>t</sup> STA (&FB),Y <sup>i</sup><sup>n</sup> das Programm eingefügt. Dann wird <sup>Y</sup> inkrementiert und dieselbe Prozedur mit <sup>5</sup>6, ASCII <sup>f</sup>ü<sup>r</sup> <sup>8</sup>, wiederholt.

Die QUOTES-Routine beginnt <sup>m</sup>i<sup>t</sup> LDY #1 und setzt damit Y auf <sup>1</sup> zurück. Danach wird das erste Byte nach dem Recorder-Befehl mit LDA (&FB),Y geladen und mit <sup>0</sup> bzw. 58 verglichen, um zu prüfen, ob das Ende des BASIC-Befehls schon erreicht wurde.

Hier wird eine spezielle Programmtechnik angewandt, bei der mit BEO

Enterpretational and control

Zu

Wenn <sup>e</sup>i<sup>n</sup> Komma gefunden wurde, <sup>d</sup>urchläuf<sup>t</sup> der Prozessor die COMMA-Routine. Hier wird zuerst das Y-Regi<sup>s</sup>te<sup>r</sup> inkrementiert und mit LDA (&FB),Y das Komma folgende Zeichen <sup>i</sup><sup>n</sup> den Akkumulator geladen.

## Cassettenrecorder im Einsatz

Das Byte wird sodann mit 49 verglichen, dem ASCII-Code <sup>f</sup>ü<sup>r</sup> <sup>1</sup>. Dabei bedeutet die 1 hinter einem Ausgabebefehl, daß das Gerät #1, also der Cassettenrecorder, benutzt werden <sup>s</sup>oll. <sup>2</sup> steht für den Bildschirm, <sup>4</sup> für den Drucker und 8 <sup>f</sup>ü<sup>r</sup> die Diskettenstation. Wird also keine <sup>1</sup> gefunden, kann diese Routine sofort wieder zum Programmanfang zurückspringen.

<sup>I</sup>s<sup>t</sup> das <sup>a</sup>u<sup>f</sup> Komma folgende <sup>B</sup>yt<sup>e</sup> tatsächlich <sup>1</sup>, wird der Akkumulator durch LDA #56 mit dem ASCII-Zeichen <sup>f</sup>u<sup>r</sup> <sup>8</sup> geladen. Die <sup>8</sup> wird dann durch ein STA (&FB),Y anstelle der <sup>1</sup> <sup>i</sup><sup>n</sup> das BASIC-Programm geschrieben.

SS auf einen unbedingten Sprungbefehl verzweigt wird, nämlich JMP. NEXT. Das ist an dieser Stelle notwendig, weil ein relativer Sprung nicht weiter als 128 Bytes zurück oder 127 Bytes nach vorne reichen kann. Tatsächlich folgt auf relative Sprunganweisungen nur <sup>e</sup>i<sup>n</sup> <sup>B</sup>yte, während <sup>e</sup><sup>s</sup> bei absoluten Sprüngen zwei <sup>s</sup>ind.

## Die große Prüfung

Die nächste Prüfung <sup>g</sup>il<sup>t</sup> dann einem Anführungszeichen. Wenn durch CMP #34 eines gefunden wurde, führt BEQ UU zur UU-Routine. <sup>W</sup>ir<sup>d</sup> <sup>k</sup>ei<sup>n</sup> <sup>A</sup>nführungszeichen gefunden, dann wird <sup>Y</sup> inkrementiert und mit JMP RR die Schleife geschlossen. Diese Schleife wird <sup>v</sup>o<sup>m</sup> <sup>P</sup>rozesso<sup>r</sup> <sup>a</sup>ls<sup>o</sup> <sup>s</sup><sup>o</sup> oft <sup>d</sup>urchwird vom Prozessor also so oft durch-<br>laufen, bis er auf ein Anführungs-<br>zeichen oder das Ende des BASIC-

Befehls (Doppelpunkt oder Anführungszeichen) <sup>t</sup>rifft.

Obwohl das Y-Register <sup>i</sup><sup>n</sup> jedem <sup>F</sup>all inkrementiert werden muß, kann man kein Byte dadurch sparen, daß INY <sup>v</sup>o<sup>r</sup> der Verzweigung eingefügt wird, INY beeinflußt das Zero-Flag, das vom BEQ UU <sup>f</sup>ü<sup>r</sup> die Verzweigung benötigt wird.

Das nächste Zeichen wird dann mit 32 (ASCI-Code für Leerzeichen) <sup>v</sup>erglichen. Gegebenenfalls wird Y solange inkrementiert, bis etwas ande<sup>r</sup>e<sup>s</sup> <sup>a</sup>l<sup>s</sup> <sup>e</sup>i<sup>n</sup> Leerzeichen gefunden <sup>i</sup>st.

Als nächstes wird nach einem @ gesucht. Falls <sup>d</sup>e<sup>r</sup> Programmname bereits ein @ :D enthält, der das Uberschreiben ermöglicht, sollte dieses Zeichen nicht wiederholt werden. <sup>I</sup><sup>n</sup> diesem <sup>F</sup>all (wenn das Byte <sup>6</sup>4, also ASCII @ ist) erfolgt ein Rücksprung aut NEXT. Ansonsten gelangen wir

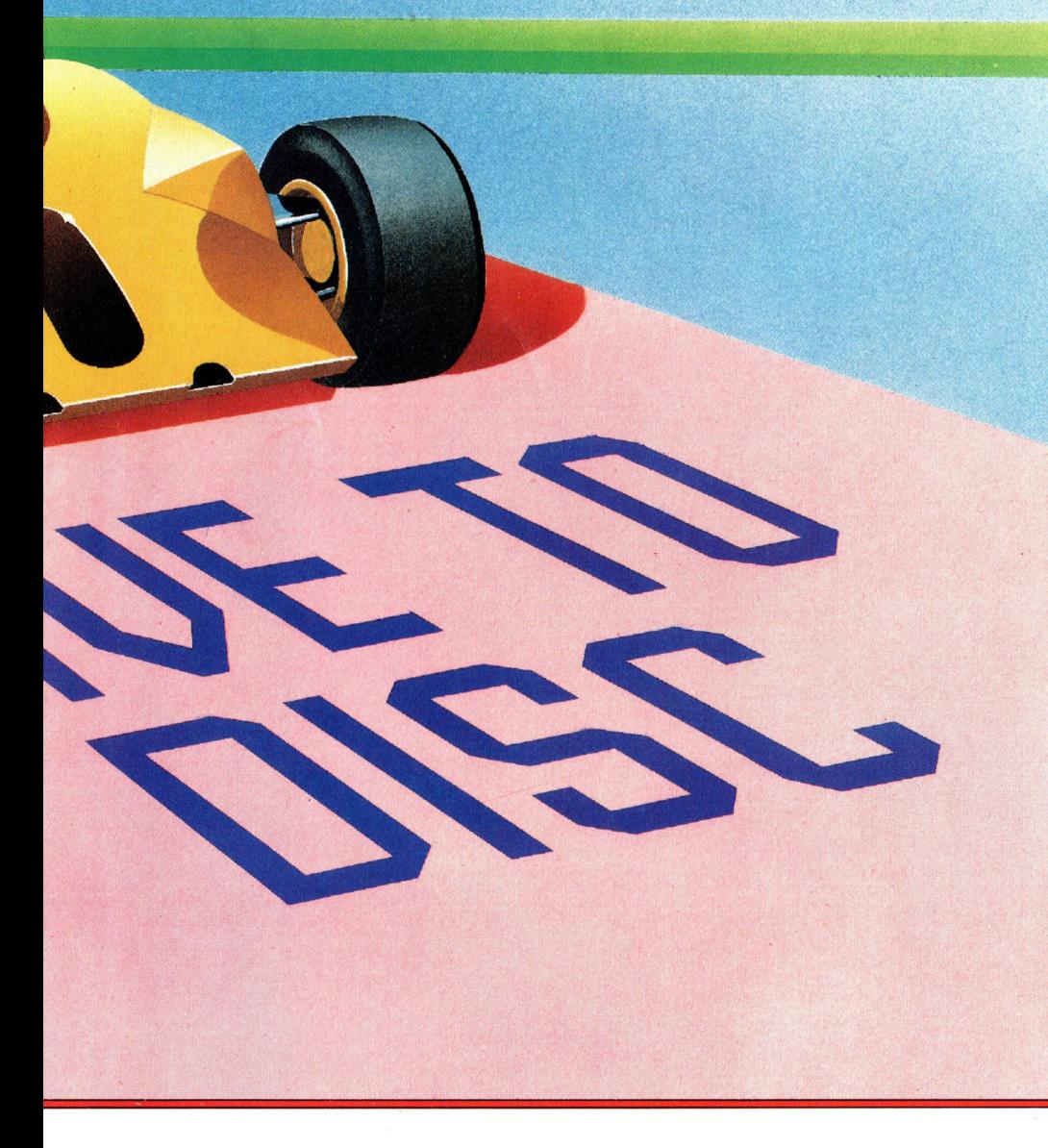

nach VV, wo die INSERT-Routine dreimal aufgerufen wird, um Platz <sup>f</sup>ü<sup>r</sup> die Bytes <sup>6</sup>4, 58 und 32 zu schaffen, den ASCII-Code für @ und ein Leerzeichen. <sup>E</sup>i<sup>n</sup> JMP NEXT <sup>l</sup>eite<sup>t</sup> danach <sup>z</sup>u<sup>r</sup> Prüfung des restlichen BAsIC-Programms weiter.

Die INSERT-Routine ist von den <sup>b</sup>isher beschriebenen Programmteilen schon öfter aufgerufen worden. Ihre Aufgabe ist <sup>e</sup>s, den Rest des BASIC-Programms im Speicher vom erreichten Punkt ab um ein Byte nach oben zu schieben.

Dazu wird erst einmal der Inhalt des Y-Registers nach FF auf der Zeropage abgelegt. Beim Verlassen von INSERT wird dieser Wert nämlich wieder gebraucht, andernfalls wüßte man nicht mehr, wo <sup>i</sup><sup>m</sup> Programm man sich befindet. Andererseits wird das Y-Register auch innerhalb der INSERT-Routine benötigt, weshalb sein Inhalt gleich zu Anfang übernommen und nach dem Ablauf der Routine auch wieder ins Y-Register zurückgeladen werden muß, damit sich das erwünschte Ergebnis auch einstellt.

Als nächstes wird das Carry-Flag mittels CLC zurückgesetzt, damit die nötigen Additionen ausgeführt werden können. Außerdem wird das höherwertige Byte des Zeigers aus FC <sup>m</sup>i<sup>t</sup> DDA &FC und STA 5083D nach 033D übertragen.

### Standortbestimmung

Der Inhalt des Y-Registers, der uns <sup>j</sup><sup>a</sup> Ect mind des Tregasers, der die ja<br>sagt, wieweit hinter einem Recorder-<br>befehl wir uns befinden, wird in den Akku gebracht, und zum niederwerti-' gen <sup>B</sup>yt<sup>e</sup> des Zeigers <sup>i</sup><sup>n</sup> <sup>F</sup><sup>B</sup> und FC <sup>a</sup>ddiert, der noch auf den Recorderbefehl selbst zeigt. Das Ergebnis der Addition zeigt also auf das letzte Byte des <sup>P</sup>rogramms, <sup>d</sup>a<sup>s</sup> <sup>n</sup>ich<sup>t</sup> <sup>v</sup>erschobe<sup>n</sup> werden soll, und wird in 033C gespeichert. <sup>E</sup>i<sup>n</sup> Übertrag <sup>b</sup>e<sup>i</sup> <sup>d</sup>e<sup>r</sup> Addition führt zum Ignorieren der Verzweigung BCC. Das höherwertige Byte des <sup>Z</sup>ei- . gers<sup>i</sup> <sup>n</sup> <sup>0</sup>33<sup>D</sup> <sup>w</sup>ir<sup>d</sup> <sup>d</sup>ann <sup>i</sup>nkrementiert.

Die Systemvariable, die auf den An-Die Systemvariable, die auf den Anfang der BASIC-Variablen zeigt — ein<br>Byte hinter dem Schluß des BASIC-Byte hinter dem Schluß des BASIC-<br>Programms – wird für spätere Operationen von 2D und 2E nach FD und FE kopiert.

> Auf das Label SUB folgt ein kurzer Programmteil <sup>z</sup>u<sup>r</sup> Dekrementierung

## **Programmier-Service**

v o n F D und F E . Nach dem ersten Durchlauf zeigen dann FD/FE auf das Ende des BASIC-Programms. Dieser Programmteil wird so oft wiederholt b i s das gesamte BASIC-Programm Byte für Byte abgearbeitet ist.

Dazu wird das Y-Register mit 0 gela den, in den Akkumulator kommt das Byte, auf das FD/FE zeigt. Dann wird Y auf 1 inkrementiert, und mit STA (&FD),Y eine Speicheradresse höher wieder abgelegt.

Dabei wird durch Vergleich zwi schen den Zeigern in 0383C/033D bzw. FD/FE geprüft, ob der Durchlauf ab geschlossen ist. Falls die Werte nicht gleich sind, wird das nächste Byte durch einen Sprung nach SUB ver schoben.

## Großer Zeigersalat

Stimmen beide Zeiger überein, ist die Verschiebung vollständig. Man muß dann nur noch den Zeiger auf das Ende des BASIC-Programms berichti gen. Das geschieht durch INC &2D, BNE EE, INC &ZE.

Zum Schluß muß durch LDY &FF das Y-Register wiederhergestellt wer den. RTS führt dann zu dem Befehl nach dem Aufruf dieser Routine.

Durch das Herumschieben des BA- SIC-Programms im Speicher sind na türlich auch die Zeiger auf die Zeilen anfänge durcheinander gekommen. Sie stehen immer am Änfang der vor hergehenden BASIC-Zeile.

Glücklicherweise gibt es eine ROM-Routine, die das korrigiert. Zu diesem Zweck muß nur das Unterpro gramm A533 <sup>m</sup>i<sup>t</sup> JSR & A533 aufgeru fen werden. RTS bringt uns dann wie der ins BASIC.

Was <sup>j</sup>etz<sup>t</sup> noch <sup>f</sup>olgt, ist eigentlich kein Maschinencode mehr  $-$  es sind Daten. Dabei ist BYT <sup>e</sup>i<sup>n</sup> Assembler- Befehl, der ein Byte im Speicher fur den folgenden Wert freihalt.

Zum Aufrufen des Programms dient: SYS 49152

Vergessen Sie aber nicht, das BASIC- Programm, das Sie auf Floppybetrieb umstellen wollen, zuerst zu laden. Al <sup>l</sup>e<sup>s</sup> andere ist Zeitverschwendung <sup>4</sup> der Rechner stürzt sonst nämlich einfach ab. Wenn Sie dieses Programm speichern wollen, sollten Sie einen Maschinencode-Monitor benutzen.

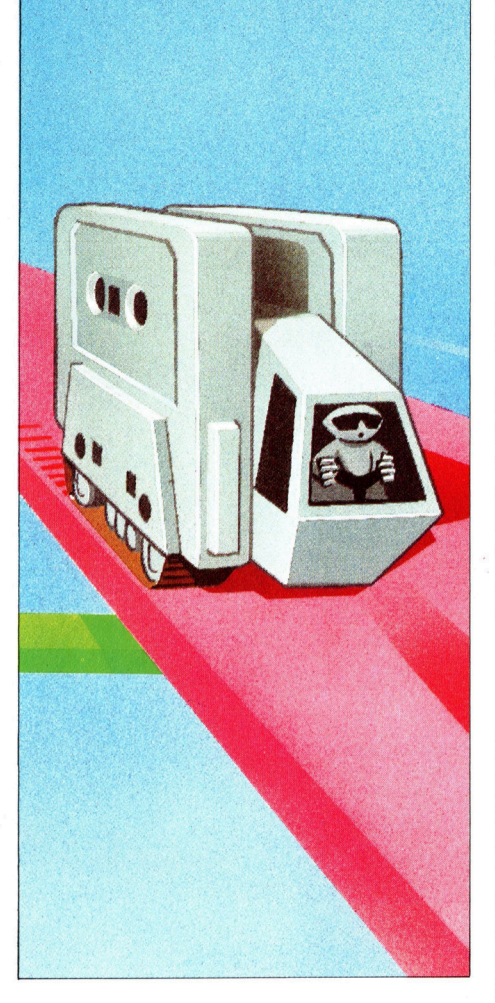

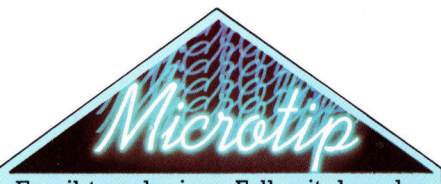

Es gibt noch einen Fall, mit dem das Floppy-Konverterprogramm Schwierigkeiten hat, nämlich dann, wenn der Programmname in einem String gespeichert ist, also etwa **SAVE P\$** 

Das Programm setzt ',8' hinter das \$, und der Befehl wird beim ersten Mal ausgeführt. Da der Programmname aber in einer Zeile wie P\$-"NAME"

definiert wird, kann das Programm nicht ,@ : $\square$ ' hinzufügen, wie es beim Überschreiben nötig wäre. Der nächste Schreibversuch führt deshalb zu einer Fehlermeldung.

Unser Maschinenprogramm funktio <sup>n</sup>ier<sup>t</sup> auch auf dem VC 20. Allerdings ist hier der Speicher hinter 49152 nicht geschutzt. Das Programm sollte des halb bei 7168 beginnen. Sie schützen diesen Bereich vorher mit

POKE 51,255 POKE 52,27 POKE 55,255 POKE 56,27 CLR

Auch die ROM-Routine, die die Zeiger auf die Zeilenlänge berichtigt, liegt hier anders: Sie beginnt bei C533, der Befehl lautet also JSR &C533.

Wenn Sie keinen fertigen Assem bler für Ihren VC 20 haben, müssen Sie das Programm über einen Maschi nencode-Monitor eingeben. Den fol genden Hex-Maschinencode können Sie direkt eingeben, ohne das Pro- . <sup>g</sup>ramm <sup>s</sup>elbs<sup>t</sup> <sup>z</sup><sup>u</sup> <sup>a</sup>ssemblieren: <sup>A</sup>900 <sup>8</sup><sup>D</sup> 3E 03 <sup>1</sup>8A d <sup>2</sup><sup>B</sup> 69 <sup>0</sup><sup>3</sup> 85 FB <sup>A</sup><sup>d</sup> <sup>2</sup><sup>C</sup>

63 00 85 FC AD DO E6 FB DO 02 E6 FC Ad FB C5 2D DO 09 Ad FC C5 2E DO 03 4C 60 1D B1 FB C9 00 DO 21 C8 Bi FB DQ 08 C8 Bi FB D@ 03 4C 60 1D Ad FB 69 03 85 FB Ad FC 69 00 85 FC A2 00 8E 3E 03 4C 12 IC C9 22 DO OF AE 3E 03 EO 00 DO ED A2 91 8E 3E 03 4C 12 1C AE 3E 03 E0 01 F0 A8 C9 93 FØ ØF C9 94 FØ ØB C9 95 FØ Ø7 C9 9F FØ 03 4C 12 1C C8 B1 FB C9 20 FO F9 C9 00 FO 1C C9 3A FO 18 C9 2C FO 03 4C 7D IC C8 Bi FB C9 31 FO 03 4C 12 1C A9 38 91 FB 4C DD 1 C 88 B 1 F B C 9 20 F 0 F 9 C 0 0 0 D 0 11 C8 20 1 C 1 D B9 63 1 D 91 FB C8 C0 08 D0 F3 4C 12 1C B1 FB C9 22 FØ Ø7 C9 24 FØ Ø3 4 C 1 2 1 C C 8 2 Ø 1 C 1 D 2 Ø 1 C 1 D A 9 2 C 91 FB C8 A9 38 91 FB A0 01 B1 FB C9 00 F0 04 C9 3A DO OS 4C 12 1C C9 22 FO O4 C8 4C DF 1 C C8 B1 FB C9 20 F0 F9 C9 40 D0 03 4C 12 1 C 2 O 1 C 1 D 2 O 1 C 1 D 2 O 1 C 1 D A 9 4 O 91 FB C8 A9 3A 91 FB C8 A9 20 91 FB 4C 12 1C 84 FF 18 A5 FC 8D 3D 03 98 65 FB 90 03 EE 3D 03 8D 3C 03 A5 2D 85 FD A5 2E 85 FE C6 FD A9 FF C5 FD DØ Ø2 C6 FE AØ ØØ B1 FD A0 01 91 FD AD 3C 03 C5 FD D0 E7 AD 3D 03 C5 FE D0 E0 E6 ZD D0 02 E6 ZE A4 FF 60 20 33 C5 60 22 40 3A 20 22 2C 38

D a s Programm wird mit S Y S 7168 aufgerufen.

Vergessen Sie aber nicht, das BA-SIC-Programm, das Sie auf Floppybetrieb umstellen wollen, zuerst zu laden: Der Rechner stürzt sonst nämlich einfach ab! Wenn Sie dieses Programm zudem speichern wollen, sollten Sie auch hier einen Maschinencode-Monitor benutzen

**BASIC 72** 

## Wir machen einen **Zug**

Im letzten Artikel entwickelten wir eine Routine, die eine Zugauswahl ermöglichte. Im folgenden entwerfen wir eine weitere Routine, damit der Computer strategische Züge ausführen kann.

as Spiel Go ist wahrscheinlich das schwieas opier ou ist wurden computer umsetzbare Brettspiel. Die ungewöhnliche Brettgröße und die Vielzahl möglicher Züge verhindern die Anwendung der üblichen Baumstruktur zur Vorausberechnung, wie <sup>s</sup>i<sup>e</sup> bei vielen Spielen, wie Schach, Backgammon oder Dame, eingesetzt wird.

In einem Spiel wie Schach gibt <sup>e</sup><sup>s</sup> eine begrenzte Anzahl möglicher Züge (ca. 30 je Position), so daß alle Zugmöglichkeiten durchgerechnet werden können und der Computer garantiert einen Zug findet. Leider ist dieses System bel Go nicht verwendbar. Unsere Gruppenauswertungsroutine testet nur Züge bei Gruppen <sup>m</sup>i<sup>t</sup> weniger <sup>a</sup>l<sup>s</sup> <sup>d</sup>re<sup>i</sup> Freifeldern. Gibt <sup>e</sup><sup>s</sup> auf dem <sup>B</sup>rett keine Gruppen in dieser Situation, wird kein Zug gefunden. In zukünftigen Artikeln werden wir uns mit anderen Auswertungsroutinen befassen, die auf einfachen Vergleichstechniken basieren, also auch nur Züge <sup>f</sup>ü<sup>r</sup> bestimmte Situationen finden. Wir brauchen demnach eine Auswertungsroutine.

Der einfachste Weg hierzu wäre, per <sup>Z</sup>ufall jeden denkbaren Zug <sup>z</sup><sup>u</sup> spielen. Eine solche Routine sieht wie folgt aus:

5000 DEF PROCrandom\_\_move <sup>5</sup>01<sup>0</sup> LOCALL% 5020: 5030 FOR L%=17 TO 255 5040 IF FNlegality ( $L\%$ , black $\%$ ) = 0 THEN  $location\% = L\%$ 5050 NEXT 5060 ENDPROC

Diese Routine gibt, sofern möglich, einen legalen Zug aus. Sie kann aber verbessert werden, indem die Schleife an einer zufälligen Brettposition gestartet wird und einem gesetzten Stein

in Abhängigkeit seiner Freifelder eine Punkt $zahl zuordnet - dies wird automatisch durch$ FNlegality berechnet und <sup>i</sup><sup>n</sup> der Variable clib% ausgegeben. Trotzdem <sup>i</sup>s<sup>t</sup> der Computer aber immer noch nicht in der Lage, "sinnvolle" Züge <sup>z</sup><sup>u</sup> machen.

Die gewünschte Routine <sup>s</sup>ollt<sup>e</sup> zufällige Züge spielen, aber nur auf wichtigen Positionen. <sup>E</sup>i<sup>n</sup> möglicher Weg <sup>z</sup><sup>u</sup> diesem <sup>Z</sup>ie<sup>l</sup> <sup>i</sup>s<sup>t</sup> <sup>d</sup>i<sup>e</sup> >Bewertung< der Positionen. Diese Technik wird auch bei Spielen wie Othello verwendet, wo bestimmte Brettpositionen eine größere Bedeutung haben <sup>a</sup>l<sup>s</sup> andere.

Obwohl die Entscheidung über die Vor- und Nachteile spezieller Positionen schwierig <sup>i</sup>st, gelten bestimmte Bereiche auf dem <sup>B</sup>rett <sup>a</sup>l<sup>s</sup> wichtiger als andere. Stellen Sie sich beispielsweise die Anzahl notwendiger Steine zum Einschließen von zwei separaten Freifeldern <sup>v</sup>or. Wie <sup>S</sup>i<sup>e</sup> sich erinnern, werden <sup>s</sup>i<sup>e</sup> "Augen" genannt, und jede Gruppe mit zwei oder mehreren Augen <sup>I</sup>s<sup>t</sup> sicher. Die Anzahl der notwendigen Steine zum Formen einer "sicheren" Gruppe <sup>i</sup>s<sup>t</sup> davon abhängig, ob <sup>s</sup>i<sup>e</sup> sich in einer Ecke, am Rand oder in der Mitte des Brettes befindet. <sup>I</sup><sup>n</sup> einer Ecke braucht man nur sechs Steine, was offensichtlich besser <sup>i</sup>st, als zwölf Steine <sup>i</sup><sup>n</sup> der Mitte des Brettes.

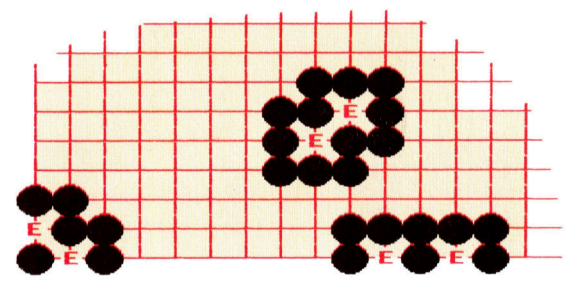

Die ersten Züge werden daher <sup>i</sup><sup>n</sup> oder nahe den Eckpositionen gesetzt. Von dort werden die Spieler normalerweise versuchen, an den seiten des Brettes (auf der dritten oder vierten Linie) Gebiete <sup>z</sup><sup>u</sup> gewinnen. Bei einem Angriff hat man dann den Vorteil, den Eckstein als Basis zur Bildung von zwei Augen verwenden zu können.

<sup>M</sup>i<sup>t</sup> diesen taktischen Grundüberlegungen sollte das folgende Diagramm der Brett-,,Gewichtung< einen Sinn ergeben.

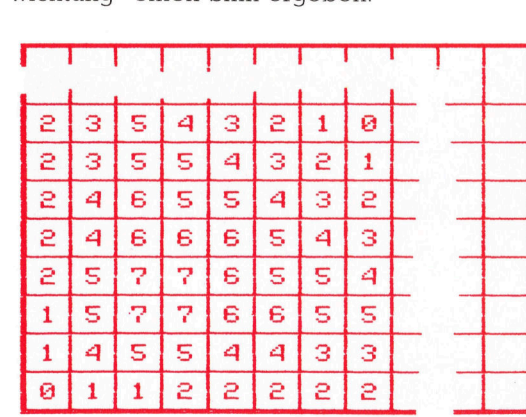

BASIC <sup>7</sup><sup>2</sup>

Diese Struktur <sup>i</sup>s<sup>t</sup> <sup>f</sup>ü<sup>r</sup> <sup>a</sup>ll<sup>e</sup> vier Ecken des Bret- weight2%255 <sup>t</sup>e<sup>s</sup> symmetrisch und wird <sup>i</sup><sup>n</sup> den Zeilen 1020 Die PROCread\_weight-Routine kann dann <sup>s</sup><sup>o</sup>

neten Werte wurden aufgrund der eben beunbedingt optimal. Sie können die Werte nach – Zeile 80 ein, verwendet der Computer für<br>Belieben ändern. Ändern Sie lediglich die Zei- – den Spieler eine unterschiedliche Tabelle. Belieben ändern. Ändern Sie lediglich die Zeilen 60 und 80 wie folgt: Jetzt können wir die PROCfind\_any\_move-

- 80 move% =  $move\% + 1$ : black% = 1: white% = 2: 60 move% = move% + 1: black% = 2: white% = 1:
	- PROCblack\_\_move

<sup>b</sup>i<sup>s</sup> 1230 initialisiert. geändert werden, daß eine Bewertungstabelle Die den verschiedenen Positionen zugeord- im weight1%-Array und die andere <sup>i</sup><sup>n</sup> weight2% schriebenen Taktik gewählt, sind jedoch nicht weight%=weightl% und weight%=weight2% in unbedingt optimal. Sie können die Werte nach Zeile 80 ein, verwendet der Computer für je-

 $m \approx 1.6 \times 1.5 \times 10^{-4}$ <br>
Routine integrieren. Sie ähnelt der Routine für<br>
zufällige Züge, verwendet jedoch die Bewertungstabelle, um

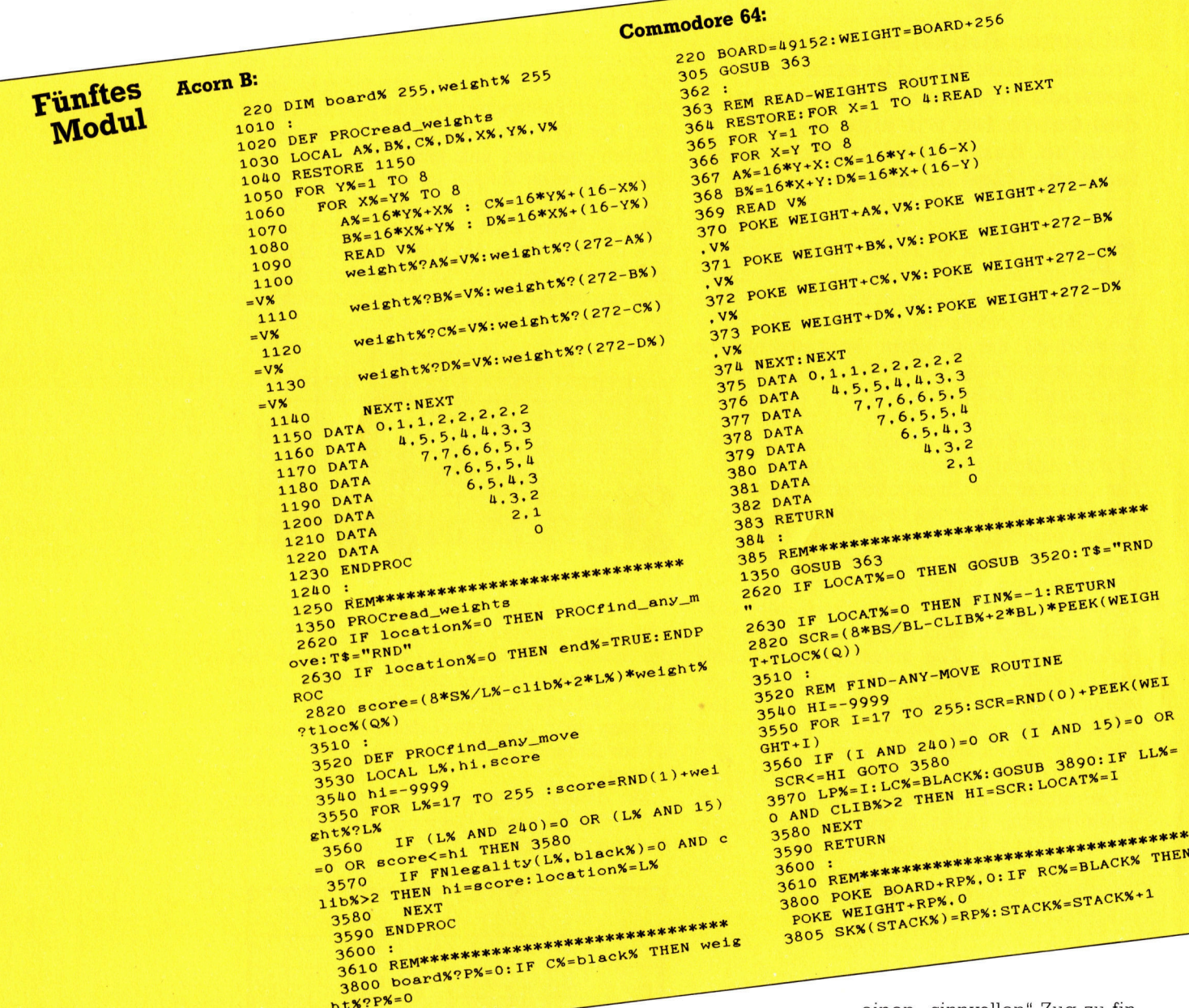

Spectrum-Versionen verfahren Sie wie im Abschnitt BASIC-Dialekte beschneben. Um unterschiedliche Wertetabellen einzufügen, ändern sle zuerst Zeile 220:

220 DIM board%255,weight1%255,

einen "sinnvollen" Zug zu finden. Zusätzlich wird die Variable clib% über-Für <sup>d</sup>i<sup>e</sup> Schneider-, C64- und <sup>p</sup>rüft, um <sup>z</sup><sup>u</sup> gewährleisten, daß der Computer nicht <sup>1</sup><sup>0</sup> <sup>s</sup>etzt, daß eine seiner Gruppen <sup>a</sup>u<sup>f</sup> dem <sup>B</sup>rett <sup>m</sup>i<sup>t</sup> weniger als <sup>d</sup>re<sup>i</sup> Freifeldern <sup>v</sup>erbleibt. Diese Routine wird in Zeile 2620 aufgerufen. Kann die neue Routine keinen möglichen Zug finden, wird in Zeile 2630 die Spiel-

BASIC 72

ende-Variable gesetzt und der Programmlauf beendet.

Da wir nun schon einmal Bewertungstabellen erstellt haben, können wir sie auch zur Optimierung anderer Auswertungsroutinen verwenden. <sup>S</sup><sup>o</sup> kann etwa in der Gruppenauswertungsroutine die Punktzahl mit dem Bewertungswert multipliziert werden (Zeile 2820). Auch hier lassen

dern, wurde Zeile 3800 eingefügt, die in einfacher Form eine dynamische Bewertung ermög<sup>l</sup>icht. Das bedeutet, daß die Bewertungswerte sich im Verlauf des Spieles ändern. Beim wertungen auf Basis schach-Spiel zum Beispiel wollen Sie die Be-

 $4: 100$ Schneider CPC  $464/66$  $\begin{array}{r|l}\n 220 & \text{box d}^2\text{REM} & \text{box d}^2\text{CEM} & \text{box d}^2\text{CEM} & \text{box d}^2\text{CEM} & \text{box d}^2\text{CEM} & \text{box d}^2\text{CEM} & \text{box d}^2\text{CEM} & \text{box d}^2\text{CEM} & \text{box d}^2\text{CEM} & \text{box d}^2\text{CEM} & \text{box d}^2\text{CEM} & \text{box d}^2\text{CEM} & \text{box d}^2\text{CEM} & \text{box d}^2\text$ 220 Board = 1010 REM read weights noutine<br>1010 :<br>1020 REM read weights noutine<br>1020 REM read weights notine<br>1060 FOR x=y TO 8<br>1060 FOR x=y TO 8<br>notine a 16\*y+x; LET c=16\*y+  $_{1040}^{1020}$  RESTORE 1150<br> $_{1040}$  RESTORE 1150 8<br> $_{1070}$  LET a=16\*x+1 a=16\*x+1 1040 RESTORE 1150<br>1050 FOR y/=1 TO 8<br>1050 FOR x/=y/. TO 8<br>1060 FOR x/=y/. TO 8<br>1070 a/=16\*x/.:c/=16\*y/.+(16-x/.)<br>1070 a/=16\*x/.+y/.:d/=16\*x/.+(16-x/.) 20 board=&H000<br>
010 :<br>
020 REM read weights routine<br>
020 REM read weights routine<br>
1050 POR x=y TO 8<br>
1060 POR x/=y/=1 TO 8<br>
1070 LET a=16\*y+x; LE<br>
1080 LET b=16\*x+y; L<br>
1080 LET b=16\*x+y; L<br>
1080 LET b=16\*x+y; L 10 PGC  $y/x = 1$  TO 8<br>
10 PGC  $y/x = y'$ , TO 8<br>
10 PGC  $y/x = y'$ , TO 8<br>
10 PGC 16\*X/: C/x=16\*X/: (16-X/)<br>
10 PGC 16\*X/: C/x=16\*X/: (16-X/)  $1070$   $a' = 104 \times 10 = 164 \times 10 = 164 \times 10 = 100$   $a = 100$  is  $a = 100$   $a = 100$   $a = 100$   $a = 100$   $a = 100$  $\frac{1080 \text{ b/} = 1.8*8\%}{1090 \text{ RED with}}$ <br>  $\frac{1090 \text{ RED with}}{1090 \text{ RED with}}$ <br>  $\frac{1090 \text{ FCE}}{1090 \text{ RED with}}$ <br>  $\frac{1100 \text{ POKE with}}{1090 \text{ RED with}}$ <br>  $\frac{1100 \text{ POKE with}}{1090 \text{ RED with}}$ <br>  $\frac{1100 \text{ POKE with}}{1090 \text{ RED with}}$ <br>  $\frac{1100 \text{ POKE with}}{1090 \text{ RED with}}$ <br>  $\begin{array}{lll} -a/\sqrt{2} & 110 \text{ POKE (weight + b/\sqrt{2})} & t+272-a/\sqrt{2} \\ 110 & \text{POKE (weight + b/\sqrt{2})} & 110 & \text{POKE (weight + b/\sqrt{2})} \\ -b/\sqrt{2} & -b/\sqrt{2} & t+272-b/\sqrt{2} \\ 1120 & \text{POKE (weight + c/\sqrt{2})} & 1120 & \text{POKE (weight + c/\sqrt{2})} & 1120 & \text{POKE (weight + c/\sqrt{2})} \\ -c/\sqrt{2} & 1120 & \text{POKE (weight + c/\sqrt{2})} & t+272$ 1110 PUKE(weighttren), vn POKE (weighttren) the poke weightter is formed<br>-bn, vn Wessel (weighttren) and the Hand every weighttern weight <eh Ver Heer <sup>r</sup>e<sup>s</sup> ere= <sup>4</sup>% <sup>r</sup> <E(weld 2-d,V 130 POK t+27 NEXT <sup>Y</sup> . <sup>e</sup><sup>w</sup> <sup>a</sup> NEXT \* 2,2.2: <sup>a</sup> <sup>V</sup>e. is <sup>Y</sup><sup>e</sup> <sup>4</sup>14<sup>0</sup> SA <sup>i</sup> <sup>s</sup>pa<sup>n</sup> <sup>M</sup>E<sup>R</sup> <sup>R</sup>e<sup>t</sup> a2 <sup>2</sup>0<sup>2</sup> <sup>11</sup>5<sup>0</sup> <sup>D</sup>AT<sup>A</sup> ° EEE <sup>9</sup>: <sup>1</sup>5<sup>0</sup> <sup>D</sup>aT<sup>r</sup> <sup>0</sup>; <sup>9</sup> :5,4,4,9»<sup>7</sup> <sup>4</sup>16<sup>0</sup> nr <sup>A</sup><sup>T</sup> GPE <sup>E</sup><sup>T</sup> <sup>b</sup>lac<sup>k</sup> <sup>=</sup> <sup>i</sup> <sup>=</sup> <sup>D</sup>AT<sup>A</sup> N <sup>11</sup>8<sup>0</sup> <sup>D</sup>AT<sup>A</sup> <sup>6</sup>.544<sup>5</sup> { 1170 DATA  $\begin{array}{c} \n 1170 \text{ DATA} \\
 1180 \text{ DATA} \\
 1180 \text{ DATA} \\
 1190 \text{ DATA} \\
 1190 \text{ DATA} \\
 1190 \text{ DATA} \\
 1200 \text{ DATA} \\
 2.1\n\end{array}$  $\begin{array}{cccccccc} 1200 & \text{DA1B} & & 2,1 & & & & 1210 & \text{DATA} & & 0 \\ 1210 & \text{DATA} & & & & & & & 1220 & \text{DATA} & & & \\ 1220 & \text{DATA} & & & & & & & 1220 & \text{DATA} & & \\ 1220 & \text{DATA} & & & & & & & 1230 & \text{RETURN} & & \\ 1230 & \text{RETURN} & & & & & & 1250 & \text{REM} & & & \\ 1240 & & & & & & & & 1250 & \text{REM} & & & \\ 1240 & &$ 1210 <sup>D</sup> 1220 aka aa AOE TA <sup>o</sup> RET KOH ORM <sup>i</sup> 4220 <sup>D</sup><sup>A</sup> <sup>4</sup>2<sup>5</sup> <sup>e</sup><sup>k</sup> EE <sup>a</sup><sup>d</sup> <sup>w</sup><sup>e</sup>  $\frac{1230}{1230}$  RETURN<br>1240 :  $\frac{1250}{1240}$  :  $\frac{1250}{1250}$  REM in Bights and Bights and Bights be  $\frac{1350}{2620}$  For location=0 THEN GO SUB<br>1250 REM  $\frac{1250}{1250}$  REM  $\frac{1250}{2620}$  F  $\frac{1250}{15}$  reserved by  $\$ 1350 GOSUB 1020: N=0 THEN GOSUB 3520: N= 2620 IF location LET end<br>2620 IF location =0 THEN over  $Z$ =1: RETURN 3520: LET t\$="RND" THEN LET end<br>RND": REM any move =0 THEN over  $Z$ =1: RETURN 2630 IF location =0 THEN 2630 IF  $\begin{array}{lllllll} 2620 & \text{REN} & \text{any move} \\ \text{RND} & \text{RERM} & \text{any move} \\ 2630 & \text{IF} & \text{local time} \\ 2620 & \text{se} & \text{real time} \\ 2620 & \text{se} & \text{real time} \\ 2620 & \text{se} & \text{real time} \\ 2620 & \text{se} & \text{real time} \\ 2620 & \text{se} & \text{real time} \\ 2620 & \text{se} & \text{real time} \\ 2620 & \text{se} & \text{real time} \\ 2620 & \text{se} & \text{real$ 3510 : REM find any move is example to the state of all the screen and the state in the screen and the state the screen and the state in the state of the state of the state of the state of the state of the state of the st 3540 hi=-9999<br>
3540 hi=-9999<br>
3540 hi=-9999<br>
3550 FOR i<sup>1</sup>=17 TO 255: score=RND(1)+PEEK(<br>
3550 FOR i<sup>1</sup>=17 TO 255: LET score=<br>
3550 FOR i<sup>1-16</sup> RND+PEEK(wetght+1)<br>
3560 IF (i<sup>1</sup>/, AND 240)=0 OR (i<sup>1</sup>/, AND 15)=0<br>
3660 IF weight:  $\frac{1}{2}$ <br>3560 IF (i) AND 240)=0 UK (1/16)=0 OR score (1/16)=0 OR score (1/16)=0 OR score (1/16)=0 OR score (1/16)=0 OR score (1/16)=0 OR score (1/16)=0 OR score (1/16)=0 OR score (1/16)=0 OR score (1/16)=0 OR sco 3560 If  $\begin{array}{ccc} 3560 & \text{if} & \text{if} \\ 3560 & \text{if} \\ 3570 & \text{if} \\ 3570 & \$  $\frac{1}{20}$  and  $\frac{1}{20}$  and  $\frac{1}{20}$  and  $\frac{1}{20}$  and  $\frac{1}{20}$  and  $\frac{1}{20}$  and  $\frac{1}{20}$  and  $\frac{1}{20}$  and  $\frac{1}{20}$  and  $\frac{1}{20}$  and  $\frac{1}{20}$  and  $\frac{1}{20}$  and  $\frac{1}{20}$  and  $\frac{1}{20}$  and  $\frac{1}{20}$  in and the state of the state of the state of the state of the state of the state of the state of the state of<br>3580 NEXT i And the state of the state in the state of the state of the state of the state of the state of the 260 . 3% Cr <sup>2</sup> poa aeid REM \*\*\*\* rd+r py? <sup>Y</sup><sup>O</sup> ee <sup>o</sup><sup>y</sup> 3800 poKE - ; , ar <sup>K</sup><sup>E</sup> «b<sup>o</sup> 3,0 3800 PO ; <sup>o</sup><sup>h</sup> trr <sup>p</sup>ee? <sup>3</sup> <sup>P</sup><sup>a</sup> wei<sup>t</sup> <sup>Q</sup><sup>n</sup> EN POKE (weight+rp%),0

<sup>S</sup>inclai<sup>r</sup> <sup>S</sup>pectrum:  $\text{BMO}$ <br>  $\text{Poisson}$   $\text{Cov}$   $\text{Cov}$  and  $\text{Cov}$   $\text{Cov}$  and  $\text{Cov}$   $\text{Cov}$  and  $\text{Cov}$   $\text{Cov}$  and  $\text{Cov}$   $\text{Cov}$  and  $\text{Cov}$   $\text{Cov}$   $\text{Cov}$   $\text{Cov}$   $\text{Cov}$   $\text{Cov}$   $\text{Cov}$   $\text{Cov}$   $\text{Cov}$   $\text{Cov}$  220 LET board=64000:LET weren also are the pass Programm kann mit folgenden Änder and the pass Programm kann mit folgenden daß<br>
Board+256<br>
2020 REM read-weights routine<br>
1040 RESTORE 1150<br>
1040 RESTORE TO 8 1050 FOR  $y=1$  TO 8<br>  $y=2$  TO 8<br>  $y=3$  TO 8<br>  $y=4$  Durch Initialisierung von zwei Bewei-<br>  $y=6$  Durch Initialisierung von zwei der Computer<br>  $y=1$  TO 8<br>  $y=1$  TO 8<br>  $y=1$  TO 8<br>  $y=1$  TO 8<br>  $y=1$  TO 8<br>  $y=16$  TO 8<br>  $y=16$   $2,1$ <br>  $1200 \text{ pATA}$ <br>  $1210 \text{ pATA}$ <br>  $0$ SUB 3890: IF 11=0 AND clib>2 THE<br>BUB 3890: IF 11=8 AND clib>2 THE<br>N LET hi=score: LET location=1<br>3580 NEXT 1 LET hissore: LET location=1  $\cdot$   $\circ$ 3800 POKE board+rp.0: IF rc=black R THEN POKE weight+rp.0

## Schneider CPC 464/664: GO SUB 2540 GO SUB 2540<br>80 LET move=move + 1: LET black = 2:<br>80 LET move=move + 1: LET black = 2: LET move= move + 1: LET weight = weight2:<br>LET white = 1: LET weight = weight2: GO SUB 2540 GO SUB 2540<br>220 LET weight1 =<br>220 LET board = 64000: LET weight2 = board LET board =  $64000$ : LET weight<br>LET board + 256: LET weight2 = board + 512 Commodore 64: modore 64:<br>MOVE% = MOVE% + 1: BLACK% = 2:<br>MOVE% + : WFIGHT = W1: GOSUB MOVE% = MOVE% + 1: BLACK SOSUB<br>WHITE% = 1: WEIGHT = W1: GOSUB 60  $2540$ <br>MOVE% = MOVE% + 1: BLACK% = 1:<br>MOVE% = 2: WEIGHT = W2: GOSUB  $2540$ <br>MOVE% = MOVE% + 1: BLACK &<br>MHITE% = 2: WEIGHT = W2: GOSUB 80  $2540$ <br>220 BOARD = 49152: W1 = BOARD + BOARD = 49132:  $\frac{1}{256}$ : W2 = BOARD + 512

der Königsposition festle-

sich die Faktoren beliebig ändern. Verhindert werden muß aber auch, daß das Programm auf die Positionen zuvor eingenommener Steine setzt. Basierend auf unseren Berechnungen werden die ersten Steine zumeist auf die "besseren" Brettpositionen gesetzt. Nimmt man einige Steine <sup>e</sup>in, werden diese Positionen wieder <sup>f</sup>rei. Der Computer bemerkt dies natürlich und fängt sofort an, Steine <sup>i</sup><sup>n</sup> diese Bereiche zu setzen, obwohl sie von Ihnen eingeschlossen sind. Um das zu verhin-

<sup>g</sup>en. Während der ersten Züge wird dann den Eckpositionen eine höhere Bedeutung zugeordnet, um den König <sup>i</sup><sup>n</sup> eine sichere Position <sup>z</sup><sup>u</sup> bringen. Gegen Spielende dagegen ändern sich die Werte dahingehend, daß der König eine Zentralposition einnehmen kann.

In unserem Go-Programm ist <sup>Z</sup>eil<sup>e</sup> 3800 <sup>B</sup>estandteil der PROCremove-Routine, die verlorene Steine vom Brett entfernt. Handelt <sup>e</sup><sup>s</sup> sich um schwarze Steine, ändert sich der Positionswert auf 0. Nun ist es sehr unwahrscheinlich, daß der Computer noch <sup>a</sup>u<sup>f</sup> diese Position einen Stein setzt.

## Arbeitsplatz am offenen Fenster

Die leichte Bedienung von GEM <sup>l</sup>äß<sup>t</sup> kaum etwas von den außerordentlich komplizierten Vorgänge in seinem <sup>I</sup>nneren ahnen. Das VDI (Virtual Device Interface) zur Entwicklung von maschinenunabhängigem Code besteht aus zwei Teilen. Ein Teil - das GDOS spielt die Rolle des herkömmlichen Betriebssystems, und bearbeitet im wesentlichen Eingaben des Anwenders. Der zweite Teil (die Gerätetreiber) <sup>i</sup>s<sup>t</sup> auf die aktuelle Hardware eingestellt.

<sup>I</sup><sup>n</sup> <sup>d</sup>e<sup>r</sup> vorigen Folge erfuhren <sup>w</sup>ir, daß GEM durch Verwendung <sup>d</sup>e<sup>s</sup> internationalen GKS-Standardrahmens einen hohen Grad <sup>a</sup><sup>n</sup> Übertragbarkeit <sup>e</sup>rreicht. Wir sehen <sup>u</sup>n<sup>s</sup> nun <sup>d</sup>i<sup>e</sup> GEM-Umgebung genauer an und untersuchen Abläufe, Programmstrukturen und Möglichkeiten <sup>f</sup>ü<sup>r</sup> den kommerziellen Einsatz.

ahrend "Microsoft Window" fast ausschließlich bei kommerziellen 'Computersystemen eingesetzt <sup>w</sup>ird, <sup>f</sup>inde<sup>t</sup> man GEM auch bei kleineren Systemen. Bei dem neuen Atar1 520ST (mit dem Motorola 68000) gehört GEM bereits <sup>z</sup><sup>u</sup> Lieferumfang, und auch <sup>a</sup>u<sup>f</sup> dem Apricot und dem RML Nimbus ist <sup>e</sup><sup>s</sup> <sup>v</sup>erfügbar.

Erfahrene Anwendungsprogrammierer programmieren normalerweise nicht <sup>f</sup>ü<sup>r</sup> eine be-

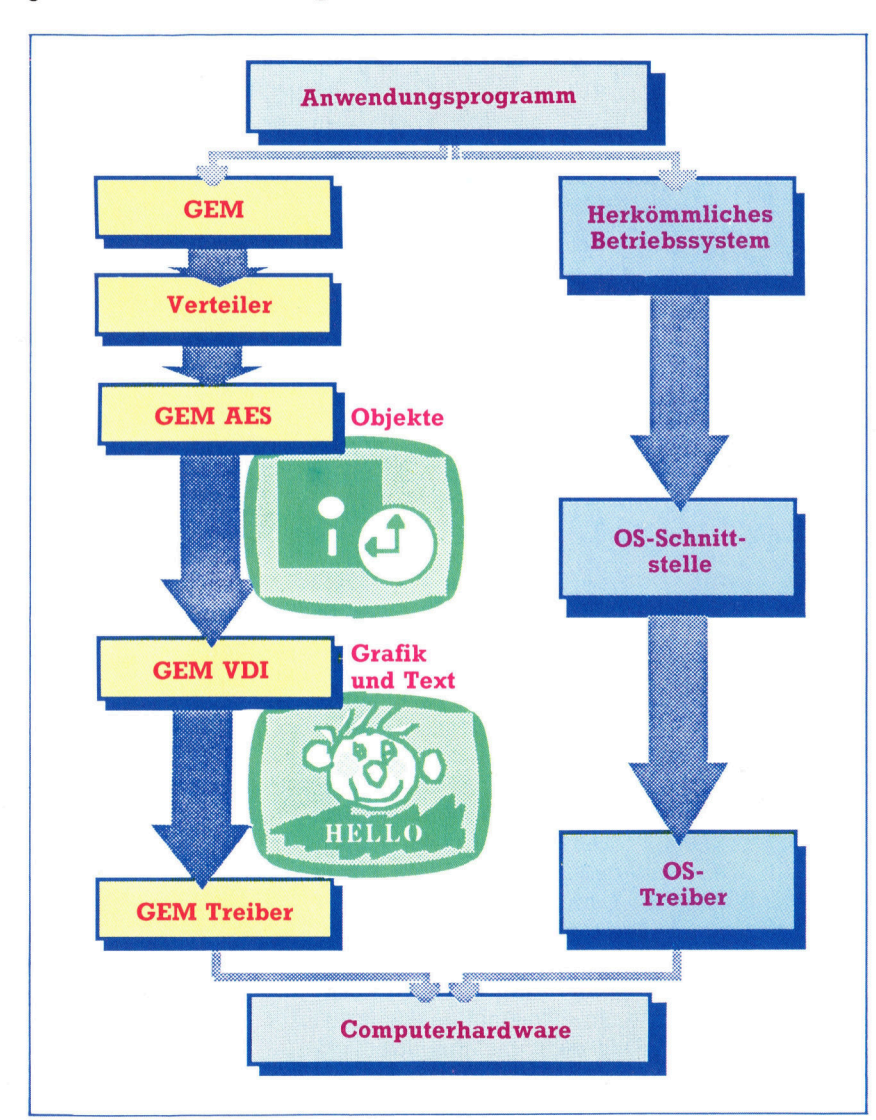

stimmte Maschine, sondern für ein Betriebssystem. WIMPs, die auf GKS aufbauen (darunter auch GEM), sprechen ihre Grafikkomponenten nach einem festen Standard <sup>a</sup>n. Unter GEM <sup>b</sup>zw. GKS entwickelte Programme <sup>s</sup>in<sup>d</sup> damit theoretisch auf jede Hardware übertrag<sup>b</sup>ar, <sup>d</sup>i<sup>e</sup> <sup>d</sup>i<sup>e</sup> entsprechenden Kernroutinen <sup>f</sup>ü<sup>r</sup> Grafik besitzt: GEM, GSX und GKS bieten einen Softwarerahmen, der sich um das bestehende System und die Grafikhardware <sup>l</sup>egt. Dabei steuert das maschineneigene Betriebssystem ganz normal Tastatureingaben und Dateiverwaltung, während der zusätzliche Softwarerahmen die Grafik übernimmt.

Obwohl Digital Research sein Produkt auch GEM DOS <sup>n</sup>ennt, <sup>f</sup>ühr<sup>t</sup> GEM <sup>s</sup>elbs<sup>t</sup> keine <sup>d</sup>e<sup>r</sup> üblichen DOS-Funktionen <sup>a</sup>us. Befehle, <sup>d</sup>i<sup>e</sup> nicht per Tastatur kommen, werden <sup>i</sup><sup>n</sup> normale Betriebssystemaufrufe umgewandelt, die Aktualisierung der Bildschirmanzeige oder anderer Grafikperipherie dagegen steuert das darunterliegende GSX-System - das Herz von GEM. Dieser Vorgang <sup>l</sup>äuf<sup>t</sup> zusätzlich <sup>z</sup><sup>u</sup> dem herkömmlichen Befehlszeileninterpreter <sup>a</sup>b.

Bei jedem Ablauf, der <sup>m</sup>i<sup>t</sup> Anzeigedaten arbeitet, wird der normale zeichenweise Bildaufbau durch einen Grafikstrom mit Bit-Map Format ersetzt, der dem entsprechenden Geratetreiber Daten hefert. Jede Hardwarekomponente besitzt einen eigenen Treiber, der ihre Gerateeigenschaften (Eingabe, Ausgabe, Auflösung, Farbe etc.) berücksichtigt.

## Ein Fenster für "Hallo"

<sup>D</sup>i<sup>e</sup> Programmierung unter GEM ist <sup>r</sup>ech<sup>t</sup> kom<sup>p</sup>liziert. Ohne Standardmodule, die Ereignisse steuern, Fenster aktivieren oder deaktivieren (und darunterliegende Inhalte wiederherstel<sup>l</sup>en) <sup>e</sup>tc., muß der GEM-Programmierer jede <sup>R</sup>outin<sup>e</sup> <sup>a</sup>u<sup>s</sup> GEM/GSX <sup>V</sup>D<sup>I</sup> Grundelementen aufbauen. <sup>S</sup><sup>o</sup> <sup>i</sup>s<sup>t</sup> unter GEM beispielsweise <sup>d</sup>e<sup>r</sup> Aufbau eines Fensters mit einem einfachen Text, wie PRINT "Hallo!" in BASIC schon eine umfangreiche Programmieraufgabe. Zunächst wird die Größe und Position des Fensters mit Standardwerten initialisiert. Diese Werte müssen veränderbar sein, damit das Fenster verschoben oder auf eine andere Größe gebracht werden kann. Weiterhin muß der Programmierer Attribute wie Text- und Hintergrundfarben, schriftart, Schriftgröße <sup>e</sup>tc. bestimmen.

Die Aktivierung eines anderen Fensters <sup>i</sup>s<sup>t</sup> ein "Ereignis", das den aktuellen Ablauf überlagern kann. Die Ausführung wird dann entweder <sup>f</sup>ü<sup>r</sup> die Dauer der Überlagerung gestoppt oder läuft im Hintergrund weiter (MS-Windows, Concurrent DOS und die neue Multitasking-Version von GEM). Bei der Reaktivierung sollte der Vorgang wieder als oberes Fen<sup>s</sup>te<sup>r</sup> auf der Anzeige stehen und mit seinem In<sup>h</sup>al<sup>t</sup> die anderen Bildschirmfenster uberlagern.

Jedes Programm  $-$  auch das kleinste  $-$  muß den gesamten Code für die eigene Fenstersteuerung enthalten, darunter Routinen, die standig den aktuellen Inhalt des Fensters und seine Position <sup>i</sup><sup>n</sup> Bezug <sup>z</sup><sup>u</sup> nicht dargestellten Daten feststellen. Das bedeutet aber auch, daß Verwaltungsroutinen rund zehn KByte des Quellentextes belegen, bevor das Programm überhaupt etwas ausführen kann.

<sup>F</sup>ü<sup>r</sup> GEM oder GSX gibt es keine Standardprozeduren, die diese Verwaltungsroutinen erledigen. Softwarehäuser, die mit GEM <sup>a</sup>rbei<sup>t</sup>en, programmieren <sup>i</sup><sup>n</sup> MODULA-2, PASCAL, <sup>C</sup>, BCPL oder Assembler, haben aber <sup>t</sup>rot<sup>z</sup> <sup>a</sup>ll ihrer Erfahrung zuweilen immer noch große Probleme <sup>m</sup>i<sup>t</sup> GEM. Wenn <sup>S</sup>i<sup>e</sup> vorhaben, <sup>i</sup><sup>n</sup> <sup>e</sup>i<sup>n</sup> paar hundert BASIC-Zeilen eine einfache GEM-Anwendung <sup>f</sup>ü<sup>r</sup> <sup>I</sup>hre<sup>n</sup> Heimcomputer <sup>z</sup><sup>u</sup> schreiben, können <sup>S</sup>i<sup>e</sup> davon ausgehen, daß diese Aufgabe etwas <sup>Z</sup>ei<sup>t</sup> erfordern wird. Wenn <sup>S</sup>i<sup>e</sup> jedoch in einer der erwähnten Sprachen programmieren können, <sup>s</sup>teh<sup>t</sup> Ihnen eine Reihe von Produkten zur Verfügung, die brauchbare Programmierschnittstellen <sup>z</sup><sup>u</sup> dem darunterliegenden WIMP-System bieten.

## Mehrere GEM-Angebote

Die englische Firma TDI brachte einen der ersten einsatzfähigen "Tool Kits" für WIMP auf den <sup>M</sup>arkt. Der MODULA-2/ST bietet den Besitzern eines Atari 520ST die Möglichkeit, unter GEM <sup>i</sup><sup>n</sup> <sup>d</sup>e<sup>r</sup> Sprache <sup>z</sup><sup>u</sup> programmieren, <sup>d</sup>i<sup>e</sup> von Nikolaus Wirth für Lilith entwickelt wurde.

Fur ernsthafte GEM-Anwender stehen mehrere Systeme zur Verfügung:

® <sup>E</sup>i<sup>n</sup> <sup>A</sup>tar<sup>i</sup> 520ST (mi<sup>t</sup> GEM), MODULA-2 und dem TDI Toolkit sind schon recht günstig <sup>z</sup><sup>u</sup> haben;

® <sup>E</sup>i<sup>n</sup> <sup>A</sup>pricot, GEM und <sup>e</sup>i<sup>n</sup> guter MODULA-2, PASCAL, BCPL oder C-Compiler kosten etwas mehr;

@ <sup>E</sup>i<sup>n</sup> CP/M-86 oder MS-DOS System <sup>m</sup>i<sup>t</sup> GSX, Pro-PASCAL und der Prospect Modulbibliothek für die Grafikschnittstelle sind zwar teuer, aber erprobt und vielseitig einsetzbar;

@ Der IBM PC, AT oder ein kompatibles Gerät, ein 8086 Assembler oder C und die GEM-Programmierhilfen von Digital Research eignen sich für erfahrene Programmierer mit Systemkenntnissen und viel Zeit und Geld.

Allen, die keine Zeit zum Programmieren haben, bietet Digital Research eine Reihe von Anwendungen, <sup>d</sup>i<sup>e</sup> <sup>m</sup>i<sup>t</sup> <sup>d</sup>e<sup>r</sup> GEM-Umgebung arbeiten. GEM Desktop ist eins der "Schreibtischsysteme", die (mit der neuen Multitaskingversion von GEM) mehrere Anwendungen steuern, Dateien verwalten, drucken, plotten und die Funktionen der Echtzeituhr und des >Taschenrechners" übernehmen. GEM Write <sup>i</sup>s<sup>t</sup> eine WIMP-ähnliche Textverarbeitung, GEM <sup>P</sup>ain<sup>t</sup> <sup>e</sup>i<sup>n</sup> Zeichenpaket für den <sup>k</sup>ünstlerischen Bereich. Jedes der Systeme <sup>i</sup>s<sup>t</sup> einzeln oder 1m Paket erhältlich.

## Die Gesichter von GEM

GEM besteht aus zwei Hauptteilen: dem AES OEM Deste<br>"Applicatio  $m \neq 0$  der  $A$ rung der Anwei<br>VDI "Virtual De räteschnittstelle). GEM und AES enthalten eine Bibliothek von Subroutinen menmodulen für Fenstersteuerung, Eingaben  $f_{\text{min}}^{W10}$ im Augenblick lassen sich drei Vorgänge gleichzeitig steuern, die neue GEM-Version ist für zwölf Vorgänge ausgelegt.

Das VDI des GEM enthält im wesentlichen S hervorged m Extension' (G rung), das mit RASTER-OPS und FACES erweitert wurde. RASTER-OPS sind bitweise logische Vorgänge (AND, OR, XOR) mit Quellen- und Datenblöcken, während FACES Schriftarten in dynamisch ladbare Dateien

peichert.<br>Diese masch teilig. Das GDOS "Graphics Davice Operating System" (Betriebssystem für die Grafikperipherie) entspricht dabei der normalen Betriebssystemschnittstelle. Den zweiten Teil issystemschmittstelle. Den zweiten<br>en die austauschbaren Gerätetreil

Das GDOS enthält alle grundlegenden<br>hardwareunabhängigen Grafikfunktionen (die separaten Treiber steuern die einzelnen Ge-1po grammen den systematischen Speicherzugriff etc. steuern, so bietet auch GDOS ein standardisiertes und übertragbares Grafiksystem. das unabhängig von der eingesetzten Hardware arbeitet.

Eine einzige Subroutine spricht das VDI mit folgenden fünf Argumenten an:

- **Steuerarray**
- Array der Eingabeparameter
- Eingabearray für Punktkoordinaten
- **Array der Ausgabeparameter**
- **Ausgabearray für Punktkoordinaten**

In der Programmiersprache C gibt es Verbindungselemente, die als mnemotische Kürzel dienen und die Komplexität der zahllosen GEM-Module vereinfachen. So sprechen beispielsweise alle Funktionsaufrufe, die mit v\_ anfangen, VDI Routinen an.

## Hinter der Maske

Die Z80-CPU bietet drei maskierbare Interrupts, mit denen sich Maschinencodeprogrammierer Prozessorzeit "borgen" können. Wir untersuchen, welche Rolle Interrupts im Betriebssystem des Spectrum spielen und wie <sup>m</sup>i<sup>t</sup> Vektoren eigene Maschinencodemodule angesprochen werden.

<sup>a</sup> die interruptgesteuerten Module des Spectrum OS sehr komplex <sup>s</sup>ind, sollten Sie vorsichtig damit umgehen. Ein unbeabsichtigt "abgeschaltetes" Interrupt kann das Funktionieren der Maschine behindern - es könnten beispielsweise keine Tastatureingaben mehr möglich sein <sup>4</sup> oder das System während der Ausführung eines BASIC-Programms abstürzen lassen.

Die Z80-CPU des Spectrum arbeitet <sup>m</sup>i<sup>t</sup> zwei Arten von Interrupts – maskierbare und nicht maskierbare (NMI). Der Unterschied <sup>i</sup>s<sup>t</sup> leicht beschrieben: Sie können die CPU so programmieren, daß sie maskierbare Interrupts ignonert. Auf nicht-maskierbare Interrupts wird der Prozessor jedoch <sup>i</sup><sup>n</sup> jedem <sup>F</sup>all reagieren.

Die NMI-Interrupts lassen sich auf dem Spectrum nicht besonders gut einsetzen, da <sup>d</sup>i<sup>e</sup> entsprechende Bearbeitungsroutine im ROM <sup>n</sup>ich<sup>t</sup> zuverlässig <sup>a</sup>rbeitet. <sup>D</sup>i<sup>e</sup> Designer des OS wollten es dem Anwender ursprüng<sup>l</sup>ic<sup>h</sup> ermöglichen, über die Speicherstellen &5CBO und &SCBl eine Adresse angeben <sup>z</sup><sup>u</sup> können, <sup>d</sup>i<sup>e</sup> von der CPU <sup>b</sup>e<sup>i</sup> Empfang eines NMI automatisch angesprochen wird. Der Z80 führt bei einem NMI jedoch standardmäßig den Maschinencode bei &66 aus und verursacht damit normalerweise einen Systemreset. Aus diesem Grund konzentrieren wir uns auf den Einsatz der maskierbaren Interrupts. Die Z80-CPU besitzt mehrere Interruptme-

chanismen. Wir werden hier jedoch nur auf die Arten bzw. Modi eingehen, die <sup>f</sup>u<sup>r</sup> das OS des spectrum Bedeutung haben.

## 50 Interrupts/sec

Bei der Initialisierung (d. <sup>h</sup>. beim Anschalten der Maschine oder bei Ausgabe des Befehls NEW) setzt die CPU automatisch den Interruptmodus 1 (IM]). Die Sinclair ULA (Uncommitted Logic Array - nicht festgelegte Anordnung von Logikschaltungen) liefert 50 Interruptimpulse pro Sekunde an die CPU. Im IMI-Modus <sup>f</sup>ühr<sup>t</sup> <sup>d</sup>i<sup>e</sup> CPU <sup>b</sup>e<sup>i</sup> jedem Empfang eines Interruptsignals den Befehl RST &0038 aus. Damit wird ein Sprung auf die Routine <sup>f</sup>ü<sup>r</sup> Tastaturabfragen ausgelöst und der FRAMES-Zähler bei 23672 und 23674 inkrementiert. (Diese drei Bytes bilden einen 24-Bit-Zähler, der <sup>a</sup>ll<sup>e</sup> zwanzig Millisek. aktualisiert wird.)

Nach Interpretation einer BASIC-Zeile wartet der BASIC-Interpreter auf ein Interrupt, bevor <sup>e</sup><sup>r</sup> <sup>s</sup>ic<sup>h</sup> <sup>d</sup>i<sup>e</sup> nächste Zeile vornimmt. Wenn man die Interrupts abschaltet, bricht die BASIC-Programmausführung <sup>a</sup>b.

Nach Ausführung des Befehls <sup>D</sup><sup>I</sup> (Disable Interrupts – Interrupts abschalten) ignoriert die CPU alle maskierbaren Interrupts. Der Befehl <sup>E</sup><sup>I</sup> (Enable Interrupts) aktiviert sie wieder.

Im OS des Spectrum gibt es mehrere Routinen, bei deren Ausführung die Interrupts abgeschaltet sein müssen. Dies sind normalerweise zeitabhangige Routinen wie das BEEP-Modul des Tongenerators und die Lade- und Speicherroutinen der Cassettenstation.

Interrupts können auch von dem ZX Drucker, dem Interface 1 oder den Microdrives zeitwei<sup>l</sup>i<sup>g</sup> abgeschaltet werden. Nach Beendigung der Routine werden <sup>s</sup>i<sup>e</sup> wieder aktiviert.

Wahrend der Interruptabschaltung wird der FRAMES-Zähler nicht inkrementiert, das <sup>h</sup>eißt, er "verliert Zeit". Da praktisch bei jedem Programmablauf Interrupts eintreten können, soll-

## **Für alle Fälle**

Obwohl man fast immer davon ausgehen kann, daß der Datenbus beim Auftreten eines Interrupts ein 255 enthält, gibt es Peripheriegeräte, die diesen Wert ändern. Das Problem tritt nicht auf, wenn Sie den Interruptmodus 2 (IM2) ohne Peripheriegeräte verwenden.

Als alternative Methode, alle nur möglichen Werte des Datenbusses abzufangen, füllen sie eine Speicherseite mit identischen Werten und laden vor dem Anschalten von IM2 die Seitennummer in das I-Register. Beim Eintreten eines Interrupts holt sich der Z80 die Adresse der Bearbeitungsroutine aus einer beliebigen Position der angegebenen Seite - die exakte Position bestimmt der Datenbus.

Zu diesem Zweck wird das I-Register zunächst mit &FC geladen und die Bytes von &FC00 bis &FD00 auf den Wert &FB gesetzt.

Danach schalten Sie IM2 an. Wenn der Datenbus beim nächsten Interrupt &C3 enthält, holt der Z80 sich die Adresse der Interrupt-Bearbeitungsroutine aus der Speicherstelle &FCC3 - den &FC-Teil der Adresse liefert das I-Register. Da alle 256 Bytes der Seite &FC (und Byte Null der Seite &FD) auf dem gleichen Wert stehen, lautet die Vektoradresse in jedem Fall &FBFB.

Dazu noch zwei wichtige Anmerkungen: Die Interrupt-Bearbeitungsroutine muß immer bei einer Adresse mit identischen Lo- und Hi-Bytes liegen (z. B. &C4C4 oder &FDFD). Berücksichtigen Sie weiterhin die Möglichkeit, daß der Adreßbus beim Auftreten eines Interrupts &FF enthält. In diesem Fall sucht der Z80 die Bearbeitungsroutine bei den Adressen nnFF (Lo-Byte) und  $(nn+1)00$  (Hi-Byte) – (nn ist der Wert des I-Registers). Setzen Sie daher immer auch das erste Byte der darauffolgenden Seite.

ten Sie die Interrupts bei zeitkritischen Modu<sup>l</sup>e<sup>n</sup> möglichst abschalten. Vor der Rückkehr <sup>i</sup>n<sup>s</sup> BASIC müssen <sup>s</sup>i<sup>e</sup> jedoch unbedingt wieder aktiviert werden.

Um Interrupts praktisch einsetzen zu können, muß zuerst ein flexibler Interruptmodus eingestellt werden. Dafür eignet sich am besten der Interruptmodus IM2, der flexibler <sup>a</sup>l<sup>s</sup> IM1 <sup>i</sup>st. Während IM1 immer <sup>m</sup>i<sup>t</sup> RST <sup>a</sup>u<sup>f</sup> <sup>d</sup>i<sup>e</sup> Adresse &0038 springt, <sup>l</sup>äß<sup>t</sup> sich IM2 auf jeden beliebigen Interruptvektor leiten.

Der Interruptvektor enthält die Startadresse der Bearbeitungsroutine, die beim Auftreten eines maskierbaren Interrupts ausgeführt wird. Dabei zeigt das I-Register der CPU <sup>a</sup>n, wo sich der Vektor überhaupt befindet. Die Adresse der Interrupt-Vektorroutine ergibt sich aus dem Inhalt des I-Registers und des Datenbusses zum Interruptzeitpunkt. In <sup>e</sup>inigen Systmen setzt die Interruptquelle außerdem <sup>e</sup>i<sup>n</sup> Byte auf den Datenbus, das der CPU mitteilt, welches Gerät die Unterbrechung ausgelöst hat.

Die Sinclair ULA arbeitet nicht mit dieser Methode, doch <sup>i</sup>s<sup>t</sup> der Spectrum <sup>s</sup><sup>o</sup> konstruiert, daß der Datenbus den Wert 255 enthält, wenn sich keine weitere Eingabe darauf befindet. Das I-Register liefert nun das höherwertige Byte der 16-Bit-Adresse des Interruptvektors und der Datenbus das niederwertige (in diesem Fall &FF). So befindet sich der Interruptvektor immer an der Grenze einer Speicherseite: Das niederwertige Adreßbyte <sup>l</sup>ieg<sup>t</sup> <sup>i</sup><sup>n</sup> &nnFF und das höherwertige <sup>i</sup><sup>n</sup> &(nn+1)00 (nn <sup>i</sup>s<sup>t</sup> der Inhalt des I-Registers).

Wenn <sup>I</sup> beispielsweise den Wert &FB <sup>e</sup>nthält, befindet sich die Vektoradresse bei &FBFF. Das niederwertige Vektorbyte (bei &FBFF) liefert dann das Lo-Byte der Interrupt-Bearbeitungsroutine und &FCOO das Hi-Byte.

## Achtung! Hardwareprobleme

Bearbeitungsroutinen <sup>f</sup>ü<sup>r</sup> Interrupts dürfen nicht an jeder beliebigen Speicherposition liegen <sup>4</sup> <sup>s</sup><sup>o</sup> sind zum Beispiel die ersten 16 KBy<sup>t</sup>e<sup>s</sup> dem ROM zugeordnet und stehen damit nicht zur Verfügung, um hier Routinen unterzubringen, die die Interruptsteuerung beeinflussen. Außerdem können Hardwareprobleme auftreten, wenn der Wert des I-Registers zwischen <sup>6</sup><sup>4</sup> und 127 <sup>l</sup>iegt.

sehen wir uns nun an, wie der Interruptmodus <sup>2</sup> angeschaltet und der Interruptvektor mit der Adresse der Bearbeitungsroutine eingesetzt wird:

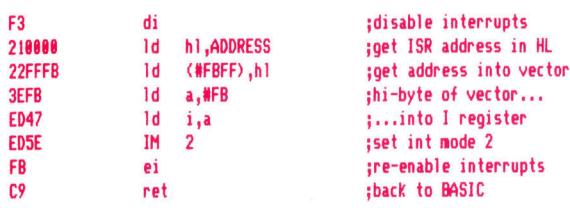

Das Listing setzt natürlich voraus, daß sich bei ADDRESS <sup>e</sup>in<sup>e</sup> Routine befindet, die den Inter $rupt$  bearbeiten kann  $-$  ist dies nicht der Fall, <sup>s</sup>türz<sup>t</sup> das Programm <sup>a</sup>b. Idealerweise <sup>s</sup>ollt<sup>e</sup> <sup>d</sup>i<sup>e</sup> Bearbeitungsroutine auch <sup>a</sup>ll<sup>e</sup> Aufgaben übernehmen, die sonst vom normalen Interruptmodus des Spectrum ausgeführt werden. Dies geschieht am besten über einen Aufruf der Routine bei &38. Das folgende Assemblerprogramm <sup>s</sup>tell<sup>t</sup> den Interruptmodus <sup>a</sup>u<sup>f</sup> IM2 um und veranlaßt die CPU, bei jedem Interrupt <sup>d</sup>i<sup>e</sup> Routine <sup>b</sup>e<sup>i</sup> ADDRESS auszuführen (di<sup>e</sup> hier nur die üblichen Interruptfunktionen des Spectrum erledigt).

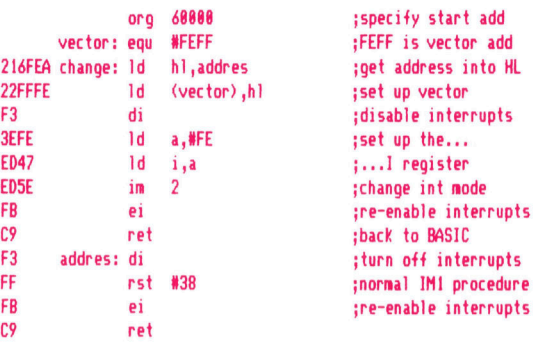

<sup>D</sup>e<sup>r</sup> <sup>A</sup>ufru<sup>f</sup> <sup>d</sup>e<sup>r</sup> <sup>R</sup>outin<sup>e</sup> <sup>b</sup>e<sup>i</sup> Adresse CHANGE setzt den neuen Interruptmodus und den Vek<sup>t</sup>or. Danach <sup>w</sup>ir<sup>d</sup> <sup>d</sup>i<sup>e</sup> Routine <sup>b</sup>e<sup>i</sup> ADDRESS <sup>a</sup>ll<sup>e</sup> Fünfzigstelsekunde angesprochen. Im Augenblick erledigt diese Routine zwar nur die üblichen Standardaufgaben, doch werden wir <sup>i</sup><sup>n</sup> Kürze einige interessante Funktionen dafür programmieren.

Die folgende Routine kann jederzeit den normalen Interruptmodus wiederherstellen:

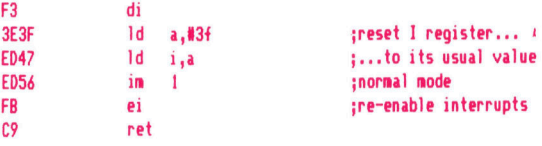

Unseren eigenen Module werden als Subroutinen angelegt und <sup>m</sup>i<sup>t</sup> CALL aufgerufen:

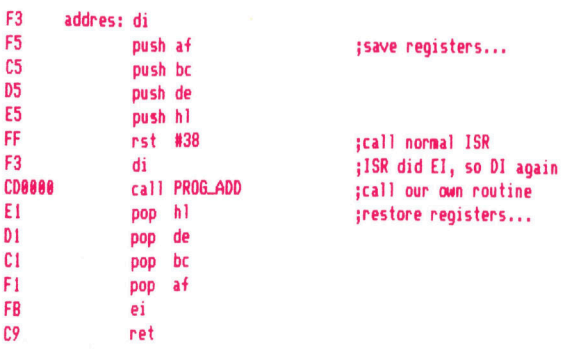

or Interruptroutinen verlangsamen den Spectrum. Denken <sup>S</sup>i<sup>e</sup> auch daran, <sup>d</sup>i<sup>e</sup> Interrupts am Anfang Ihrer eigenen Interruptroutinen auszuschalten, damit während der Ausführung keine weitere Unterbrechung eintreten kann.

Der Tondatencompiler <sup>s</sup>tell<sup>t</sup> <sup>e</sup>i<sup>n</sup> Menü mit <sup>d</sup>re<sup>i</sup> Bearbeitungsmöglichkeiten dar. "C-COM-PILE" verwandelt die Melodie (in den DATA-Befehlen zwischen Zeile 10 und 900 gespeichert) <sup>i</sup><sup>n</sup> einen Codeblock, der von der Interruptroutine eingesetzt wird. ,P' spielt Ihnen die Melodie zur Prüfung vor. , R' verzweigt ins BASIC zurück.

Beachten <sup>S</sup>ie, daß <sup>S</sup>i<sup>e</sup> bei Option ,C' angeben müssen, <sup>i</sup><sup>n</sup> welchem Speicherbereich Sie die Tondaten unterbringen wollen. Speichern Sie sie oberhalb von RAM-TOP (der Wert muß bereits geändert sein, damit Platz für die Daten <sup>f</sup>re<sup>i</sup> <sup>i</sup>st). Wenn <sup>d</sup>i<sup>e</sup> Töne compiliert und gespeichert sind, werden die Basisadresse und die Programmlänge angezeigt. Am besten notieren Sie sich diese beiden Werte, da Sie sie später noch brauchen. Zur Speicherung des Codes geben Sie von<br>BASIC aus SAVE "NC TEDATA" CODE (Basisadresse), (Programmlänge in Bytes) ein. Für den Einsatz Ihrer eigenen Melodien brauchen Sie nun nur noch die Zeilen 10 bis 90 zu löschen und eigene Daten zwischen den Zeilen <sup>1</sup><sup>0</sup> und 900 zu speichern.

Basisadresse der Routine ist 65021. Stellen <sup>S</sup>i<sup>e</sup> daher vor dem Laden des Codes si<sup>c</sup>her, <sup>d</sup>a<sup>ß</sup> RAMTOP heruntergesetzt wurde (CLEAR 65000). Nach Assemblierung und Laden des Programmcodes übertragen Sie den vom Tondatencompiler erzeugten Code <sup>i</sup><sup>n</sup> den Speicher (siehe unten). Stellen Sie auch hier sicher, daß über RAM-TOP ausreichend Platz zur Verfügung steht. <sup>1</sup><sup>0</sup> LET L=65152: LET

V=(\* Basisadresse der Tondaten \*) 20 POKE  $L+1$ , INT (V/256): POKE L,V-PEEK{L+1)\*256 RAND USR <sup>6</sup>504<sup>1</sup> schaltet nun auf IM2, und die Musik fängt an zu spielen. RAND USR <sup>6</sup>507<sup>1</sup> <sup>a</sup>ktivier<sup>t</sup> wieder IM1 und stoppt die Musik.

## Musik mit Unterbrechung

### Tondatencompiler

```
1 REM >>> INTERRUPT MUSIC <<<<br>2 REM >>Note Data Compiler<<
      3 REM 
      6 REM *NOTE DATA IN STANDARD SPECTRUM BEEP FORM 
AT7 REM 
      9 RESTORE 
10 DATA 1,12,2,9,1,9,1,9,1,9,1,9,1,9,2,17,1,12,2,12,<br>
1,9,2,10,1,1,0,2,2,10,1,122,5,14<br>
20 DATA 1,14,2,7,1,7,1,7,1,6,1,7,2,16,1,14,2,14,<br>
1,10,2,9,1,9,2,9,1,10,5,12<br>
30 DATA 1,12,2,9,1,9,1,9,1,9,1,9,1,9,2,17,1,12,2,12,<br>
4
    &0 
DATA 1,5,1,7,1,9,1,10,2,126,1,18,3.2.12,3.2,17 
 :3.2, 
16,3. 2,14,5,12 
DATA 1,12,2,1%,1,14,1,14,1,12,1,14,3,16,3,9 
DATA 2,17,1.12,1,19,1,17,1,19,5,21 
2030 
PRINT AT 5,4; "INTERRUPT MUSIC COMPILER";AT 10 
           DATA 1, 14, 2, 7, 1, 7, 1, 7, 1, 6, 1, 7, 2, 16, 1, 14, 2, 14, 2, 9, 1, 9, 2, 9, 1, 10, 5, 12<br>\nDATA 1, 12, 2, 9, 1, 10, 5, 12<br>\n2, 11, 1, 19, 2, 19, 1, 19, 1, 19, 1, 19, 2, 17, 1, 12, 2, 12, 12, 14, 1, 19, 2, 14, 1, 19, 2DATA 1,21,2,19,1,17,2,14,1,10,3.2,9,3.2,5,3.2<br>.2,4,5,5<br>REM *DO NOT ERASE LINE 999*
  999 DATA 255,255
1000 REM
2000 REM **** MENU ****
BORDER 1: PAPER 1: INK & 
2020 CLS
:35"C -4- Compile note data";AT 12,5;"P -- Play tun 
ein 
beeps";AT 14,5;"R -- Return to BASIC" 
2040 
2050 
2040 
2070 
2080 
3000 
3010 
READ d,f: IF d=255 AND f=255 THEN GO TO 2000 
           LET a$=INKEY$<br>IF a$="c" OR a$="C" THEN GO TO 5000<br>IF a$="c" OR a$="P" THEN GO TO 3000<br>IF a$="r" OR a$="R" THEN CLS : STOP<br>GO TO 2040<br>RESTORE
```
3020 5000 ATA? 3020 BEEP d/10,f-6: GO TO 3010<br>5000 RESTORE : CLS : INPUT "BASE ADDRESS OF NOTE D<br>ATA? ";dd1: POKE 23301,INT (dd1/256): POKE 23300,d<br>d1-(256\*PEEK 23301): CLEAR dd1-1: LET dd1=PEEK 233 00+256\*PEEK 23301<br>5005 LET f=0: LET d=dd1 5005 5010 5015 5020 5030 5035 5037 5040 5040 5070 5080 5090 GO TO 5010 6000 PAUSE 50: CLS : LET len=(d+2)-dd1<br>6010 PRINT "LOCATION OF NOTE DATA....";len<br>""NUMBER OF BYTES OF NOTE DATA....";len<br>6020 INPUT "PRESS 'ENTER' TO RETURN TO MENU "; LIN LET f=0: LET d=dd1<br>READ delay,pitch<br>LET delay=INT (delay\*6)<br>LET freq=(1.0594631^pitch)\*256<br>LET bip=INT ((437500/freq)-30.125)<br>IF delay=255\*6 THEN POKE d,255: GO TO 6000<br>IET f=f+1: PRINT AT 10,10;"NOTE )";f POKE d,delay<br>POKE d+1,bip-(INT (bip/256)\*256)<br>POKE d+2,INT (bip/256)<br>LET d=d+3 E a\$: GO TO 2000

#### Ladeprogramm <sup>i</sup><sup>n</sup> BASIC

:204, 195,8,254,0,0,0,0,0,0,0,

 $\overline{\phantom{a}}$ 

 $F^{\text{max}}$ 

**10 RESTORE 9000** 20 CLEAR 64000 LET cqs=0: FOR f=65021 TO 65156<br>READ dat: POKE f,dat<br>LET cqs=cqs+dat<br>NEXT f<br>IF cqs<>18850 THEN PRINT "ERROR IN DATA !!!" : STOP 80 90 PRINT "OK NO PROBLEMS <sup>I</sup><sup>N</sup> DATA" STOP 9000 DATA 0,0,221,229,229,197,213,245,195,52,254,2  $41,209,193,225,221,225,195,56,0,33,255,253,34,253,253,243,62,253,237,71,237,94,42,128,254,34,126,254,421,160,150,254,641,50,131,254,254,254,254,251,201,58,130,254,251,201,283,237,96,264,251,264,251,264,251,264,254,251,26$ 

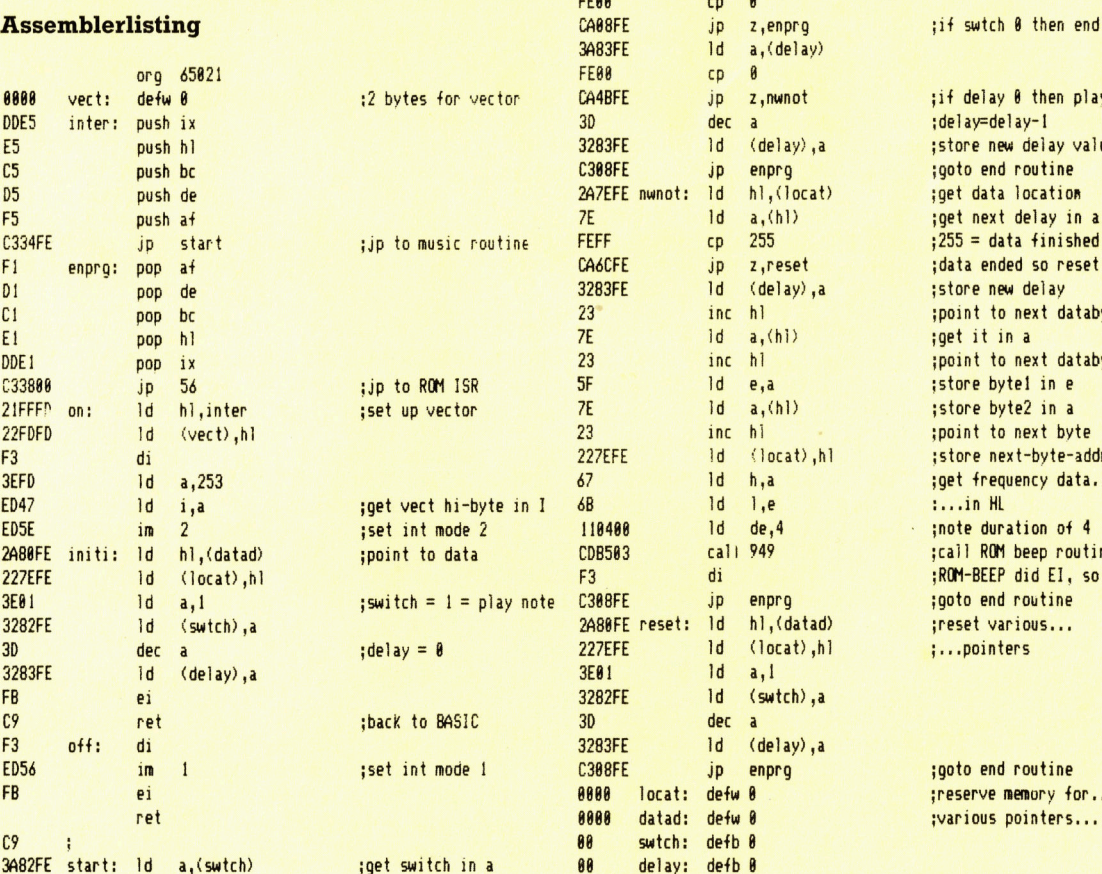

### ay 0 then play  $delay-1$ new delay value nd routine ta location ext delay in a data finished nded so reset new delay to next databyte to next databyte bytel in e byte2 in a to next byte next-byte-address equency data... luration of 4 CM beep routine EP did EI, so DI nd routine various... nters

nd routine le memory for... s pointers...

# **Gespeicherter Schirm**

<sup>B</sup>e<sup>i</sup> der Betrachtung <sup>d</sup>e<sup>r</sup> Komponenten eines Computers untersuchen wir zwei unterschiedliche Arten von Video-Chips und sehen, wie Binärmuster <sup>i</sup><sup>n</sup> Bildschirminhalte umgewandelt werden.

ualitat und Vielseitigkeit der Bildschirmdarstellung sind wichtige Verkaufsargumente für Computer. Wieviel Farben sind möglich? Wieviel Zeichen lassen sich <sup>i</sup><sup>n</sup> einer Zeile darstellen? Lassen sich Sprites steuern? Viele dieser Fragen beantwortet der Video-Chip des Gerätes.

Ein Video-Chip (auch  $CRTC =$  "Cathode Ray Tube Controller"  $-$  Bildschirmsteuerung  $-$  genannt) führt zunächst einmal Grundfunktionen aus: Er nimmt <sup>d</sup>i<sup>e</sup> Bytes <sup>d</sup>e<sup>r</sup> <sup>i</sup><sup>m</sup> RAM gespeicherten Anzeigedaten und bringt sie als <sup>F</sup>ormen und Farben auf den Bildschirm. Unterschiede zwischen Videochips beziehen sich hauptsächlich auf die Technik, mit der sie Da<sup>t</sup>e<sup>n</sup> <sup>i</sup><sup>n</sup> Bildinformationen umwandeln.

Die erste Art von Video Chip <sup>h</sup>al<sup>t</sup> Anzeige und Farbdaten gemeinsam <sup>i</sup><sup>m</sup> Speicher und macht damit <sup>d</sup>i<sup>e</sup> Umwandlung <sup>i</sup><sup>n</sup> <sup>e</sup>i<sup>n</sup> <sup>B</sup>il<sup>d</sup> <sup>r</sup>ech<sup>t</sup> einfach. Mit dieser Methode arbeiten unter anderem Schneider-Computer. Chips dieser <sup>A</sup>r<sup>t</sup> unterstützen üblicherweise eine ganze Palette unterschiedlicher Anzeigearten und können Zeichengröße, Farbenzahl <sup>e</sup>tc. beeinflussen. Unser erstes Bild zeigt, wie unterschiedliche Anzeigenarten ein einzelnes Byte interpretie<sup>r</sup>en. Obwohl die Arbeit des Video-Chips durch diese Technik sehr vereinfacht wird, und auch das Mischen von Text und hochauflösender Grafik möglich <sup>i</sup>st. belegt diese Methode <sup>m</sup>i<sup>t</sup> seinem vollgepackten Bildschirmspeicher jedoch einen großen RAM-Bereich. Eine Anzeige mit 160 mal 256 Pixel und <sup>1</sup><sup>6</sup> Farben braucht beispielsweise 20 KBytes.

## Grafiken aus Zeichen

Als Speicherchips noch teuer waren, ließ sich diese Methode nicht selbstverständlich einsetzen. So entstand eine alternative Anzeigetech<sup>n</sup>ik, <sup>d</sup>i<sup>e</sup> <sup>a</sup>u<sup>f</sup> dem Commodore <sup>6</sup><sup>4</sup> heute noch Anwendung findet. Statt jedes Pixel mit seiner Farbinformation im Speicher zu halten, baut dieser Video Chip die Grafik aus einzelnen Zeichen <sup>a</sup>uf. Dabei entspricht die Position eines Zeichens <sup>j</sup><sup>e</sup> einem Speicherbyte. Jedes Byte enthält einen Zeichencode, über den der Video Chip eine ROM-Tabelle mit der Bildschirmmatrix von acht mal acht Pixel abruft.

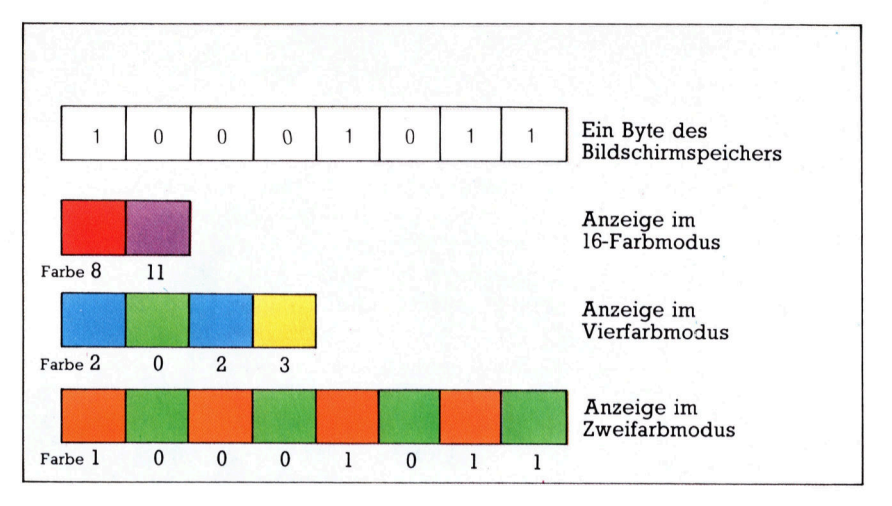

Eine Zeichenanzeige <sup>m</sup>i<sup>t</sup> <sup>4</sup><sup>0</sup> mal <sup>2</sup><sup>5</sup> Zeichen belegt hier weniger als ein KByte. Die Farbdaten dieses Systems sind <sup>i</sup><sup>n</sup> weiteren 1000 Bytes gespeichert, die den Farbcode für die entsprechenden Zeichenbytes <sup>l</sup>iefern.

Auch das Anzeigesystem des Schneider CPC greift auf im ROM gespeicherte Zeichendefinitionen zu, spricht sie aber vom Betriebssystem aus an, wenn Zeichen zum Bildschirmspeicher geschickt werden sollen.

Bildschirmanzeigen, die mit der zweiten Methode arbeiten, haben normalerweise einen zweiten, hochauflösenden Modus, bei dem die Speicherbits den Pixeln des Bildes direkt entsprechen. Diese Art der Grafikaufbereitung wird "Bit-Mapping" genannt. Die Farbinforma<sup>t</sup>io<sup>n</sup> ist in diesem <sup>F</sup>all nicht wie im ersten <sup>S</sup>ystem <sup>i</sup><sup>n</sup> den Anzeigebits abgelegt, sondern <sup>i</sup><sup>n</sup> einem separaten Speicherbereich untergebracht. Das heißt, jedes Byte des zweiten RAM-Bereichs von 1000 Bytes enthält die Farbdaten für ein Feld von acht mal acht Pixeln.

Auf dem Commodore <sup>6</sup><sup>4</sup> ist damit zwar hochauflösende Grafik möglich, doch lassen sich Text und Grafik nicht mischen - es sei denn, sie entwickeln eigene Routinen, die die Zeichendefinitionen <sup>i</sup><sup>n</sup> die Bit-Map schreiben. Dieser Ansatz wurde interessanterweise vom Spectrum übernommen, der seinen Bildschirm <sup>a</sup>l<sup>s</sup> einfache Bit-Map speichert und mit einem separaten Farb-RAM <sup>d</sup>i<sup>e</sup> Farben der einzelnen Zeichenfelder (acht mal acht Pixel) steuert.

Die Videosteuerung des Acorn <sup>B</sup> oder der Schneider-Computer bringt alle Bildschirminformation (Pixel AN/ AUS und Farbdaten) zusammen <sup>i</sup><sup>m</sup> Speicher unter. Beide Computer besitzen mehrere Anzeigearten, die die gespeicherten Bitmuster auf unterschiedliche Weise interpretieren. <sup>I</sup><sup>n</sup> einem 16-Farben-Modus sind vier Bits für die Speicherung des Farbcodes nötig. Ein Byte kann daher nur <sup>j</sup><sup>e</sup> zwei Pixel darstellen. Im Zwei- oder Vierfarbmodus werden nur ein (bzw. zwei) Bits für den Farbcode eines Pixels benötigt. In diesen Darstellungsarten kann ein Byte vier bzw. acht Pixel speichern.

Auf dem Spectrum lassen sich Text und hochauflösende Grafik problemlos mischen, da das Betriebssystem die Zeichendefinitionen <sup>i</sup><sup>n</sup> die Bit-Map schreibt.

Auch die Sprite-Grafik wird vom Video-Chip gesteuert. Normalerweise werden Sprites <sup>a</sup>l<sup>s</sup> Bitmuster im RAM <sup>d</sup>efinier<sup>t</sup> und ihre Eigenschaften (Farbe, Größe etc.) über die internen Register des Video-Chips gesteuert. Da ein einziger Chip außer der normalen Grafik auch die Sprites darstellen muß, lassen sich Video-Chips wie <sup>d</sup>e<sup>r</sup> VIC des Commodore <sup>6</sup><sup>4</sup> <sup>a</sup>u<sup>f</sup> <sup>d</sup>i<sup>e</sup> Erzeugung von Interrupts programmieren, wenn Sprites mit beispielsweise anderen Spri<sup>t</sup>e<sup>s</sup> zusammenstoßen.

## Verschiedenes Scrollen

Das Scrollen des Bildschirms führen die beiden hier beschriebenen Video-Chips auf unterschiedliche Weise aus. Der zweite Chiptyp steuert das Scrollen per Software. Sein Bildschirmspeicher enthält nur wenig Bytes, die sich schnell mit Maschinencoderoutinen umstellen lassen. Beim ersten Chip mit seiner großen Zahl von Bildschirmbytes wäre das software-gesteuerte Scrollen viel zu langsam. Diese Chips haben daher ein Spezialregister für <sup>d</sup>i<sup>e</sup> Anfangsadresse des Bildschirmspeichers und steuern das Scrollen über eine Änderung dieses Registerinhalts. Bei umsichtigem Einsatz dieser Methode kann <sup>d</sup>i<sup>e</sup> Anzeige <sup>i</sup><sup>n</sup> <sup>a</sup>ll<sup>e</sup> vier Richtungen gescrollt werden.

Der <sup>i</sup><sup>n</sup> den Acorn <sup>B</sup> eingebaute Video-Chip hat weit weniger zu <sup>t</sup>un, <sup>a</sup>l<sup>s</sup> beispielsweise der VIC-Chip des Commodore <sup>6</sup>4. <sup>E</sup><sup>r</sup> kann seine Speicherzugriffe <sup>i</sup><sup>n</sup> die Phase des Taktzyklus verlegen, <sup>i</sup><sup>n</sup> dem der Prozessor den Speicher nicht anspricht. Damit verlangsamt der Video-Chip die Abläufe des Computers <sup>n</sup>icht. Außer

einem Video-Chip besitzt der Acorn <sup>B</sup> aber noch eine ULA, die das gesamte System mit Zeitsignalen versorgt, die Beziehung zwischen logischen und physischen Farben berechnet und <sup>d</sup>i<sup>e</sup> RGB-Ausgabe <sup>l</sup>iefert.

Im Gegensatz dazu sind <sup>m</sup>i<sup>t</sup> dem VIC-Chip mehrere Speicherzugriffe nötig. Einige davon <sup>4</sup> beispielsweise die RAM-Auffrischung und das Abrufen von Zeichendaten haben keine Auswirkungen <sup>a</sup>u<sup>f</sup> <sup>d</sup>i<sup>e</sup> Prozessorablaufe, da <sup>s</sup>i<sup>e</sup> <sup>i</sup><sup>n</sup> Pausen der Systemuhr ausgeführt werden.

## **Immer im Bild**

Das Bild zeigt den Anschluß des VIC-Chip an das System des Commodore 64. Der VIC ist direkt mit dem Datenbus verbunden und arbeitet mit den gleichen Adreßleitungen (im Multiplexverfahren) wie das dynamische RAM, das er ebenfalls über die Steuerleitungen CAS und RAS auffrischt. Einige Abläufe des Video-Chips lassen sich ohne Unterbrechung des Prozessors ausführen. Weiterhin stellt die Steuerung des Adreßbusses (AEC - Address Bus Enable Control) sicher, daß die Adreßbustreiber des Prozessors während der Phase der Systemuhr abgeschaltet sind, in der der Video-Chip den Speicher anspricht.

Der Zugriff auf die 1000 Byte des Bildschirmspeichers und die Spritebereiche muß jedoch öfter geschehen, als in jeder zweiten Phase. Es ist daher notwendig, den Prozessor auszuschalten, wenn der Video-Chip für den Abruf seiner Daten Speicherzyklen braucht. Das Ausschalten geschieht über eine Verbindung der VIC-Leitung BA (,Bus Available' = Bus verfügbar) mit dem READY-Kontakt des Prozessors. Ihm stehen drei weitere Zyklen zur Verfügung, um einen bereits laufenden Speicherzugriff abzuschließen. Im vierten Taktzyklus des Prozessorzugriffs bleibt AEC jedoch auf "Low" und gibt dem VIC so die Möglichkeit, den Speicher anzusprechen.

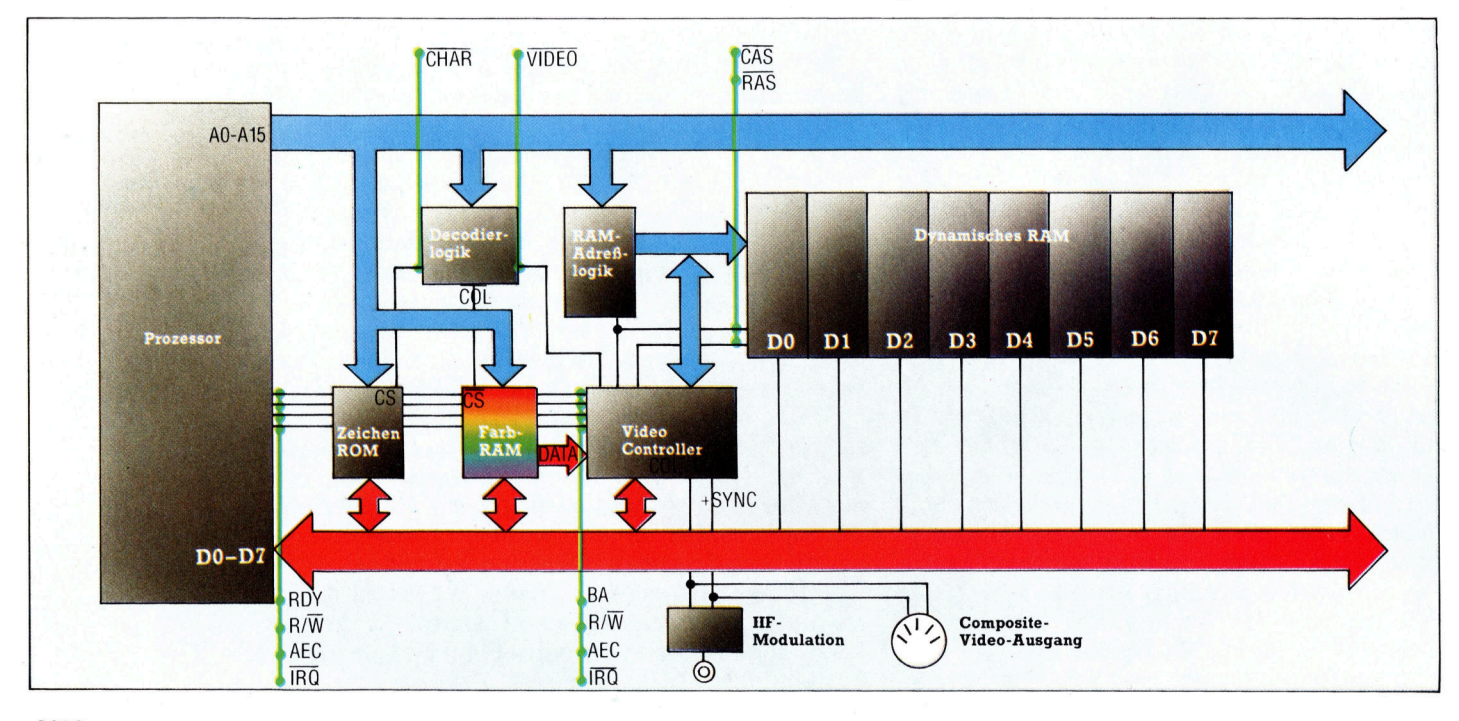

# Fachwörter von A bis Z

### Optical Disc = Optische Speicherplatte

<sup>F</sup>ii<sup>r</sup> dieses Speichermedium <sup>i</sup>s<sup>t</sup> der Name ,Laserplatte' geläufiger. Die digitale Information <sup>i</sup>s<sup>t</sup> dabei <sup>i</sup><sup>n</sup> Form winziger Vertiefungen (Pits) auf konzentrischen oder spiraligen Spuren mit einem starken Laser <sup>i</sup><sup>n</sup> die spiegelnde Plattenoberflache "eingebrannt". Bei der fotoelektrischen Abtastung mit einem schwachen Laser werden die <sup>P</sup>its, die das Licht streuen, als Einsen interpretiert, die Reflexe der unversehrten Oberflachenbereiche dagegen <sup>a</sup>l<sup>s</sup> Nullen.

Laserplatten werden derzeit hauptsächlich als ,Compact Disk' (CD) alternativ zur Schallplatte bzw. <sup>a</sup>l<sup>s</sup> Bildplatte fiir die Video-Wiedergabe eingesetzt. In Gestalt der ,CD-ROMs' eröffnet diese Technologie aber auch im Computerbereich weit-

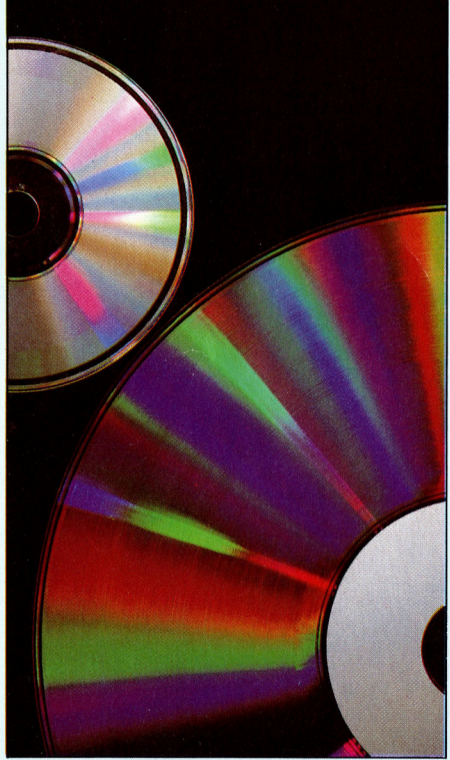

Für Laserplatten bieten sich im Computerbereich interessante Einsatzmöglichkeiten - nicht nur für die große Videoplatte zur Bildwiedergabe <sup>i</sup><sup>n</sup> Verbindung mit Computergrafik, sondern auch <sup>f</sup>ü<sup>r</sup> die Compact Disk als ,CD-ROM' zur Speicherung von Programmen. Der jetzige Stand der Technik gestattet allerdings noch nicht das Löschen und Beschreiben der Platten durch den Benutzer.

Hier werden einzelne Fachausdrücke eingehend behandelt. Da <sup>b</sup>e<sup>i</sup> der Kommunikation mit dem Computer meist die englische Sprache verwendet wird, werden hier zunächst die englischen Begriffe genannt, dann die deutsche Übersetzung. <sup>I</sup><sup>n</sup> den Gesamtindex werden sowohl deutsche als auch englische Stichwörter aufgenommen, damit <sup>S</sup>i<sup>e</sup> <sup>e</sup><sup>s</sup> leichter haben, das von Ihnen Gesuchte zu finden.

reichende Möglichkeiten. Eine einzige Compact Disk kann <sup>b</sup>i<sup>s</sup> <sup>z</sup><sup>u</sup> zwei Gigabyte speichern.

Die Sache hat einstweilen noch den Haken, daß sich die Platten vom Anwender weder löschen noch beschreiben lassen; sie sind daher vorerst nur für käufliche Software und nicht <sup>a</sup>l<sup>s</sup> Massenspeicher <sup>f</sup>ü<sup>r</sup> den Schreib/Lese-Betrieb geeignet.

<sup>B</sup>e<sup>i</sup> Spielhallenautomaten werden Bildplatten schon seit längerer Zeit eingesetzt. Sie können dort beispielsweise Ihr Flugzeug (als Rechner-erzeugtes Sprite) durch eine .echte' Filmlandschaft von der Laserplatte steuern, die den Sprites als Hintergrund unterlegt wird. Das ergibt eine Wirklichkeitsnähe, die sonst nicht zu erreichen <sup>i</sup>st.

## Optimisation <sup>=</sup> Optimierung

Die ,Optimierung' eines Programms zielt auf die Lösung, die den gestellten Anforderungen am besten gerecht wird. <sup>J</sup><sup>e</sup> nach Lage der Dinge kann die optimale Lösung sehr unterschiedlich aussehen - einmal soll die Geschwindigkeit und ein anderes Mal vielleicht die Speicherplatznutzung Vorrang haben.

Zur Optimierung gehört die Ausschaltung überflüssiger Umwege <sup>b</sup>e<sup>i</sup> der Programmausführung. Ein gutes Beispiel dafür <sup>i</sup>s<sup>t</sup> die Initialisierung von Variablen außerhalb von Schleifen oder häufig benutzten Unterprogrammen: Wenn einer Variablen einmal <sup>e</sup>i<sup>n</sup> Wert zugewiesen <sup>i</sup>st, kostet <sup>e</sup><sup>s</sup> nur <sup>Z</sup>eit, die Vereinbarung immer wieder unnötig zu bestätigen, solange keine Veränderung <sup>e</sup>intritt.

## $OR = ODER$

Das OR <sup>a</sup>l<sup>s</sup> Boolesche Verknüpfung <sup>l</sup>iefer<sup>t</sup> dann den Ausgangswert ,TRUE9, wenn ein oder beide Eingänge auf .TRUE' liegen. Gebräuch<sup>l</sup>ic<sup>h</sup> <sup>i</sup>s<sup>t</sup> dafür auch die Bezeichnung inklusives' OR zur Unterscheidung vom ,exklusiven' OR (EXOR), bei dem nur einer von den beiden Eingängen den Wert ,TRUE' führen darf, wenn sich der Ausgangszustand :TRUE9 ergeben <sup>s</sup>oll.

### Ordered Pair <sup>=</sup> Geordnetes Zahlenpaar

Geordnet' heißt ein Zahlenpaar dann, wenn die Reihenfolge der Elemente <sup>f</sup>ixier<sup>t</sup> <sup>i</sup>st. <sup>B</sup>e<sup>i</sup> der Angabe kartesischer Koordinaten <sup>i</sup><sup>n</sup> der Form (x,y) beispielsweise, wird stets die erste Zahl als horizontaler, die zweite als vertikaler Achsenabschnitt interpretiert, <sup>s</sup><sup>o</sup> daß <sup>d</sup>i<sup>e</sup> Zuordnung nicht unbedingt jedesmal neu spezifiziert werden muß.

## Oscilloscope = Oszilloskop

Ein Oszilloskop (auch Oszillograf) dient zur Darstellung des zeitlichen Verlaufs von elektrischen Signalen, speziell von schnellen Schwingungsvorgängen. Die Kurvenform wird dabei mit einem Elektronenstrahl auf dem Leuchtschirm einer Kathodenstrahlröhre geschrieben. Der Strahl wird jedoch anders als beim zeilenweisen Aufbau eines Fernsehbildes durch die Signalspannung nicht helligkeitsmoduliert, sondern vertikal abgelenkt, während <sup>e</sup><sup>r</sup> <sup>m</sup>i<sup>t</sup> einer wählbaren Geschwindigkeit von links nach rechts über den Schirm <sup>l</sup>äuft. So ergibt sich eine Leuchtspur, die den Spannungsverlauf als Funktion der Zeit wiedergibt. Oszilloskope sind im Labor und beim Service ein unerläßliches Hilfsmittel, ob es nun um die Änalyse eines Schallsignals oder die Synchronisation von Schaltimpulsen geht.

### Bildnachweise

- <sup>1</sup>992: Marcus Wilson-Smith
- 1993, 2016: Kevin Jones
- <sup>1</sup>997, U3: Ian McKinnell 200042005: Garry Banks
- 2010: Caroline Clayton

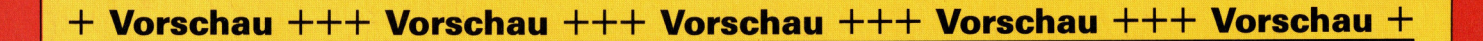

im

**Wie** Alp ,

ROM im Sch

<sup>T</sup>H<sup>s</sup> hae  $S_{\alpha\mu}$ 

۵ŗ

# computer ... rs

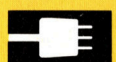

## Attraktiver Ausbau

Die Grundausstattung des Acorn Electron <sup>i</sup>st, was die Schnittstellen betrifft, recht karg ausgefallen. Wirkungsvolle Abhilfe schafft das Erweiterungsmodul "Plus 3".

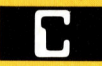

## Bewegliche Typen

Die Sprache C <sup>l</sup>äß<sup>t</sup> sich über anwenderdefinierte Datentypen noch verbessern und erweitern. Beispiel: Ein Bridgeprogramm.

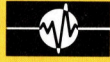

## Gesteuerte Treiber

Die Routinen des Interface des Spectrum lassen sich auch für Maschinenprogramme einsetzen.

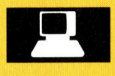

## Computer-Karrieren

<sup>I</sup><sup>n</sup> diesem Bericht geht <sup>e</sup><sup>s</sup> um die Hard- und Softwareingenieure.